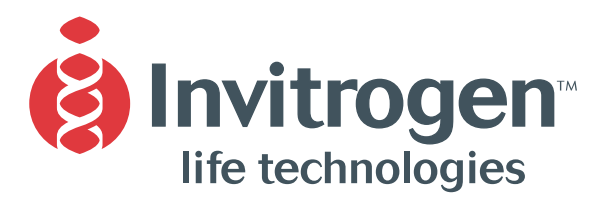

**Instruction Manual**

# **MultiSite Gateway® Three-Fragment Vector Construction Kit**

### **Using Gateway® Technology to simultaneously clone multiple DNA fragments**

**Catalog no. 12537-023**

**Version C** 29 November 2004 *25-0541*

**A Limited Use Label License covers this product (see Purchaser Notification). By use of this product, you accept the terms and conditions of the Limited Use Label License.**

### <span id="page-2-0"></span>**Table of Contents**

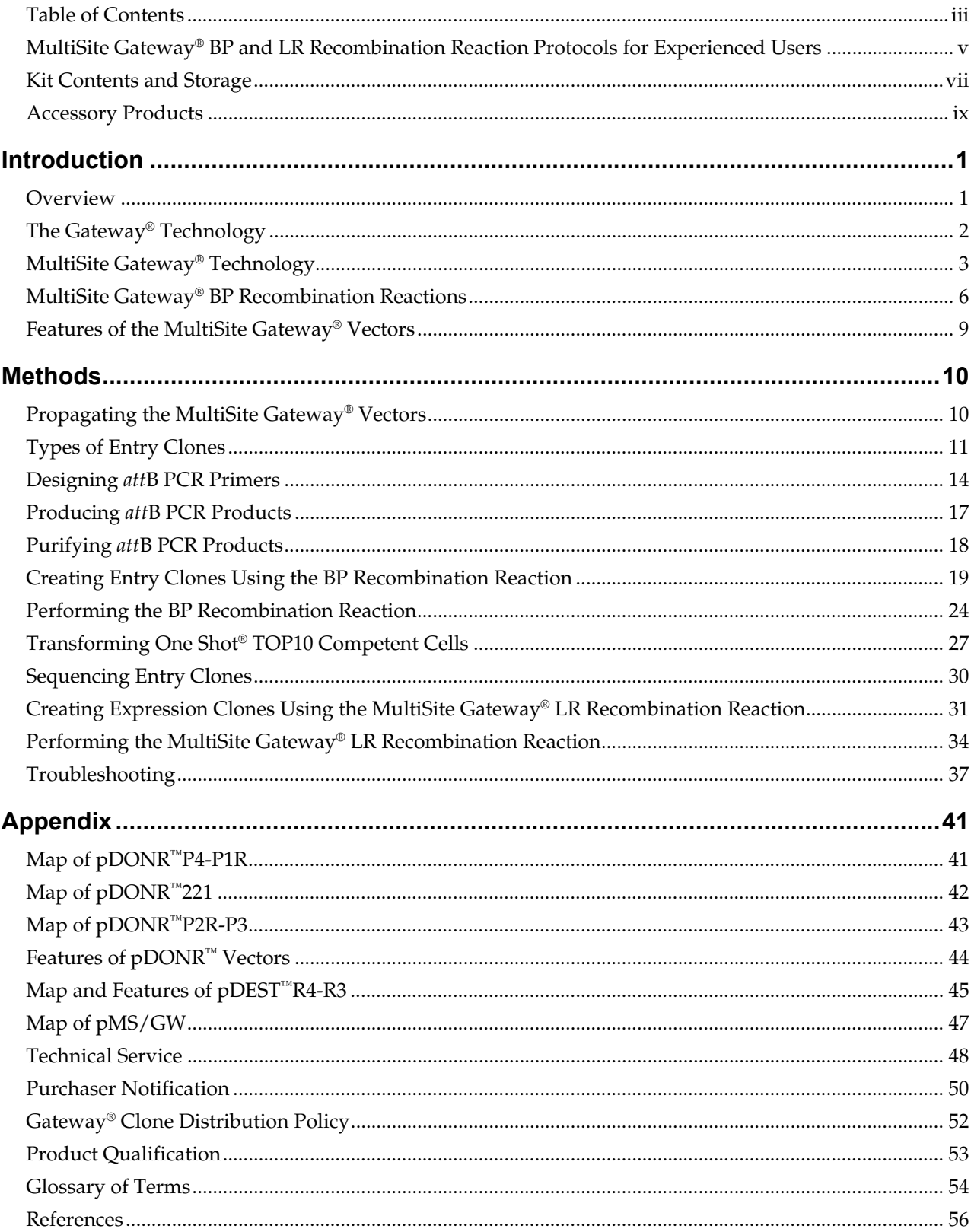

### <span id="page-4-0"></span>**MultiSite Gateway® BP and LR Recombination Reaction Protocols for Experienced Users**

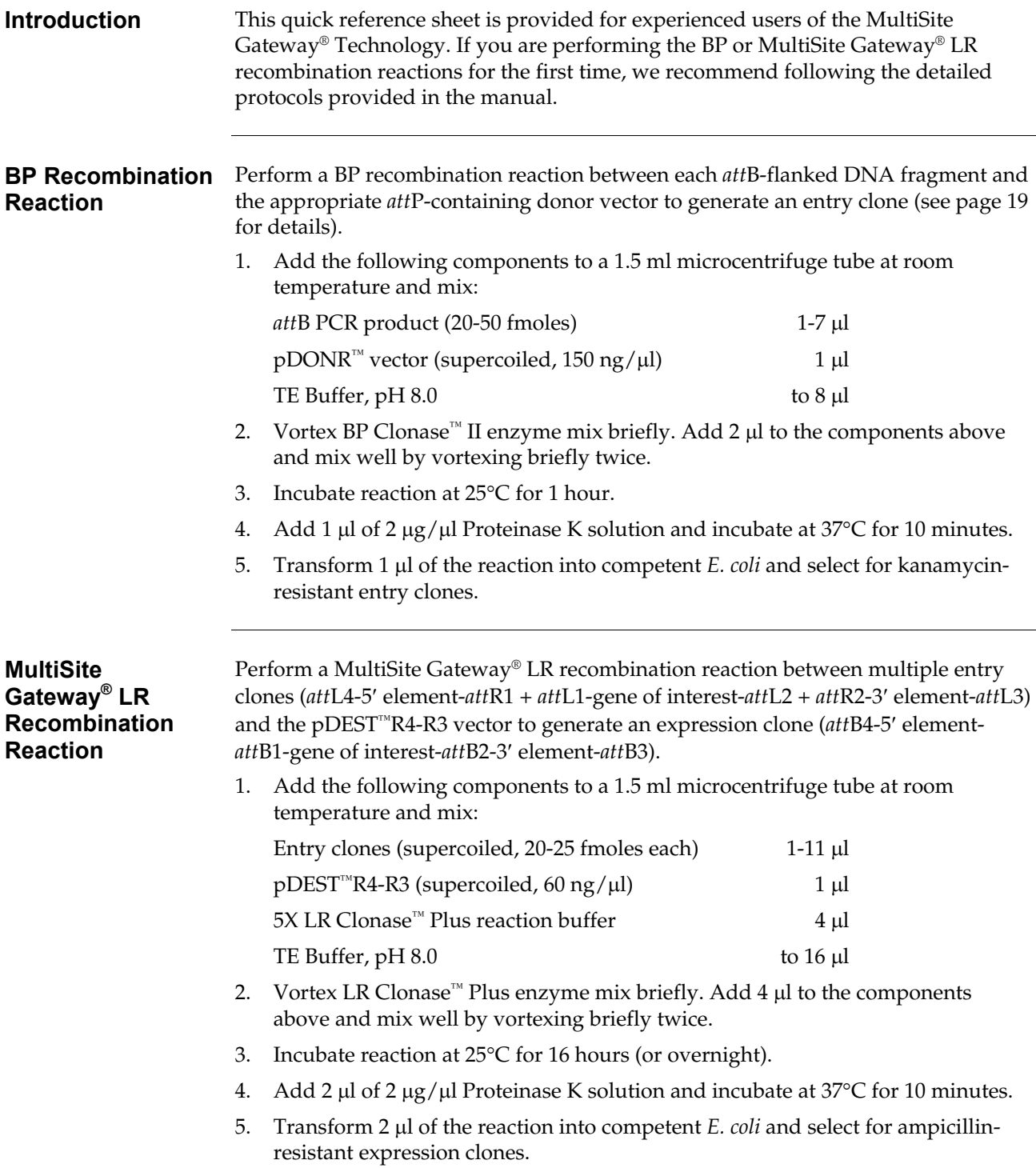

### <span id="page-6-0"></span>**Kit Contents and Storage**

**Shipping/Storage** The MultiSite Gateway® Three-Fragment Vector Construction Kit is shipped on dry ice in four boxes as described below. Upon receipt, store each box as detailed below.

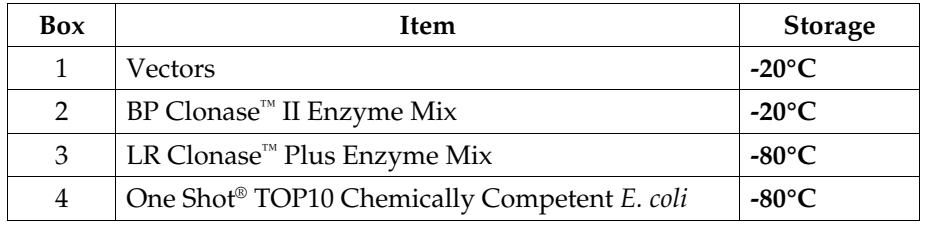

**Vectors** The Vectors box (Box 1) contains the following items. **Store Box 1 at -20°C.**

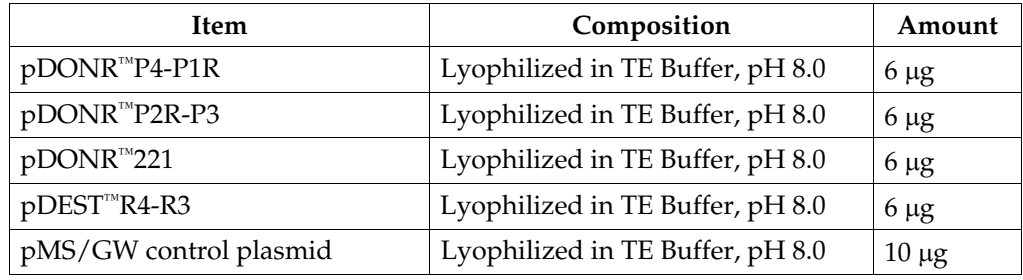

#### **BP Clonase™ II Enzyme Mix**

The following reagents are supplied with the BP Clonase<sup>™</sup> II enzyme mix (Box 2). **Store Box 2 at -20°C for up to 6 months.** For long-term storage, store at -80°C.

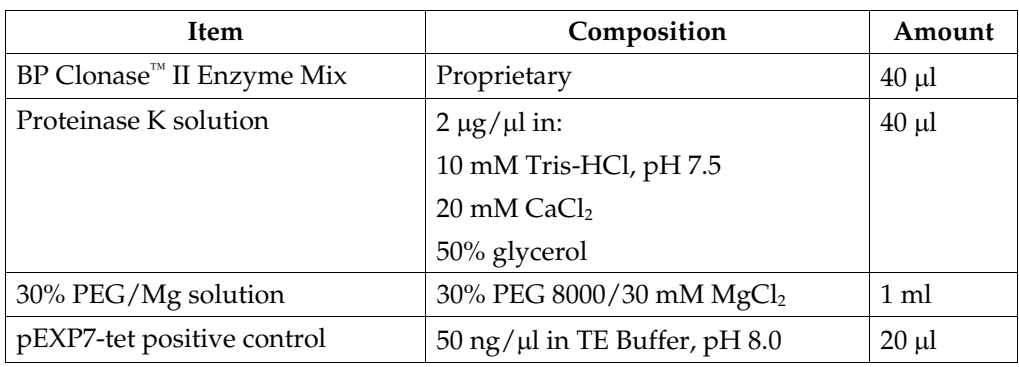

#### **Kit Contents and Storage, continued**

#### **LR Clonase™ Plus Enzyme Mix**

The following reagents are supplied with the LR Clonase™ Plus enzyme mix (Box 3). **Store Box 3 at -80°C.**

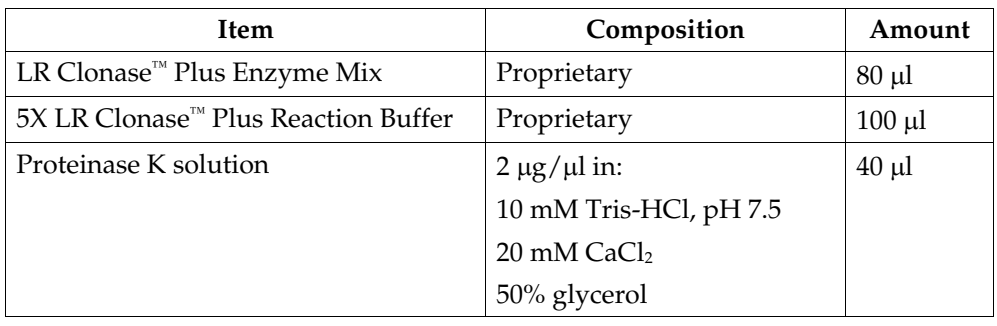

#### **One Shot® TOP10 Reagents**

The One Shot® TOP10 Chemically Competent *E. coli* kit (Box 4) contains the following reagents. Transformation efficiency is  $1 \times 10^9$  cfu/µg DNA. **Store Box 4 at -80°C.**

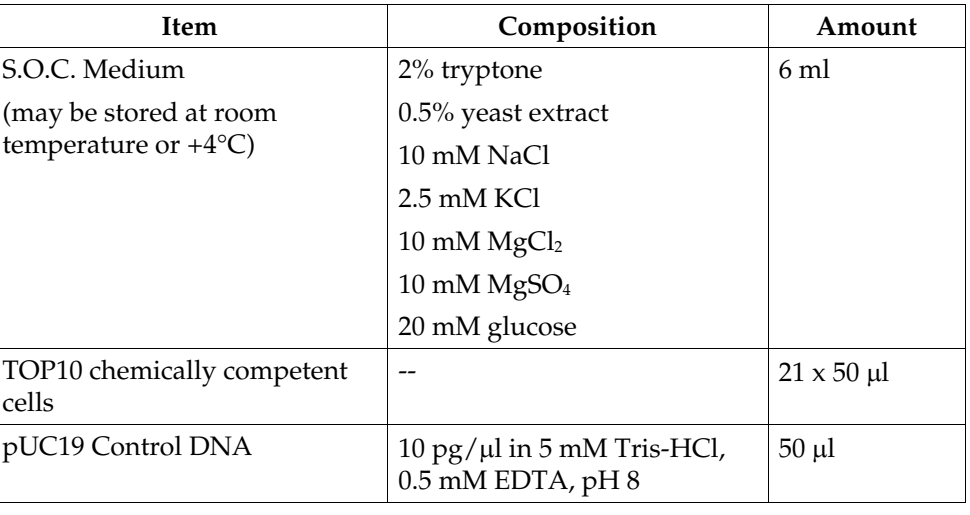

#### **Genotype of TOP10**

Note that this strain cannot be used for single-strand rescue of DNA.

F- *mcr*A ∆(*mrr*-*hsd*RMS-*mcr*BC) Φ80*lac*Z∆M15 ∆*lac*Χ74 *rec*A1 *ara*D139 ∆(*ara*-*leu*)7697 *gal*U *gal*K *rps*L (StrR) *end*A1 *nup*G

## <span id="page-8-0"></span>**Accessory Products**

<span id="page-8-1"></span>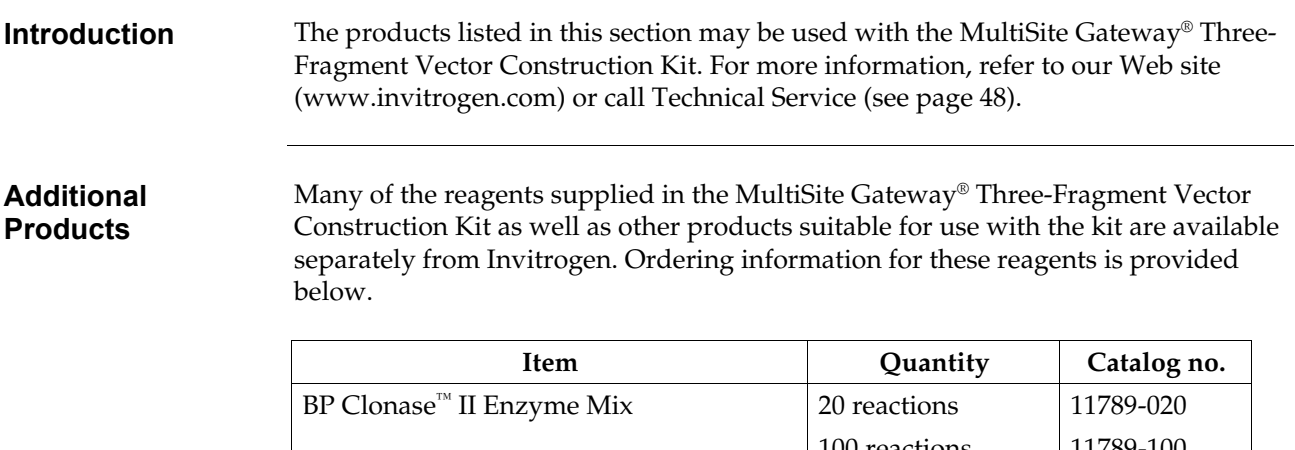

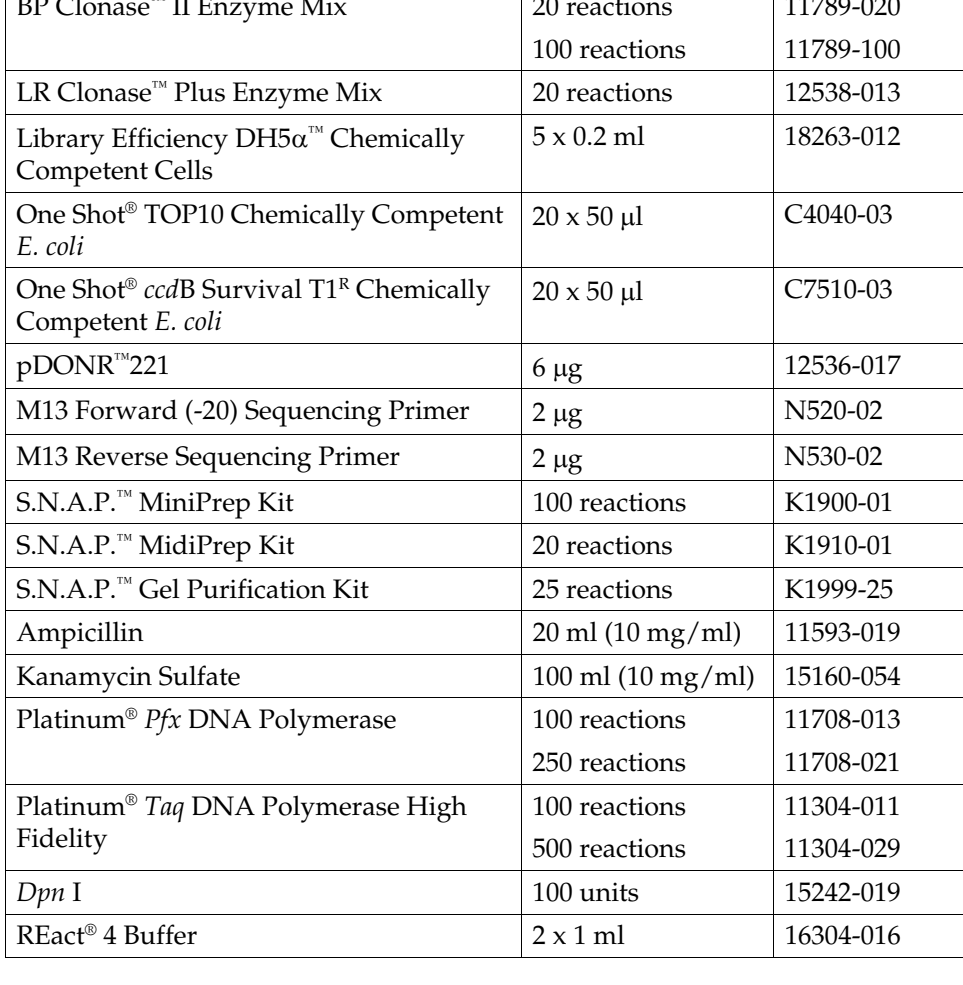

### **Accessory Products, continued**

#### **Gateway® Entry Vectors**

The MultiSite Gateway® Three-Fragment kit provides the pDONR™221 vector to facilitate creation of *att*L1 and *att*L2-flanked entry clones. Alternatively, a variety of Gateway® entry vectors are available from Invitrogen to allow creation of entry clones using TOPO® Cloning or restriction digestion and ligation. For more information about the various entry vectors and their features, see our Web site [\(www.invitrogen.com](http://www.invitrogen.com/)) or contact Technical Service (see page [48\)](#page-57-1).

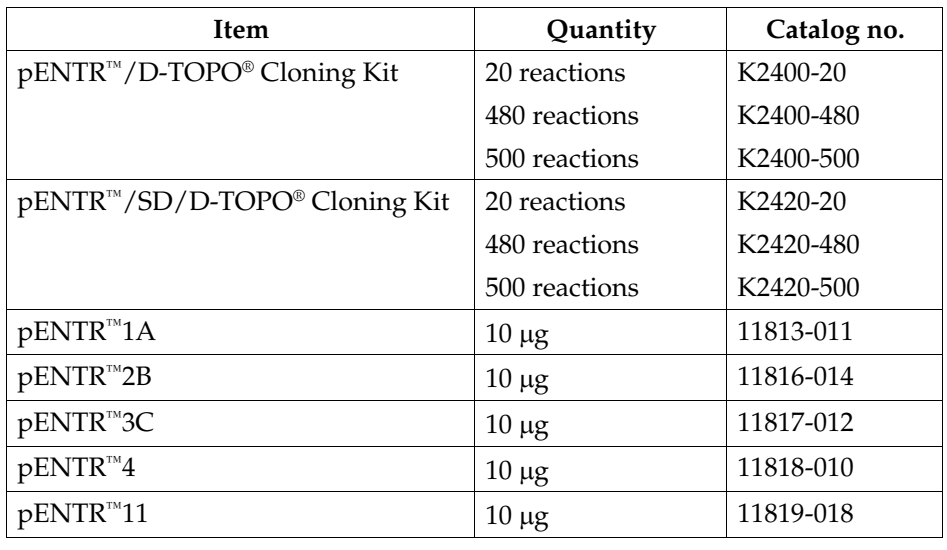

### **Introduction**

<span id="page-10-0"></span>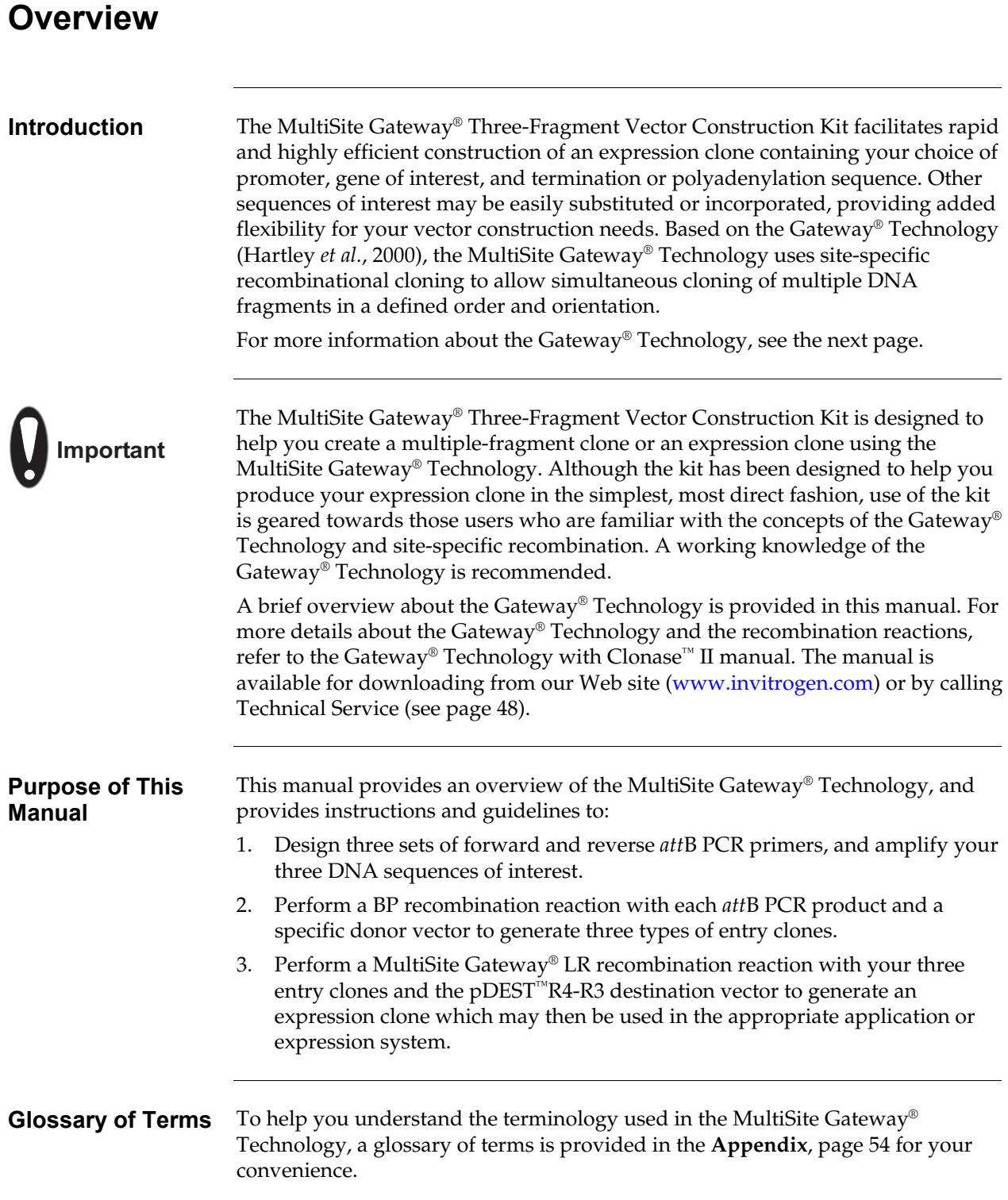

### <span id="page-11-0"></span>**The Gateway® Technology**

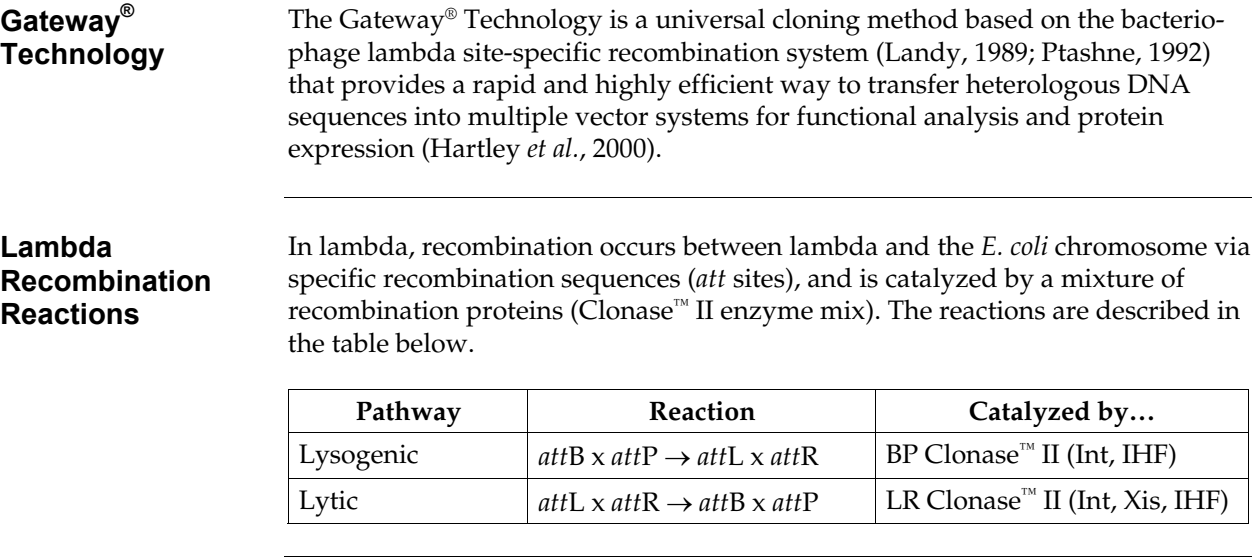

#### **Gateway® Recombination Reactions**

The Gateway® Technology uses modified and optimized *att* sites to permit transfer of heterologous DNA sequences between vectors. Two recombination reactions constitute the basis of the Gateway® Technology:

• **BP Reaction:** Recombination of an *att*B substrate (*e.g. att*B PCR product or expression clone) with an *att*P substrate (donor vector) to create an *att*Lcontaining entry clone (see diagram below). The reaction is catalyzed by BP Clonase™ II enzyme mix, a mixture of the λ Integrase (Int) and *E. coli* Integration Host Factor (IHF) proteins.

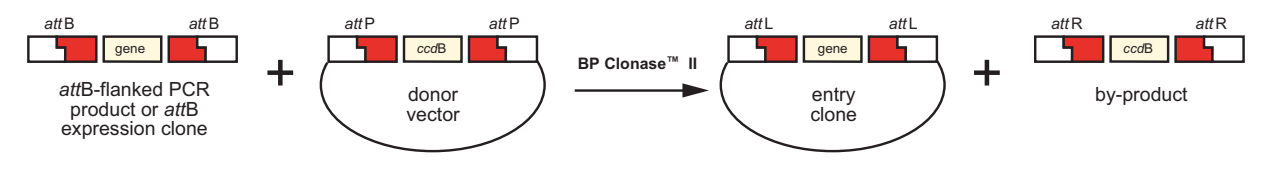

• **LR Reaction:** Recombination of an *att*L-containing entry clone with an *att*Rcontaining destination vector to create an *att*B-containing expression clone (see diagram below). The reaction is catalyzed by LR Clonase™ II enzyme mix, a mixture of the λ Int and Excisionase (Xis) proteins, and the *E. coli* IHF protein.

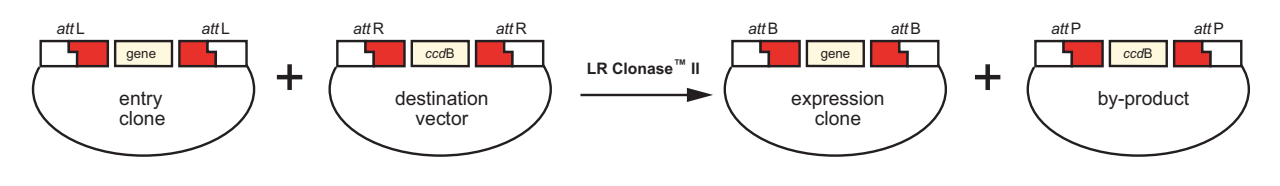

#### **For More Information**

For details about the Gateway® Technology, lambda DNA recombination, *att* sites, and the BP and LR recombination reactions, refer to the Gateway® Technology with Clonase™ II manual. This manual is available for downloading from our Web site [\(www.invitrogen.com](http://www.invitrogen.com/)) or by calling Technical Service (see page [48\)](#page-57-1).

### <span id="page-12-0"></span>**MultiSite Gateway® Technology**

**Introduction The MultiSite Gateway® Three-Fragment Vector Construction Kit uses** modifications of the site-specific recombination reactions of the Gateway® Technology (see the next page for more information) to allow simultaneous cloning of three DNA fragments in a defined order and orientation to create your own expression clone. To generate your own expression clone, you will:

- 1. Amplify your three DNA sequences of interest (*i.e.* 5′ element, gene of interest, and 3′ element) using the recommended *att*B primers to generate PCR products that are flanked by *att*B sites. To ensure that your fragments are joined in a specific order, specific *att*B sites must flank each PCR product.
- 2. Use the PCR products in separate BP recombination reactions with three donor vectors (pDONR™P4-P1R, pDONR™221, pDONR™P2R-P3) to generate three entry clones containing your DNA sequences of interest. For more information about the donor vectors, see page [20.](#page-29-0)
- 3. Use the three entry clones in a single MultiSite Gateway<sup>®</sup> LR recombination reaction with a specially designed destination vector, pDEST™R4-R3, to create your expression clone of interest (see the diagram below). For more information about pDEST™R4-R3, see page [32.](#page-41-0)

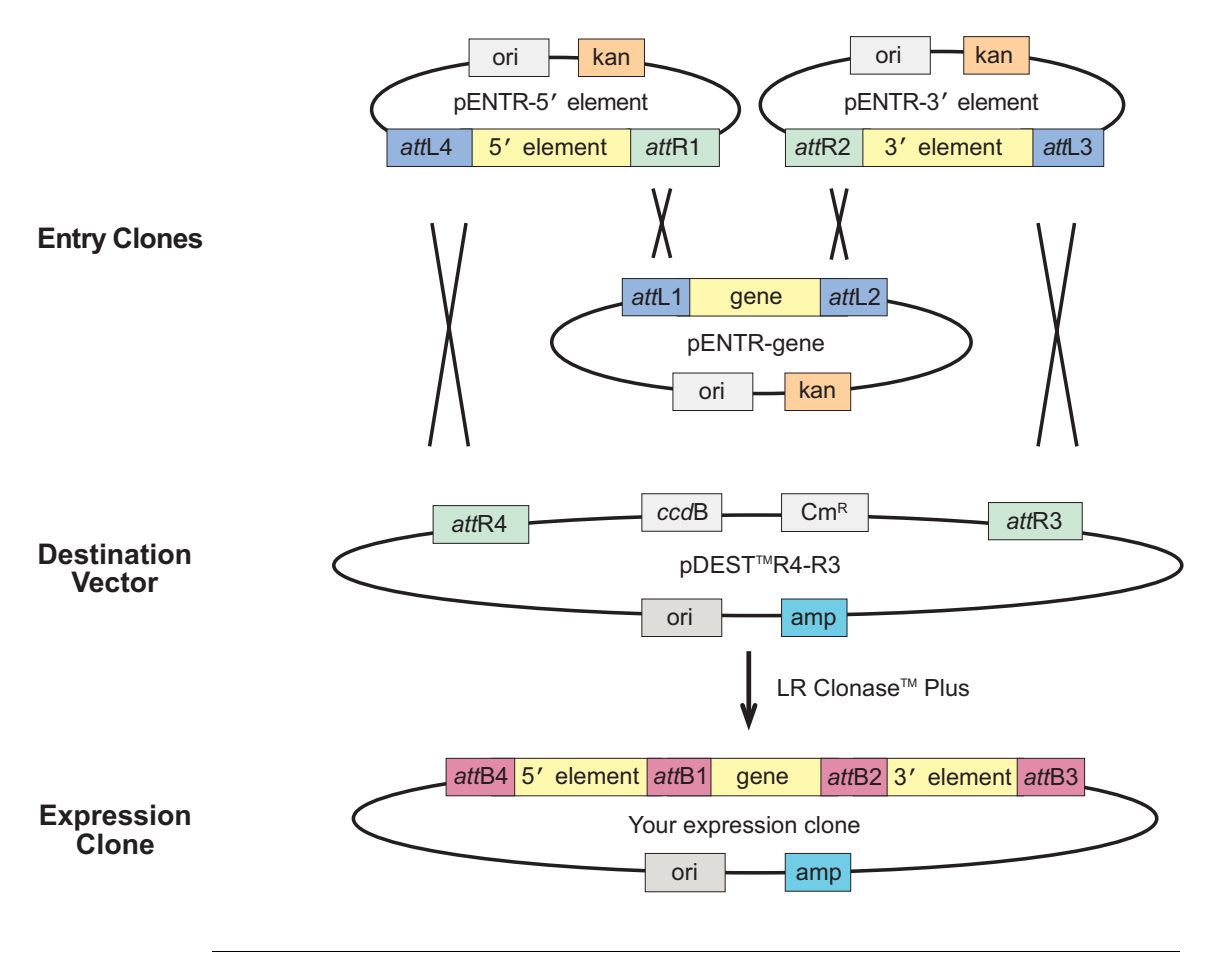

### **MultiSite Gateway® Technology, continued**

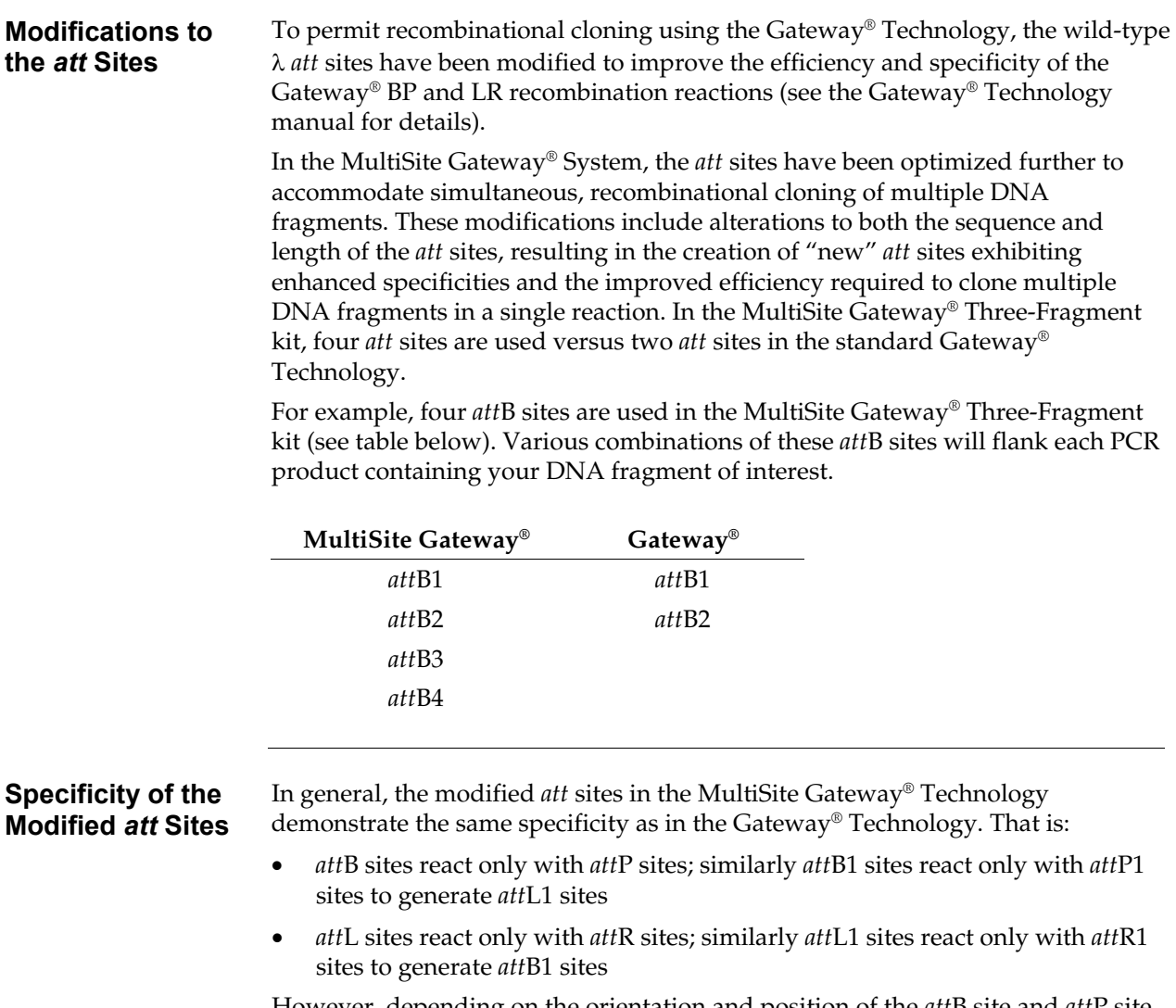

However, depending on the orientation and position of the *att*B site and *att*P site in relation to the DNA fragment of interest or the donor vector, respectively, performing the BP recombination reaction can result in creation of an *att*R site instead of an *att*L site. Specifically:

- *att*B1 sites react with *att*P1R sites to generate *att*R1 sites
- *att*B2 sites react with *att*P2R sites to generate *att*R2 sites

See the next page for an example. See the next section, pages [6-](#page-15-1)[8](#page-17-0) for diagrams of these BP recombination reactions.

# **MultiSite Gateway® Technology, continued**

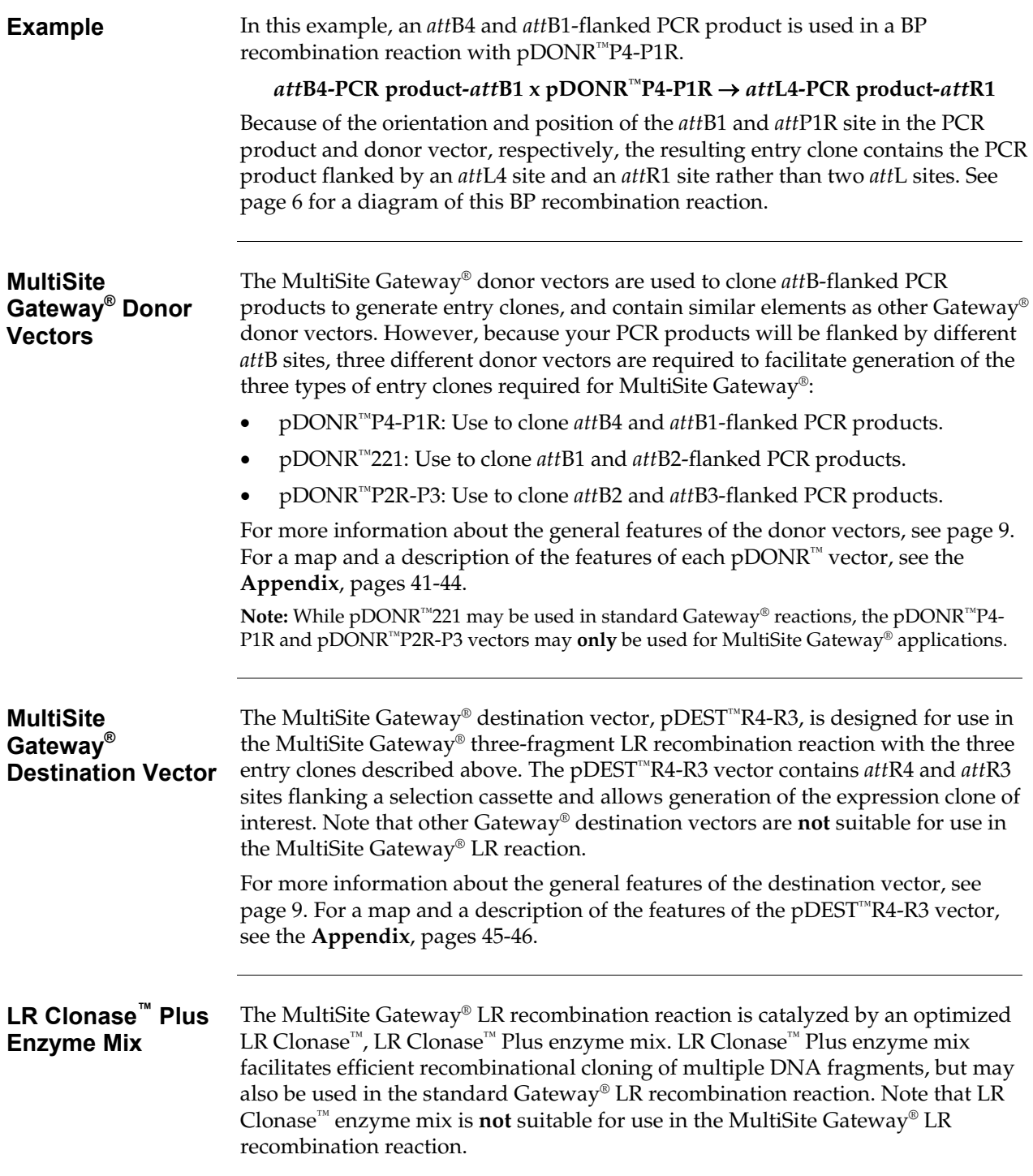

# <span id="page-15-1"></span><span id="page-15-0"></span>**MultiSite Gateway® BP Recombination Reactions**

<span id="page-15-2"></span>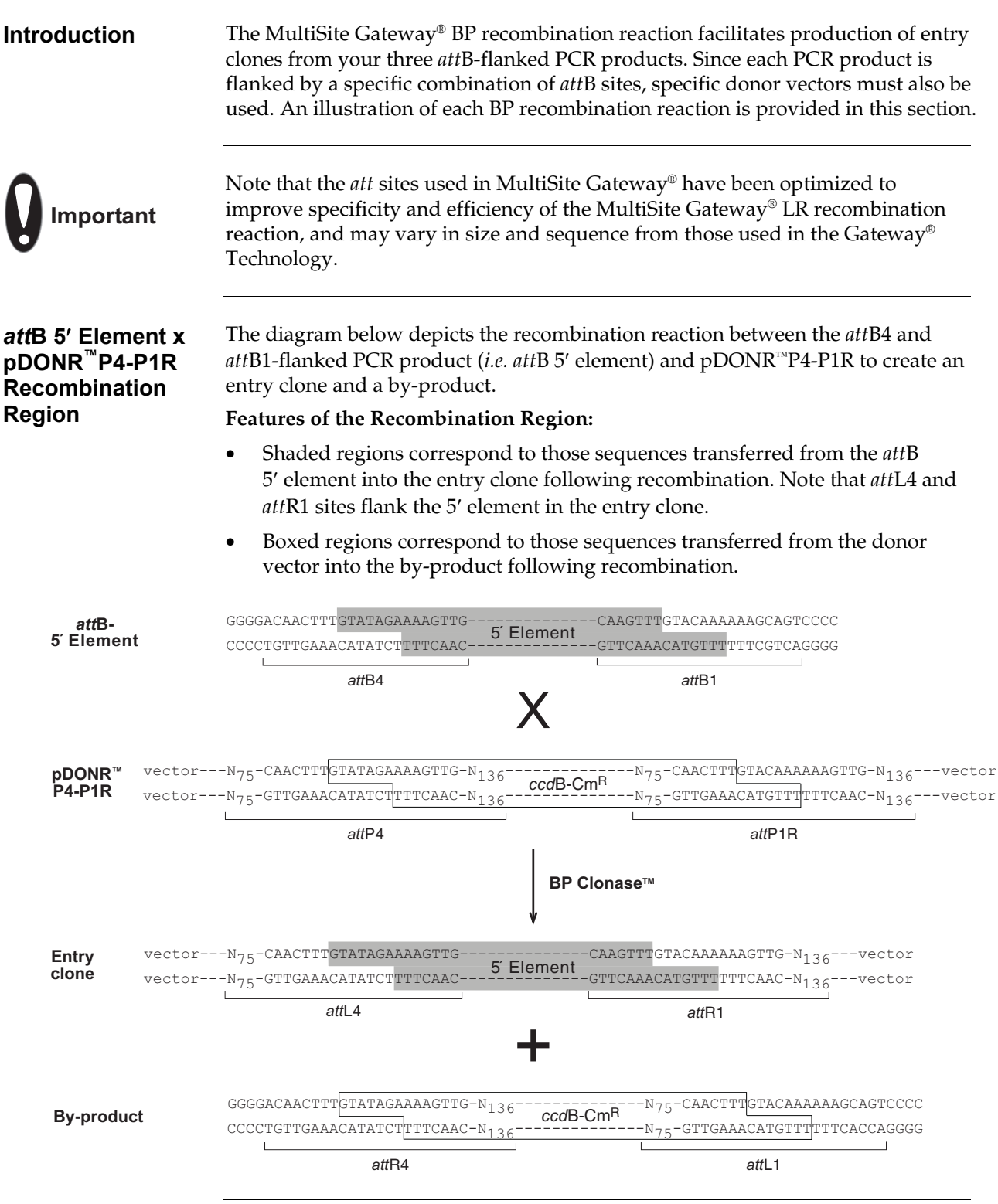

# **MultiSite Gateway® BP Recombination Reactions, continued**

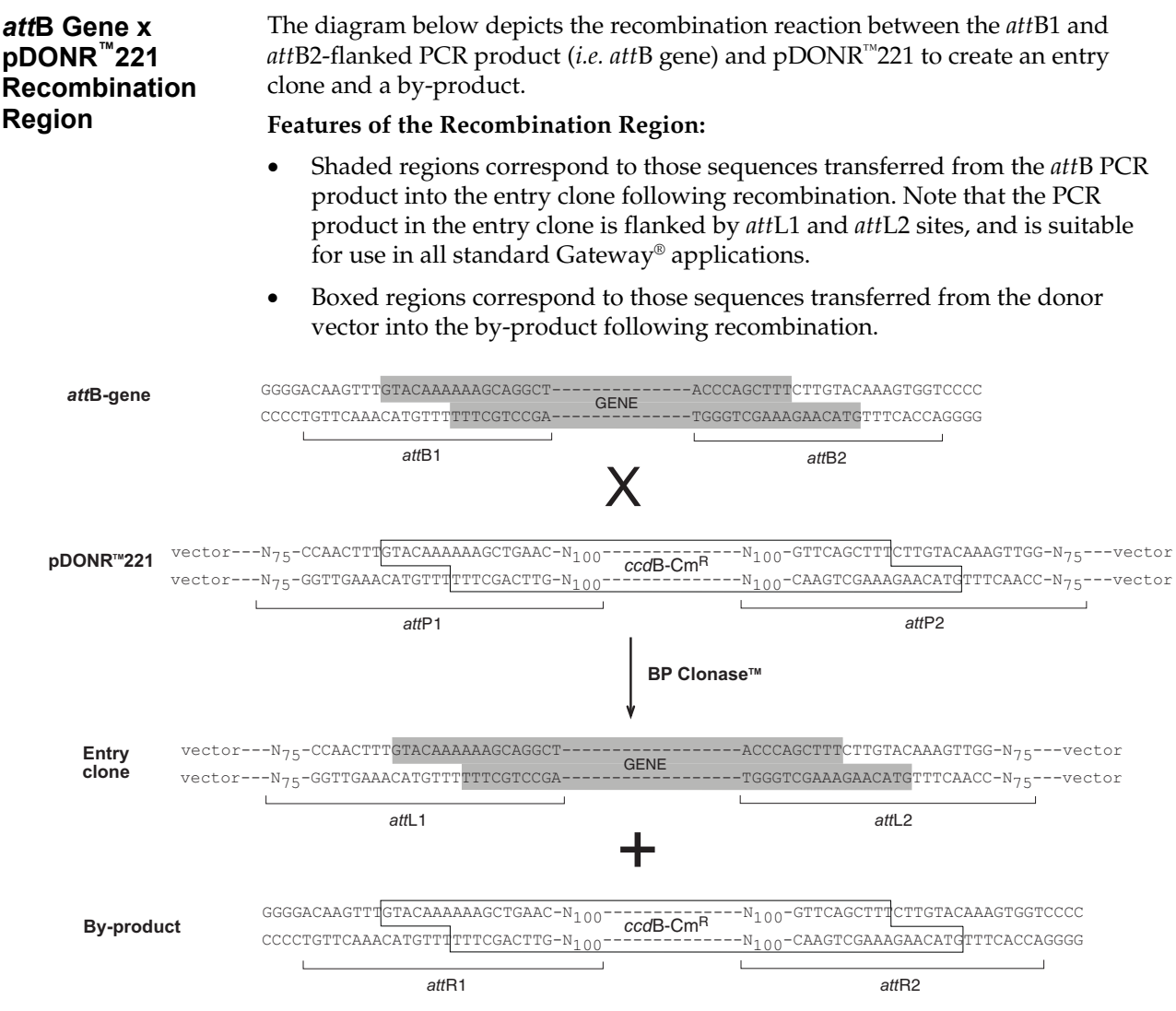

### **MultiSite Gateway® BP Recombination Reactions, continued**

<span id="page-17-0"></span>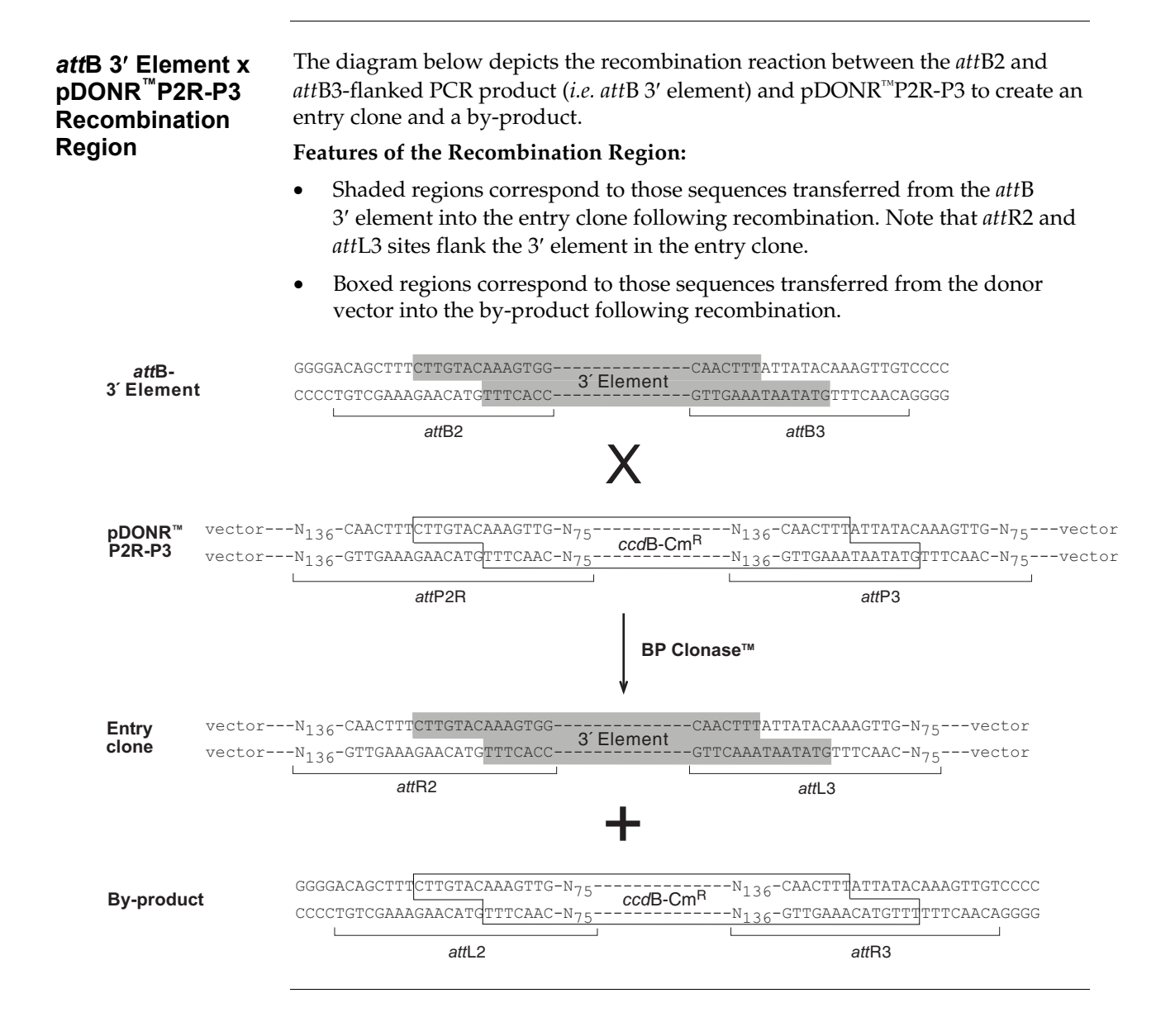

# <span id="page-18-1"></span><span id="page-18-0"></span>**Features of the MultiSite Gateway® Vectors**

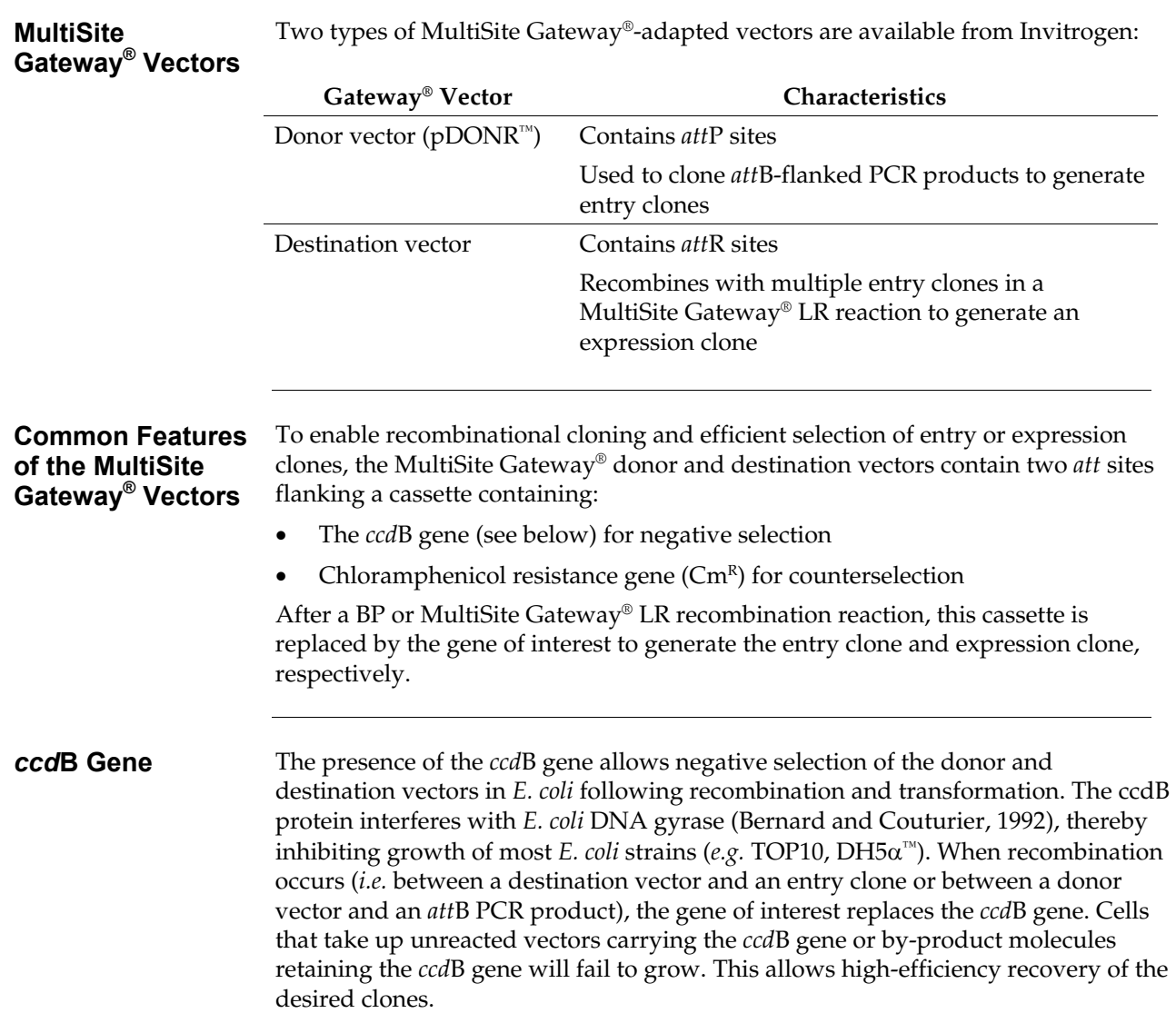

### **Methods**

# <span id="page-19-1"></span><span id="page-19-0"></span>**Propagating the MultiSite Gateway® Vectors**

<span id="page-19-2"></span>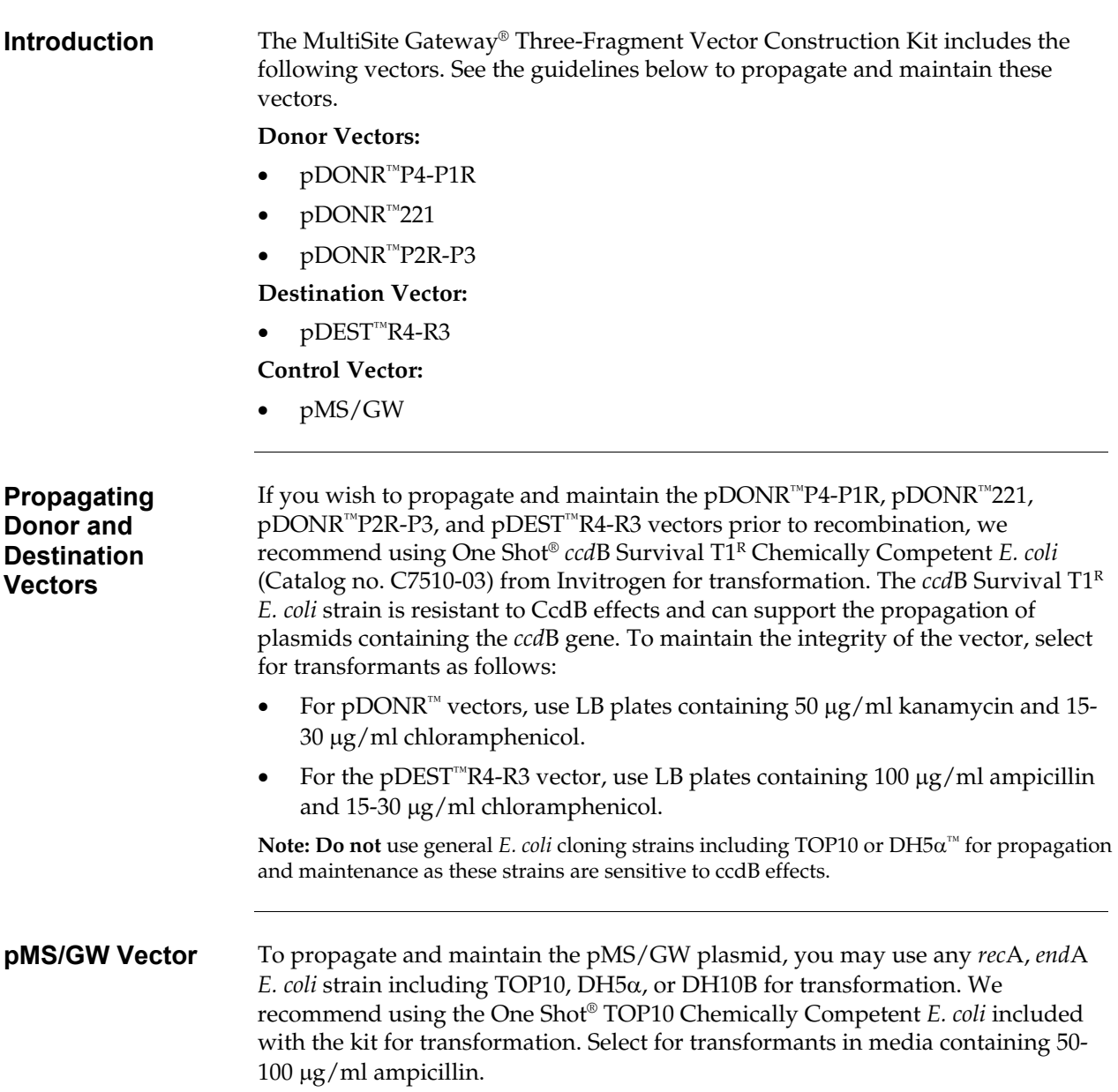

### <span id="page-20-1"></span><span id="page-20-0"></span>**Types of Entry Clones**

**Introduction** To use the MultiSite Gateway<sup>®</sup> Three-Fragment kit to construct your own expression clone, you will create 3 types of entry clones, then use these entry clones in a MultiSite Gateway® LR recombination reaction with a MultiSite Gateway® destination vector to generate your expression clone. For proper expression of the gene of interest, these entry clones should, at a minimum, contain the sequences described below. **Note:** Depending on your needs or application of interest, other sequences are possible.

- An *att*L4 and *att*R1-flanked entry clone containing your 5′ element of interest. The 5′ element typically contains promoter sequences required to control expression of your gene of interest. Other additional sequences including an N-terminal fusion tag may be added.
- An *att*L1 and *att*L2-flanked entry clone containing your DNA fragment of interest. This DNA fragment generally encodes the gene of interest. To obtain proper expression in the system of choice, remember to include sequences necessary for efficient translation initiation (*i.e.* Shine-Dalgarno, Kozak consensus sequence, yeast consensus sequence).
- An *att*R2 and *att*L3-flanked entry clone containing your 3′ element of interest. The 3′ element typically contains transcription termination sequences or polyadenylation sequences required for efficient transcription termination and polyadenylation of mRNA. Other additional sequences including a C-terminal fusion tag may be added.

For more information about how to generate each type of entry clone, see below.

If you construct an expression clone containing the elements described above (*i.e.* promoter of choice + gene of interest + termination or polyadenylation sequence of choice), remember that this expression clone will be expressed **transiently** in mammalian, yeast, and insect systems, but may be expressed stably in prokaryotic systems. To perform stable expression studies in mammalian, yeast, or insect systems, include a resistance marker in one of the entry clones (generally the *att*R2 and *att*L3-flanked entry clone).

#### **Generating** *att***L4 and** *att***R1-Flanked Entry Clones**

**Important** 

To generate an *att*L4 and *att*R1-flanked entry clone containing your 5′ element of interest:

- 1. Design appropriate PCR primers and produce your *att*B4 and *att*B1-flanked PCR product.
- 2. Perform a BP recombination reaction between the *att*B4 and *att*B1-flanked PCR product and pDONR<sup>™</sup>P4-P1R to generate the entry clone (see figure below).

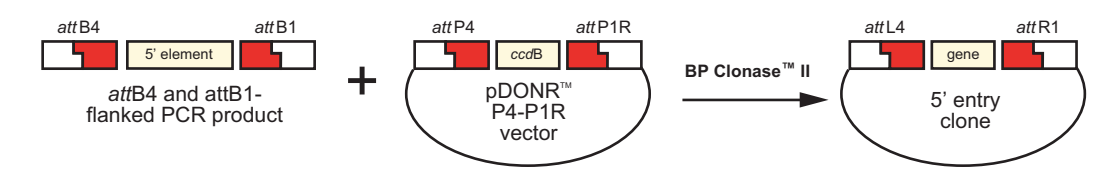

#### **Types of Entry Clones, continued**

#### **Generating** *att***R2 and** *att***L3-Flanked Entry Clones**

To generate an *att*R2 and *att*L3-flanked entry clone containing your 3′ element of interest:

- 1. Design appropriate PCR primers and produce your *att*B2 and *att*B3-flanked PCR product.
- 2. Perform a BP recombination reaction between the *att*B2 and *att*B3-flanked PCR product and pDONR™P2R-P3 to generate the entry clone (see figure below).

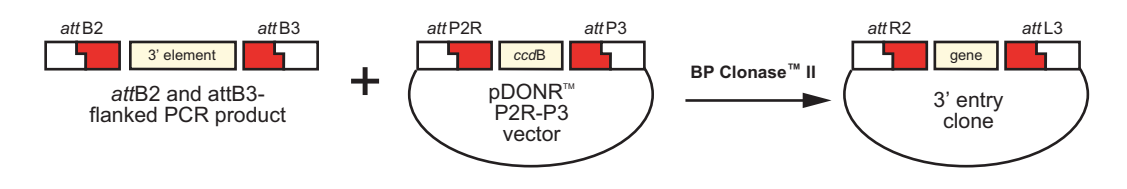

#### **Generating** *att***L1 and** *att***L2-Flanked Entry Clones**

The *att*L1 and *att*L2-flanked entry clone contains your gene of interest and can be used with both MultiSite Gateway<sup>®</sup> and traditional Gateway<sup>®</sup> applications. This entry clone may be generated using a variety of methods (see figure below).

- 1. Generate a PCR product containing *att*B1 and *att*B2 sites and use this *att*B PCR product in a BP recombination reaction with the pDONR™221 vector. To use this method, refer to the guidelines and instructions provided in this manual.
- 2. Clone a PCR product or a restriction enzyme fragment into an entry (pENTR™) vector (see the next page for more information).
- 3. Generate or obtain a cDNA library cloned into a Gateway®-compatible vector (*i.e. att*B-containing pCMV SPORT6 or pEXP-AD502 vectors), and use the cDNA clones in a BP recombination reaction with the  $p$ DONR<sup>™</sup>221 vector (see the Gateway® Technology with Clonase™ II manual for more information).

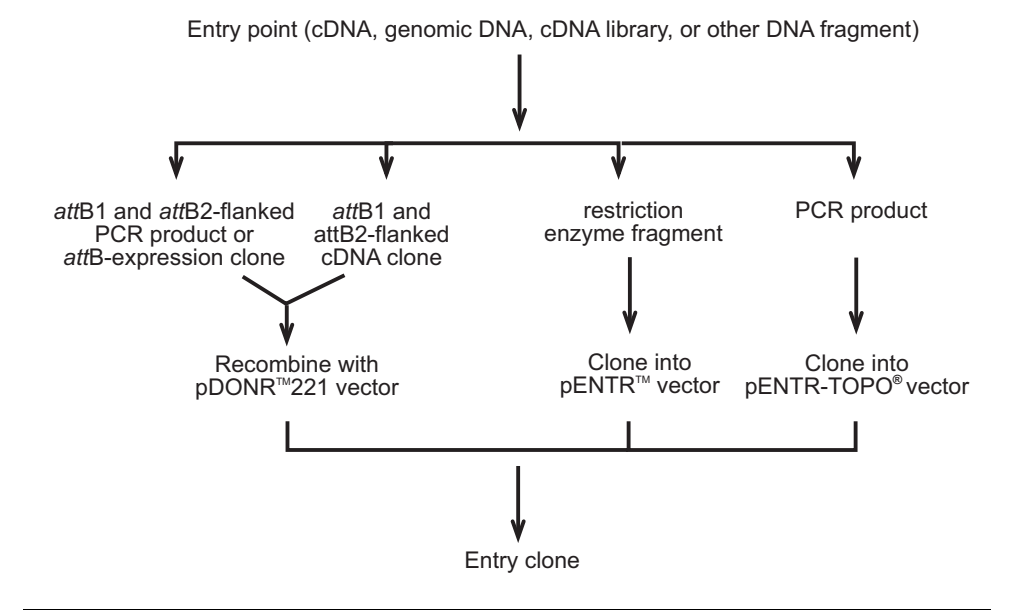

### **Types of Entry Clones, continued**

**Entry Vectors** Many entry vectors are available from Invitrogen to facilitate generation of entry clones. The pENTR/D-TOPO® and pENTR/SD/D-TOPO® vectors allow rapid TOPO® Cloning of PCR products while the pENTR™ vectors allow ligasemediated cloning of restriction enzyme fragments. All entry vectors include:

- *att*L1 and *att*L2 sites to allow recombinational cloning of the gene of interest with a destination vector to produce an expression clone.
- A Kozak consensus sequence for efficient translation initiation in eukaryotic cells. Some entry vectors include a Shine-Dalgarno sequence (Shine and Dalgarno, 1975) for initiation in *E. coli* (see table below).
- Kanamycin resistance gene for selection of plasmid in *E. coli*.
- pUC origin for high-copy replication and maintenance of the plasmid in *E coli*.

For more information about the features of each pENTR™ vector, see our Web site [\(www.invitrogen.com](http://www.invitrogen.com/)) or call Technical Service (see page [48\)](#page-57-1).

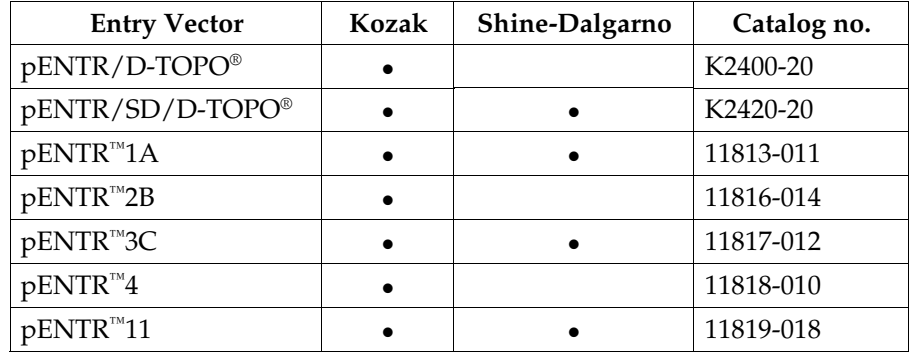

#### **Constructing Entry Clones**

To construct an entry clone using one of the pENTR™ vectors, refer to the manual for the specific entry vector you are using. All entry vector manuals are available for downloading from our Web site ([www.invitrogen.com\)](http://www.invitrogen.com/) or by calling Technical Service (see page [48\)](#page-57-1).

### <span id="page-23-0"></span>**Designing** *att***B PCR Primers**

**Introduction To generate PCR products suitable for use as substrates in a Gateway<sup>®</sup> BP** recombination reaction with a donor vector, you will need to incorporate *att*B sites into your PCR products. To facilitate use in MultiSite Gateway®, each PCR product must be flanked by a different combination of *att*B sites (see table below). Guidelines are provided below to help you design appropriate PCR primers.

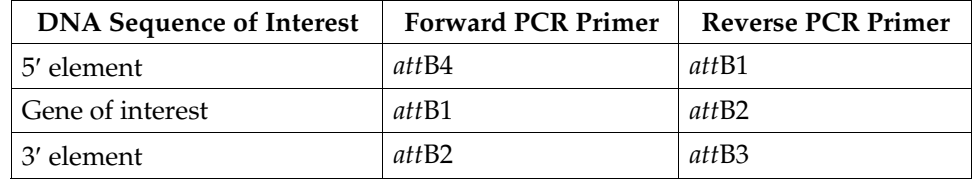

#### **Designing Your PCR Primers**

The design of the PCR primers to amplify your DNA sequences of interest is critical for recombinational cloning using MultiSite Gateway® Technology. Consider the following when designing your PCR primers:

- Sequences required to facilitate MultiSite Gateway<sup>®</sup> cloning.
- Sequences required for efficient expression of the protein of interest (*i.e.* promoter sequences, termination or polyadenylation sequences, Shine-Dalgarno or Kozak consensus sequences).
- Whether or not you wish your PCR product(s) to be fused in frame with any N- or C-terminal fusion tags. Note that sequences encoding the tag are generally incorporated into your PCR product as part of the 5′ or 3′ element.

#### **Guidelines to Design the Forward PCR Primer**

When designing the appropriate forward PCR primer, consider the points below. Refer to the diagram on the next page for more help.

- To enable efficient MultiSite Gateway® cloning, the forward primer **MUST** contain the following structure:
	- 1. Four guanine (G) residues at the 5′ end followed by
	- 2. The 22 or 25 bp *att*B site followed by
	- 3. At least 18-25 bp of template- or gene-specific sequences

**Note:** If you plan to express native protein in *E. coli* or mammalian cells, you may want to include a Shine-Dalgarno (Shine and Dalgarno, 1975) or Kozak consensus sequence (Kozak, 1987; Kozak, 1991; Kozak, 1990), respectively, in the *att*B1 forward PCR primer.

• The *att*B4 and *att*B2 sites end with a guanine (G), and the *att*B1 site with a thymine (T). If you wish to fuse your PCR product in frame with an N- or Cterminal tag (as appropriate), the primer must include two additional nucleotides to maintain the proper reading frame (see diagram on the next page). Note that the two additional nucleotides in the *att*B1 primer **cannot** be AA, AG, or GA because these additions will create a translation termination codon.

## **Designing** *att***B PCR Primers, continued**

<span id="page-24-0"></span>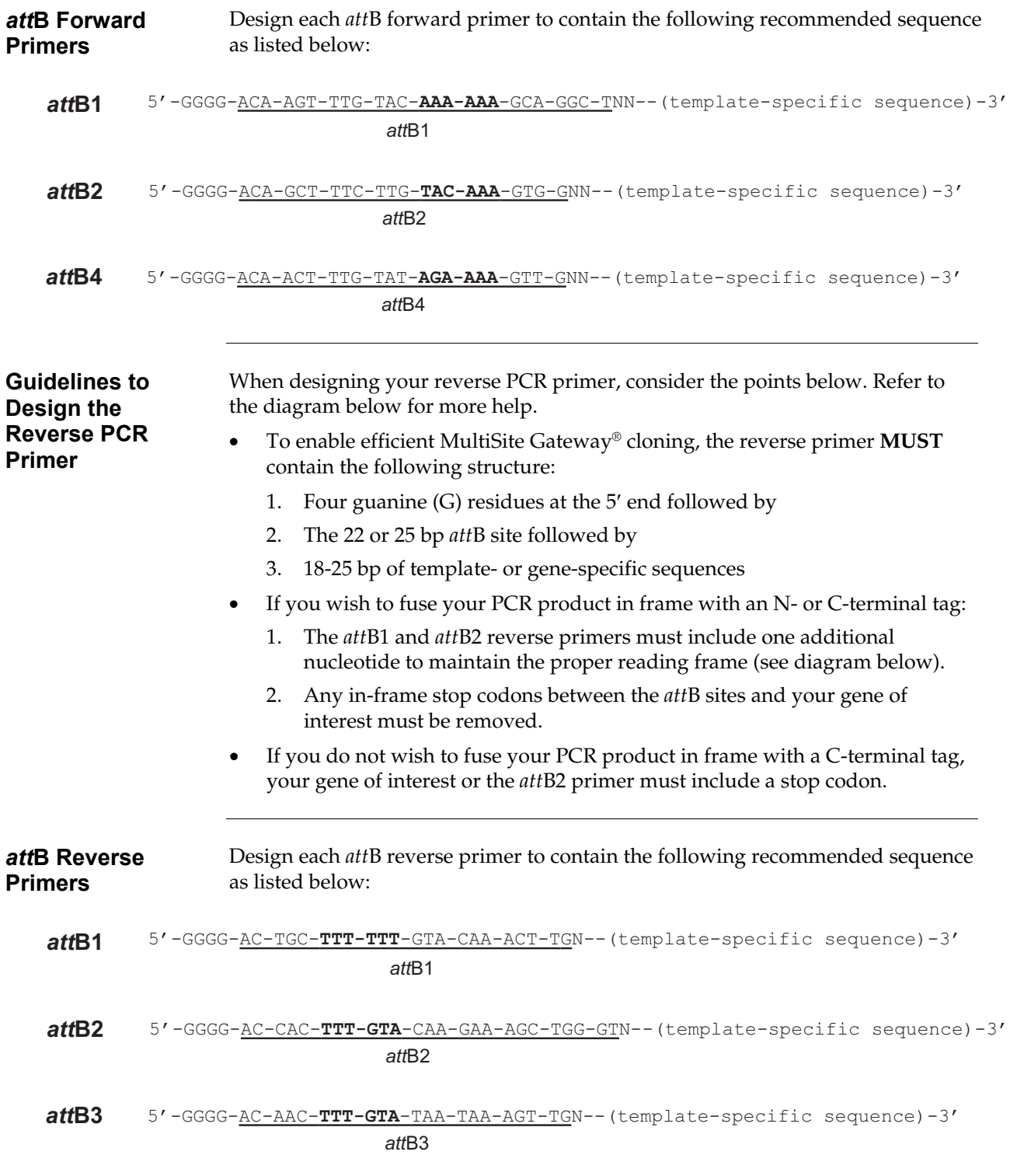

### **Designing** *att***B PCR Primers, continued**

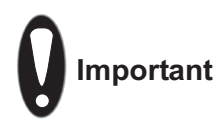

- 50 nmoles of standard purity, desalted oligonucleotides is sufficient for most applications.
- Dissolve oligonucleotides to 20-50 mM in water or TE Buffer and verify the concentration before use.
- For more efficient cloning of large PCR products (greater than 5 kb), we recommend using HPLC or PAGE-purified oligonucleotides.

## <span id="page-26-0"></span>**Producing** *att***B PCR Products**

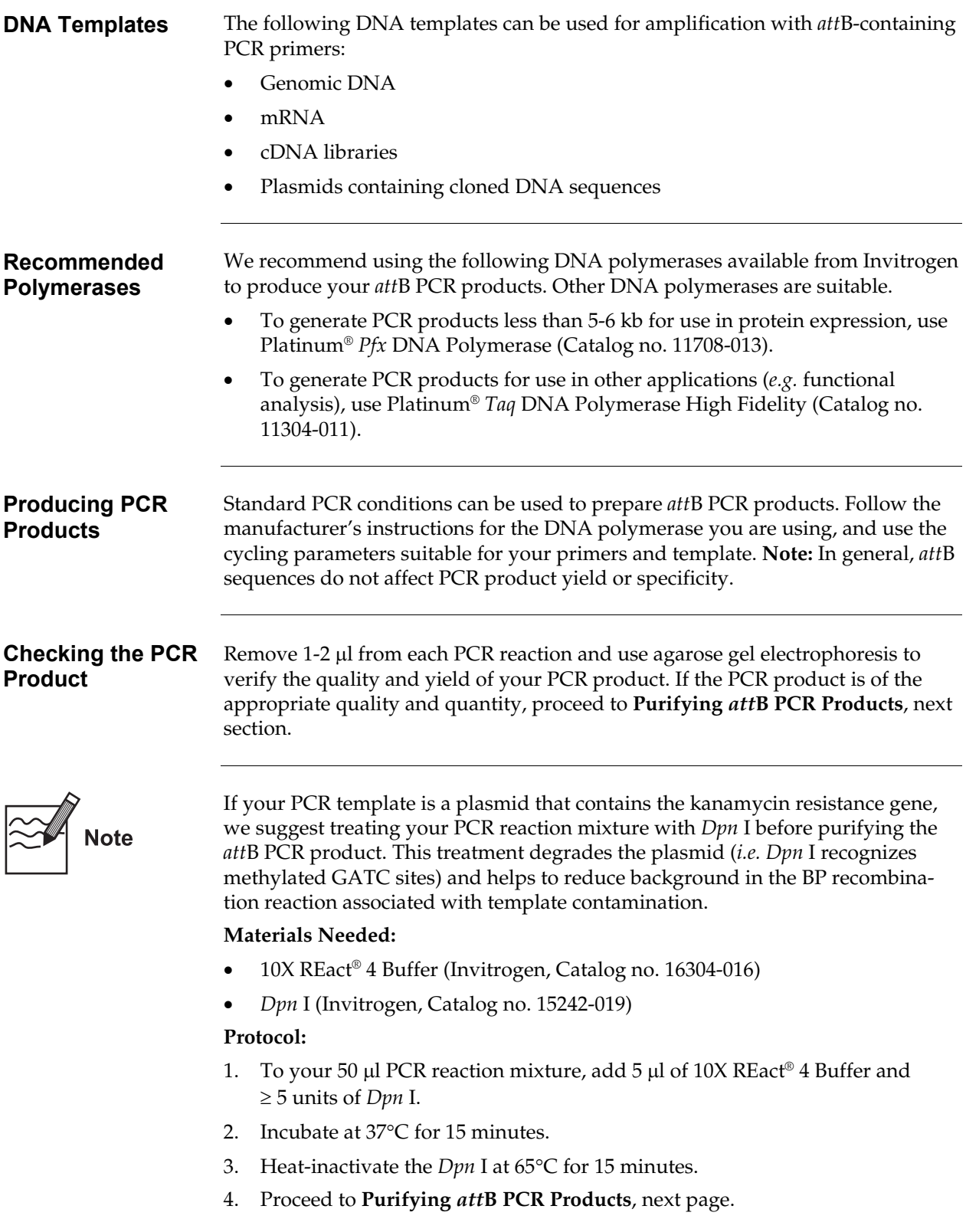

## <span id="page-27-0"></span>**Purifying** *att***B PCR Products**

<span id="page-27-1"></span>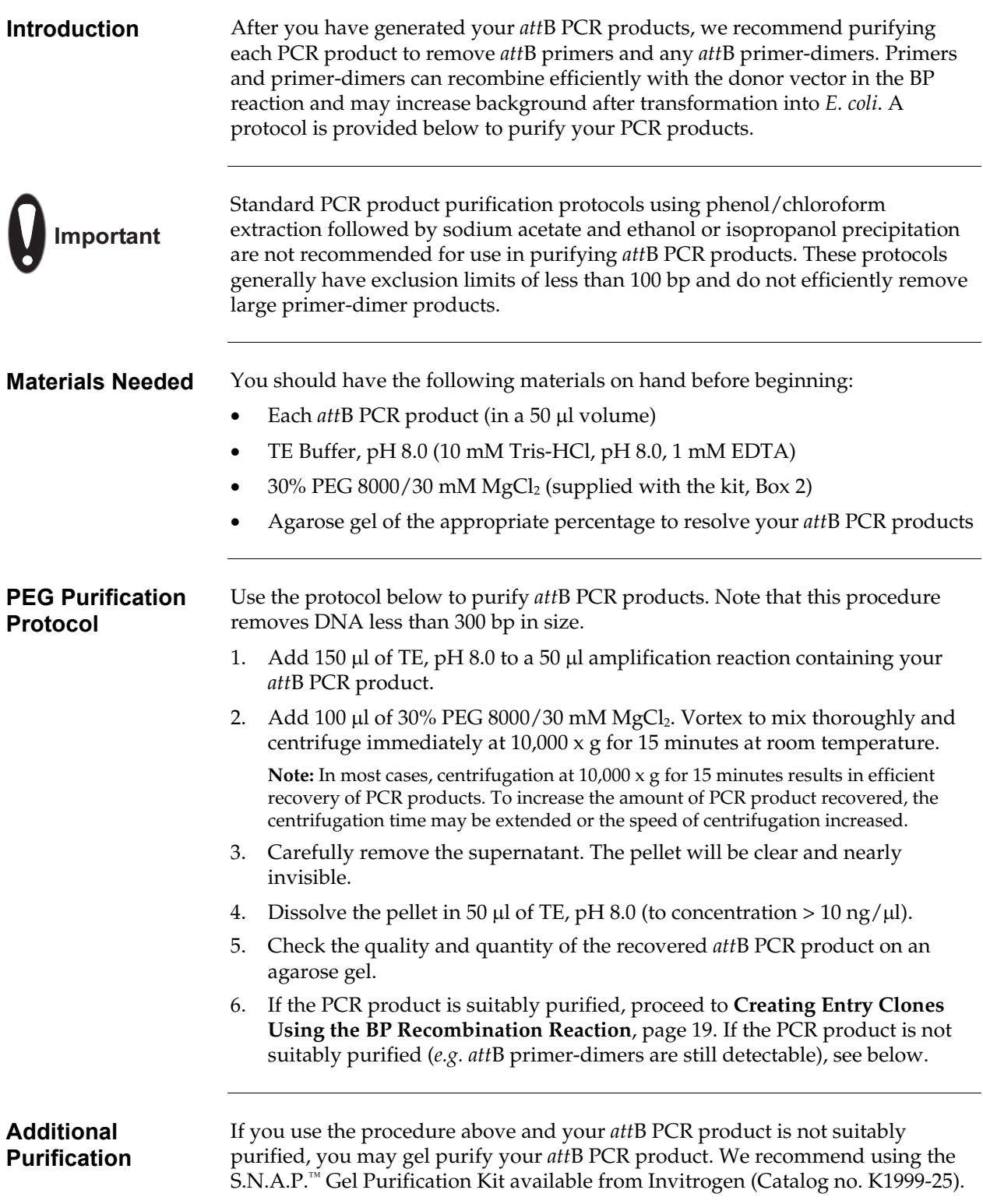

<span id="page-28-2"></span><span id="page-28-1"></span><span id="page-28-0"></span>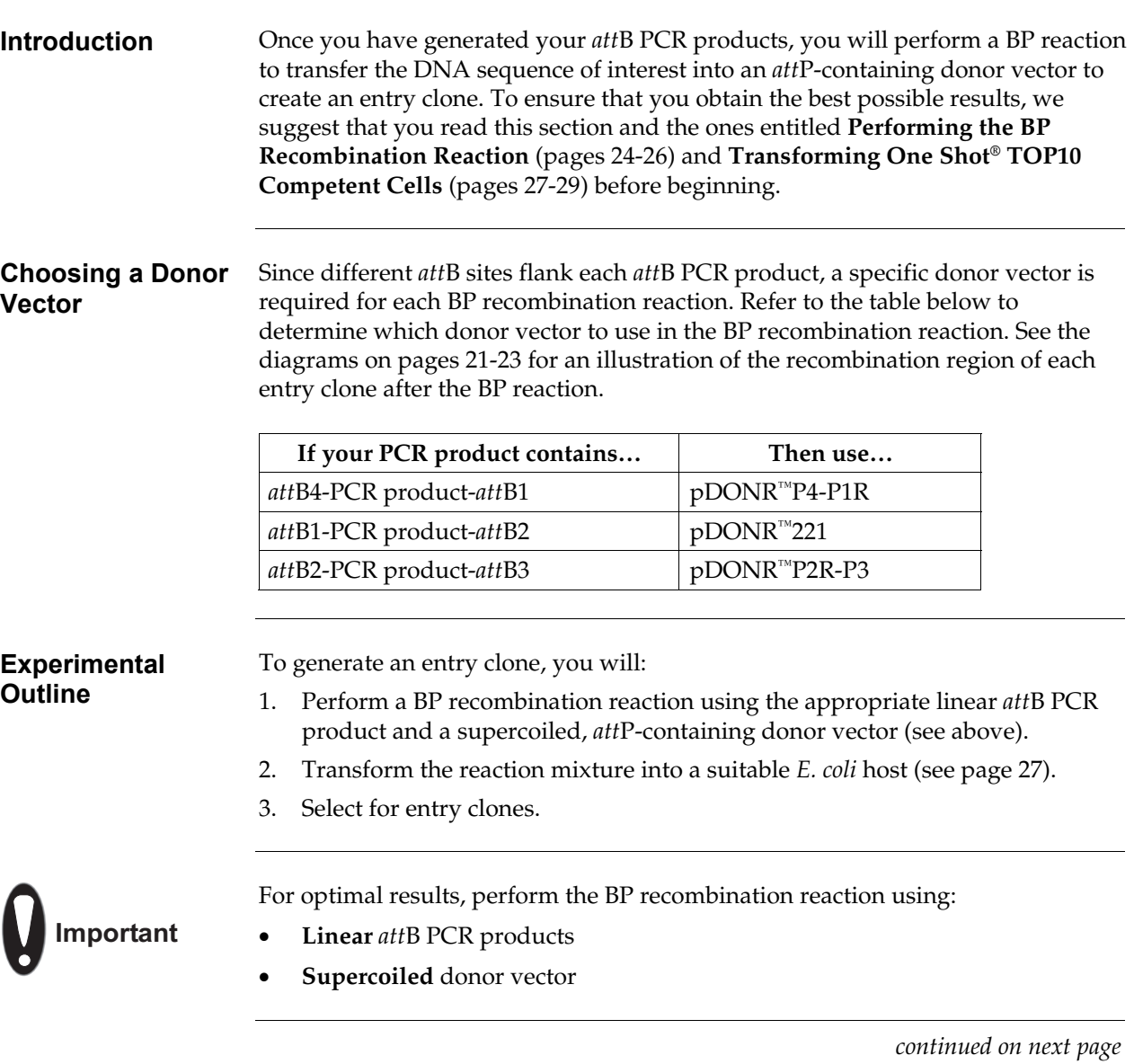

<span id="page-29-0"></span>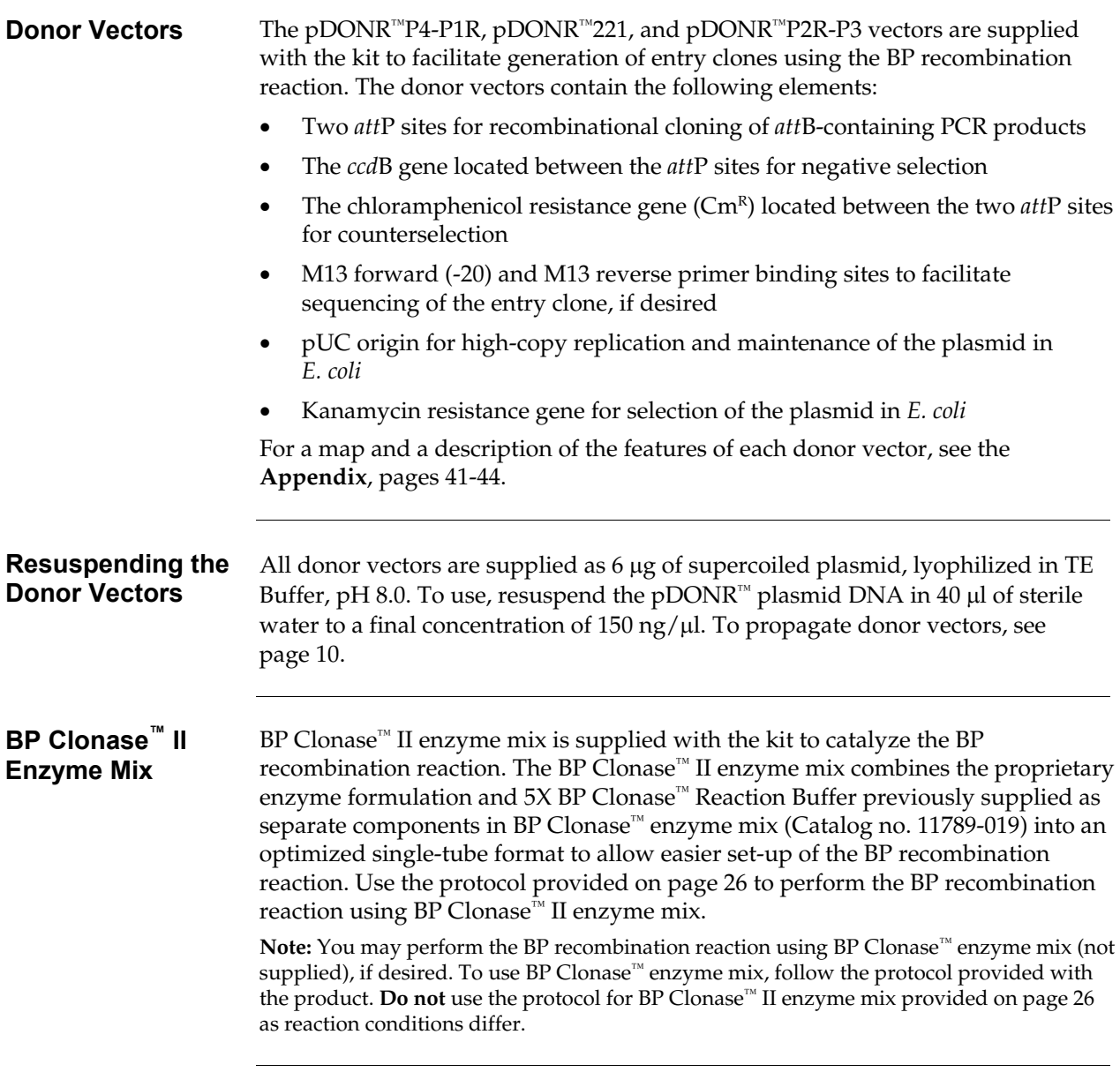

<span id="page-30-0"></span>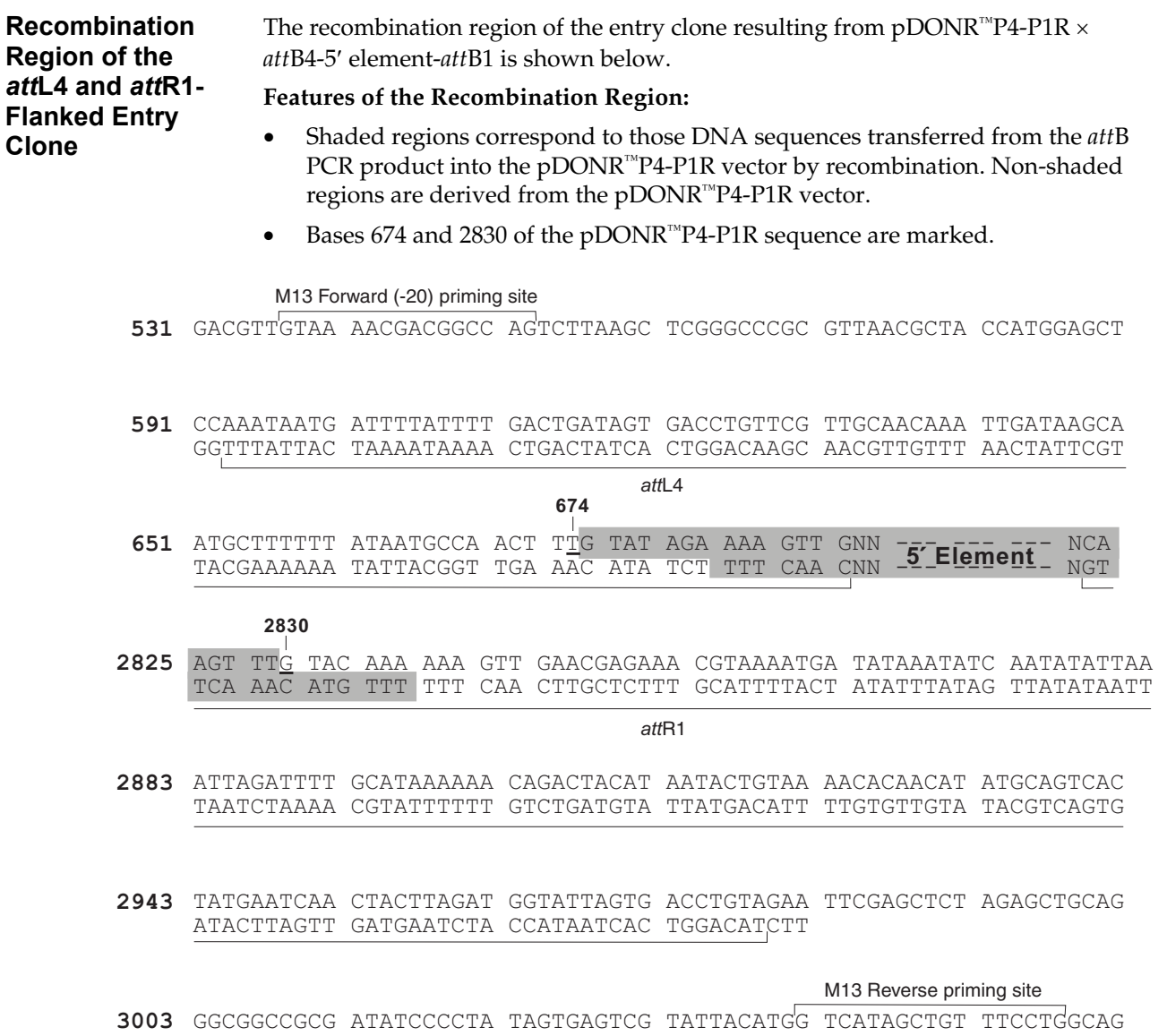

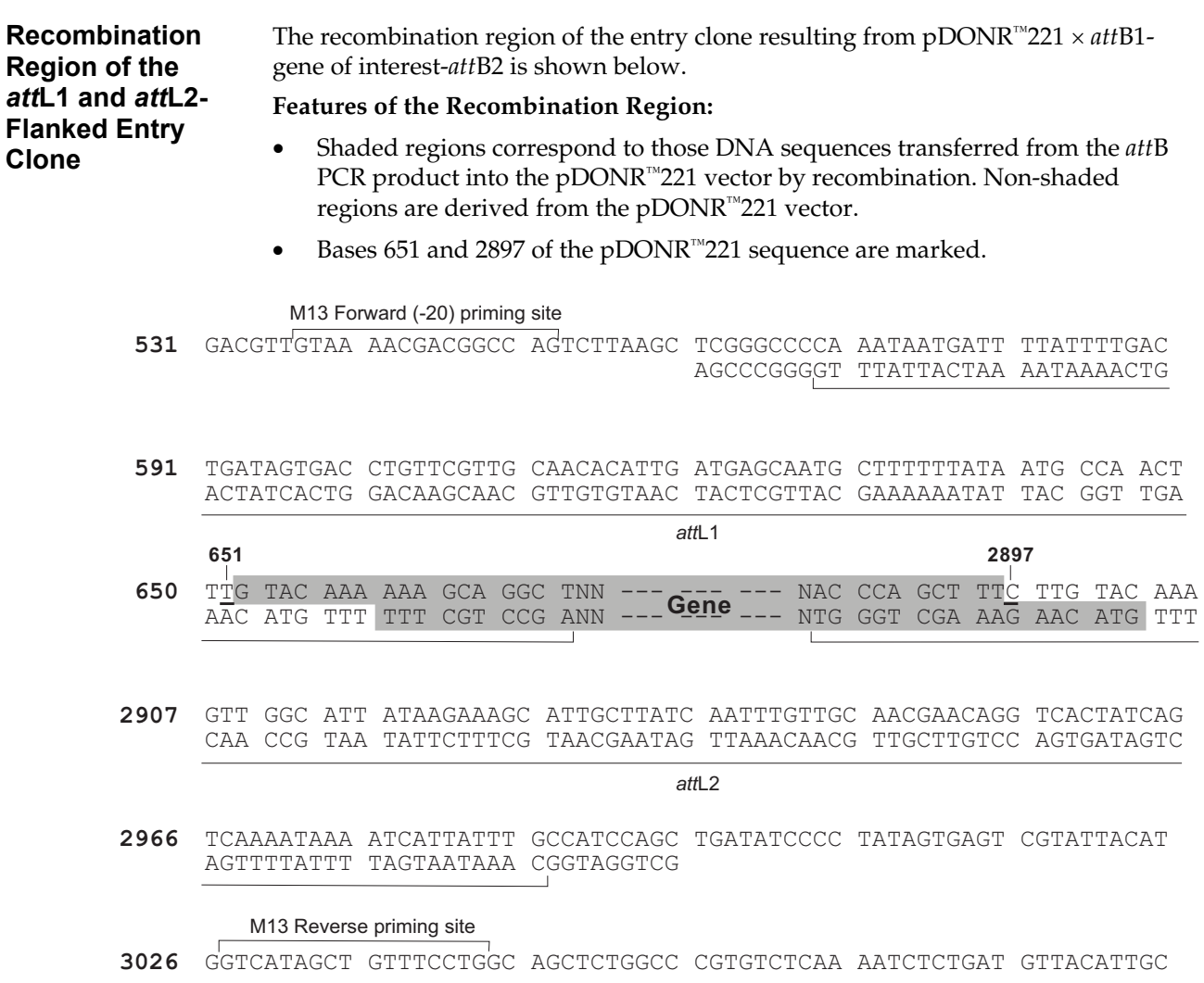

<span id="page-32-0"></span>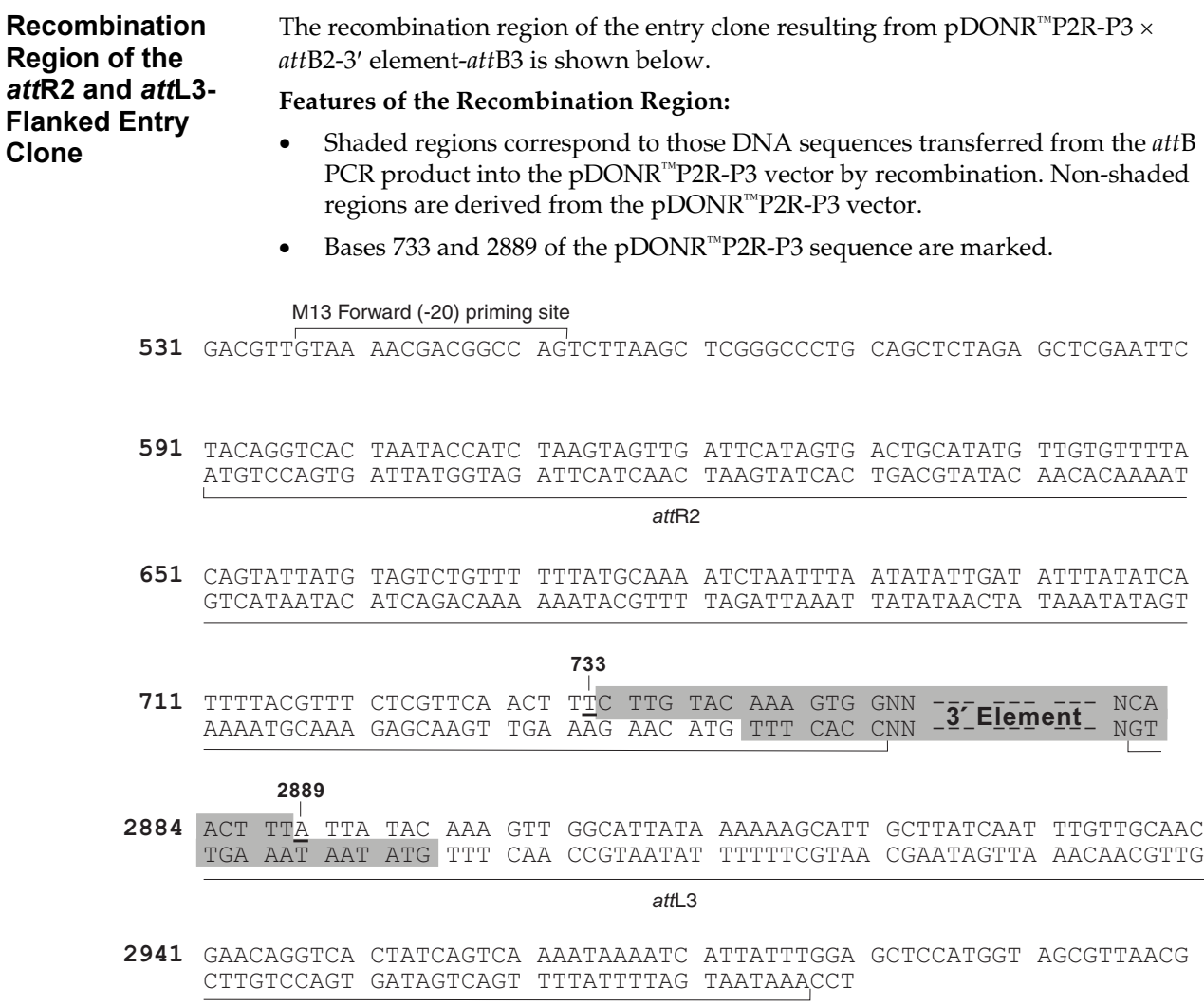

M13 Reverse priming site

**3001** CGGCCGCGAT ATCCCCTATA GTGAGTCGTA TTACATGGTC ATAGCTGTTT CCTGGCAGCT

## <span id="page-33-1"></span><span id="page-33-0"></span>**Performing the BP Recombination Reaction**

<span id="page-33-2"></span>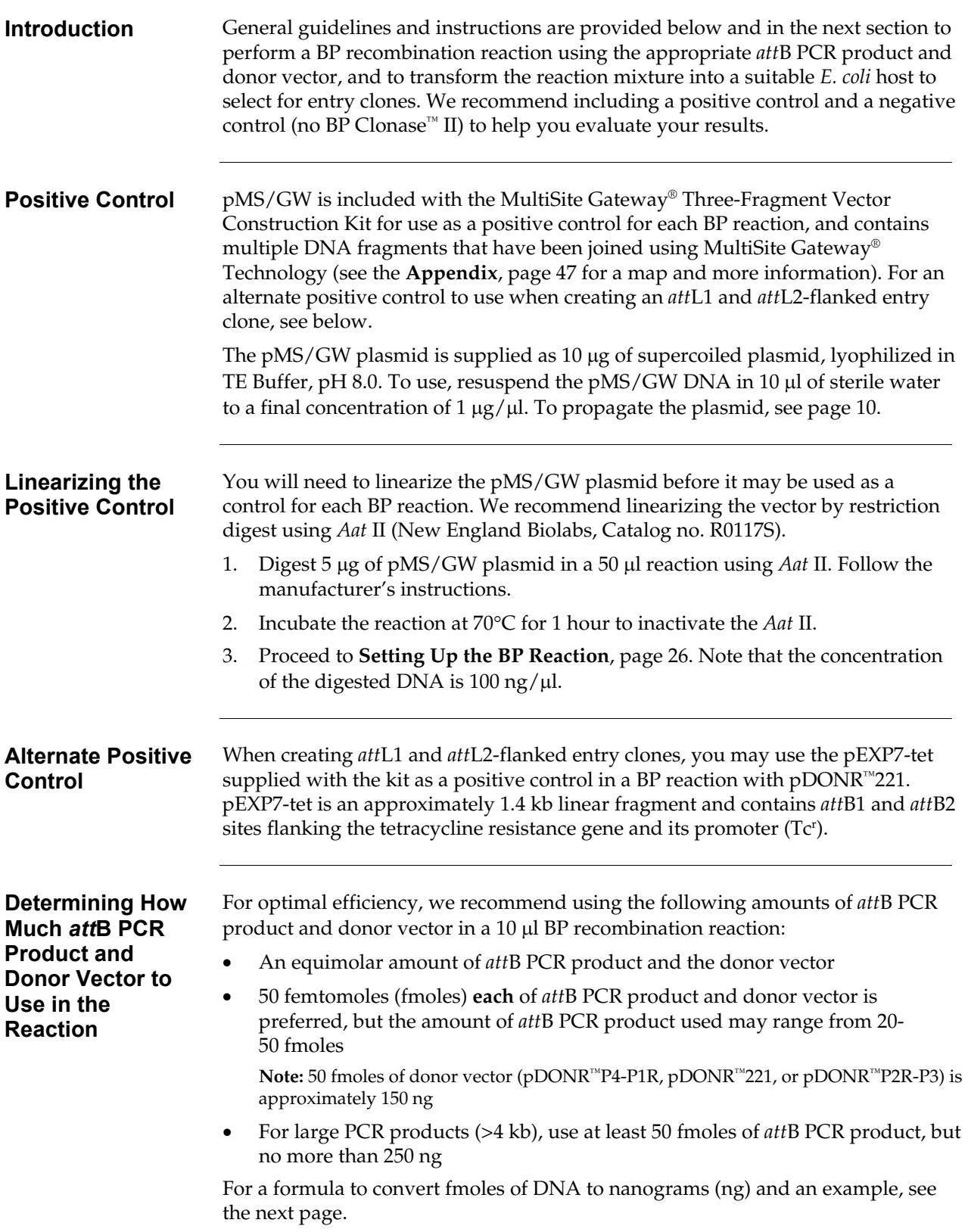

## **Performing the BP Recombination Reaction, continued**

<span id="page-34-0"></span>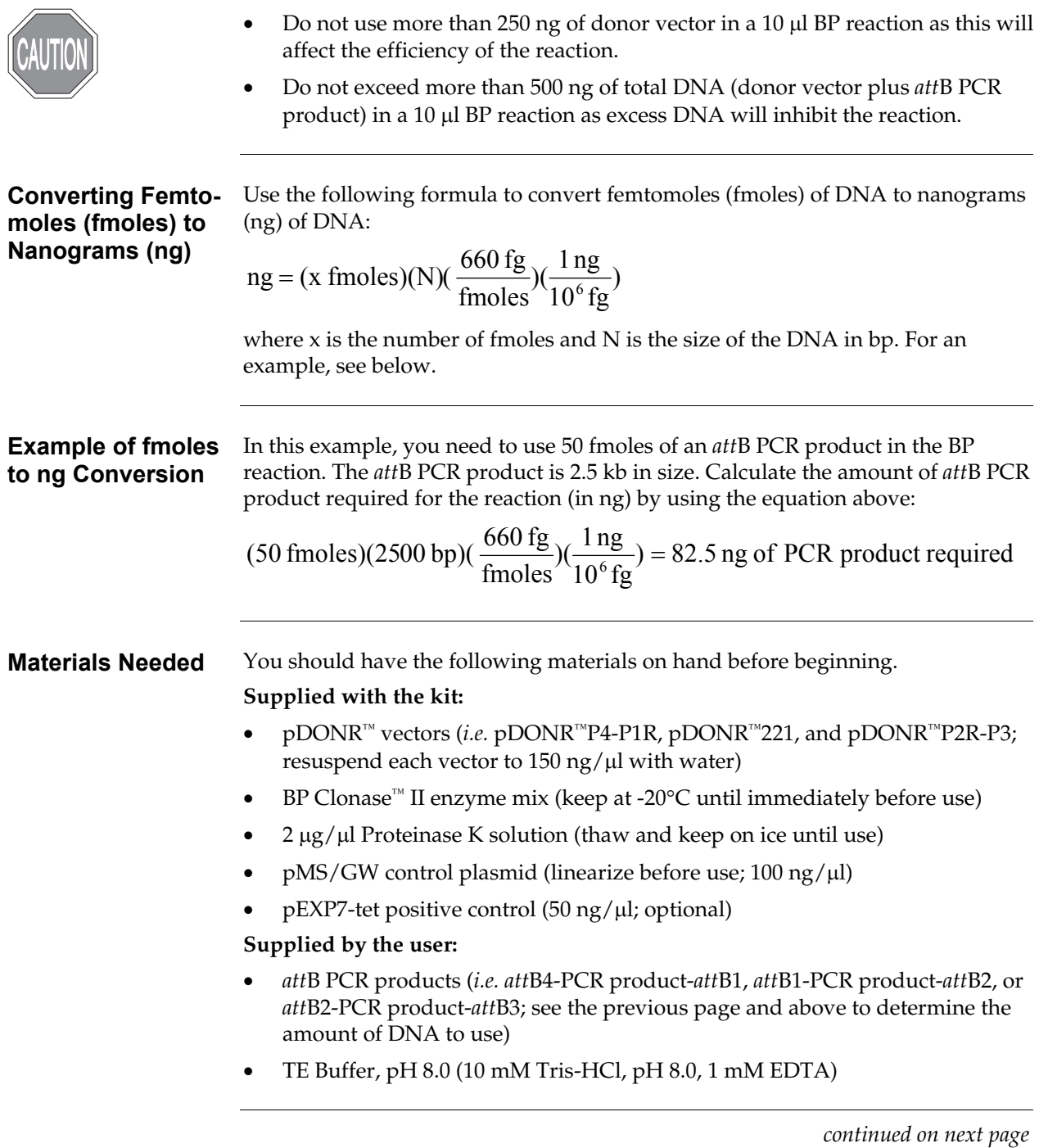

#### **Performing the BP Recombination Reaction, continued**

#### <span id="page-35-0"></span>**Setting Up the BP Reaction**

1. For each BP recombination reaction between an appropriate *att*B PCR product and donor vector, add the following components to 1.5 ml microcentrifuge tubes at room temperature and mix.

**Note:** If you are using pEXP7-tet as a positive control, use 100 ng (2 µl) in place of the pMS/GW DNA.

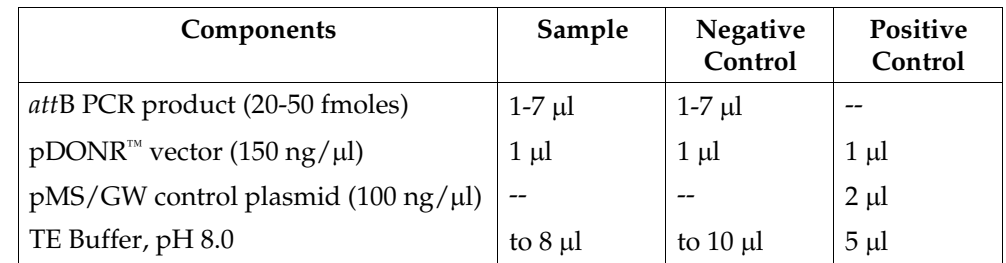

- 2. Remove the BP Clonase™ II enzyme mix from -20 $\degree$ C and thaw on ice  $\sim$  2 minutes).
- 3. Vortex the BP Clonase<sup>™</sup> II enzyme mix briefly twice (2 seconds each time).
- 4. To each sample above, add 2 µl of BP Clonase™ II enzyme mix. Mix well by vortexing briefly twice (2 seconds each time).

**Reminder:** Return BP Clonase<sup>™</sup> II enzyme mix to -20°C immediately after use.

5. Incubate reactions at 25°C for 1 hour.

**Note:** A 1 hour incubation generally yields a sufficient number of entry clones. Depending on your needs, the length of the recombination reaction can be extended up to 18 hours. An overnight incubation typically yields 5-10 times more colonies than a 1 hour incubation. For large PCR products (≥5 kb), longer incubations (*i.e.* overnight incubation) will increase the yield of colonies and are recommended.

- 6. Add 1  $\mu$  of the Proteinase K solution to each reaction. Incubate for 10 minutes at 37°C.
- 7. Proceed to **Transforming One Shot® TOP10 Competent Cells**, next page.

**Note:** You may store the BP reaction at -20°C for up to 1 week before transformation, if desired.

### <span id="page-36-1"></span><span id="page-36-0"></span>**Transforming One Shot® TOP10 Competent Cells**

**Introduction** Use the guidelines and procedures provided in this section to transform competent *E. coli* with the BP recombination reaction or the MultiSite Gateway® LR recombination reaction to select for entry clones or expression clones, respectively. One Shot® TOP10 chemically competent *E. coli* (Box 4) are included with the kit for use in transformation, however, you may also transform electrocompetent cells. Instructions to transform chemically competent or electrocompetent *E. coli* are provided in this section.

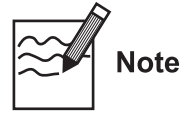

You may use any *rec*A, *end*A *E. coli* strain including TOP10 (supplied with the kit),  $DH5\alpha^m$ , DH10B<sup>™</sup>or equivalent for transformation. Other strains are suitable. **Do not** use *E. coli* strains that contain the F′ episome (*e.g.* TOP10F′) for transformation. These strains contain the *ccd*A gene and will prevent negative selection with the *ccd*B gene.

For your convenience, TOP10, DH5α™, and DH10B™ *E. coli* are available separately from Invitrogen as chemically competent or electrocompetent cells (see table below).

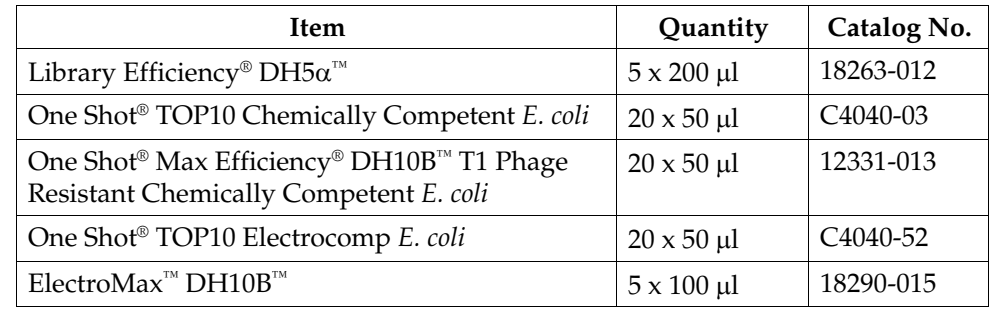

#### **Materials Needed** You should have the following materials on hand before beginning.

#### **Supplied with the kit:**

- One Shot® TOP10 chemically competent *E. coli* (thaw on ice 1 vial of One Shot® TOP10 cells for each transformation)
- S.O.C. medium (warm to room temperature)
- Positive control (*e.g.* pUC19; use as a control for transformation if desired)

#### **Supplied by the user:**

- BP recombination reaction (from **Setting Up the BP Reaction**, Step 7, previous page) or MultiSite Gateway® LR recombination reaction (from **Setting Up the MultiSite Gateway® LR Reaction**, Step 7, page [36\)](#page-45-0)
- LB plates containing  $50 \mu g/ml$  kanamycin (for the BP reaction) or  $50$ -100  $\mu$ g/ml ampicillin (for the MultiSite Gateway<sup>®</sup> LR reaction). Prepare two plates for each transformation; warm at 37°C for 30 minutes.
- 42°C water bath (for chemical transformation)
- 37°C shaking and non-shaking incubator

# **Transforming One Shot® TOP10 Competent Cells, continued**

<span id="page-37-0"></span>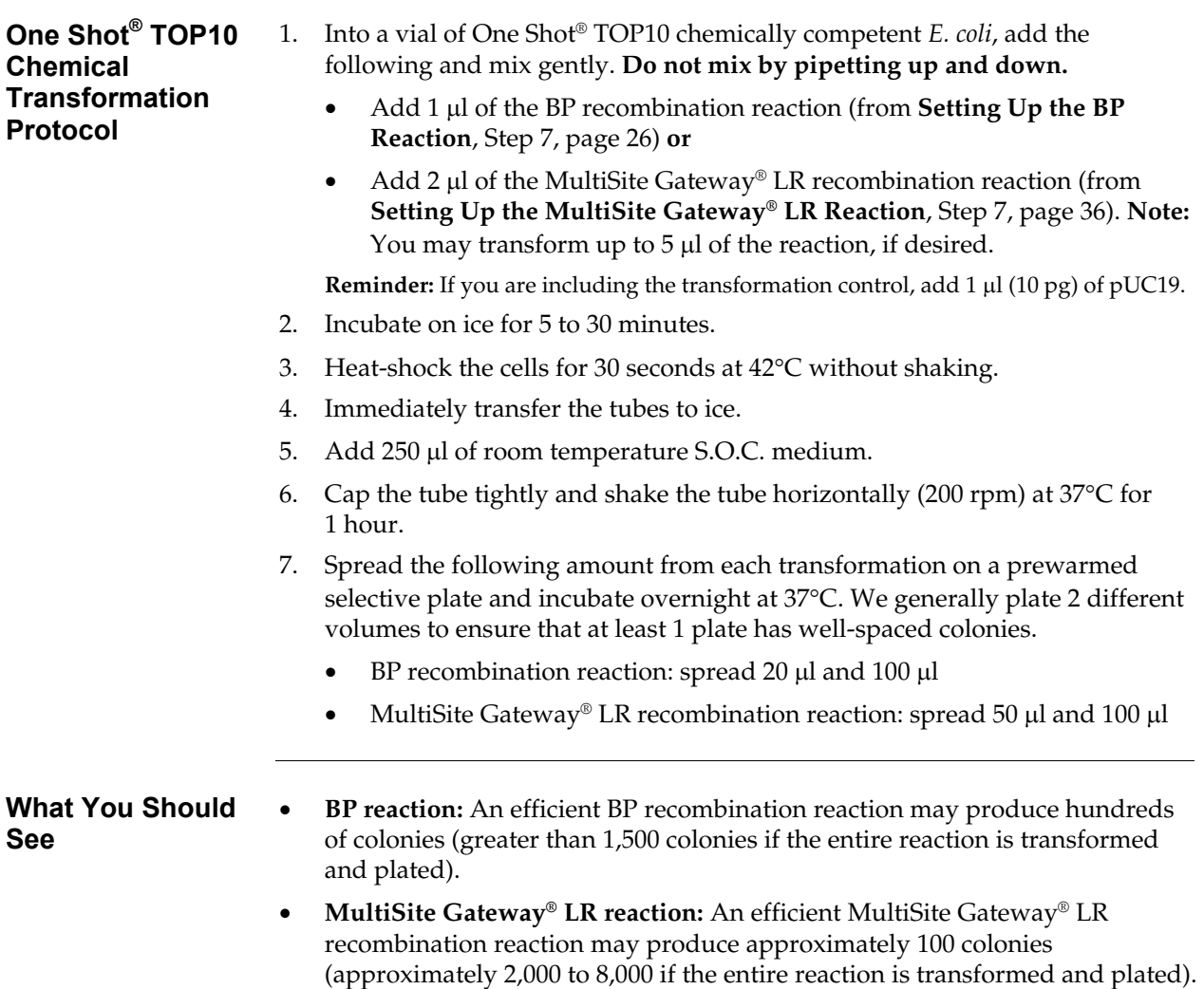

### **Transforming One Shot® TOP10 Competent Cells, continued**

#### <span id="page-38-0"></span>**Transformation by Electroporation**

Use **only** electrocompetent cells for electroporation to avoid arcing. **Do not** use the One Shot® TOP10 chemically competent cells for electroporation.

- 1. Into a 0.1 cuvette containing 50 µl of electrocompetent *E. coli*, add the following and mix gently. **Do not mix by pipetting up and down. Avoid formation of bubbles.**
	- 1 µl of the BP recombination reaction (from **Setting Up the BP Reaction**, Step 7, page [26\)](#page-35-0) **or**
	- 2 µl of the MultiSite Gateway® LR recombination reaction (from **Setting Up the MultiSite Gateway® LR Reaction**, Step 7, page [36\)](#page-45-0).
- 2. Electroporate your samples using an electroporator and the manufacturer's suggested protocol.

**Note:** If you have problems with arcing, see below.

- 3. Immediately add 450 µl of room temperature S.O.C. medium.
- 4. Transfer the solution to a 15 ml snap-cap tube (*i.e.* Falcon) and shake for at least 1 hour at 37°C to allow expression of the antibiotic resistance marker.
- 5. Spread 50-100 µl from each transformation on a prewarmed selective plate and incubate overnight at 37°C. We recommend plating 2 different volumes to ensure that at least 1 plate has well-spaced colonies.
- 6. An efficient recombination reaction may produce several hundred colonies.

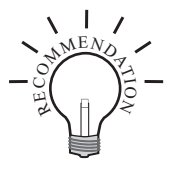

To prevent arcing of your samples during electroporation, the volume of cells should be between 50 and 80  $\mu$ l (0.1 cm cuvettes) or 100 to 200  $\mu$ l (0.2 cm cuvettes).

If you experience arcing during transformation, try one of the following:

- Reduce the voltage normally used to charge your electroporator by 10%
- Reduce the pulse length by reducing the load resistance to 100 ohms
- Dilute the BP reaction 5-10 fold with sterile water, then transform  $1 \mu$ l into cells

### <span id="page-39-0"></span>**Sequencing Entry Clones**

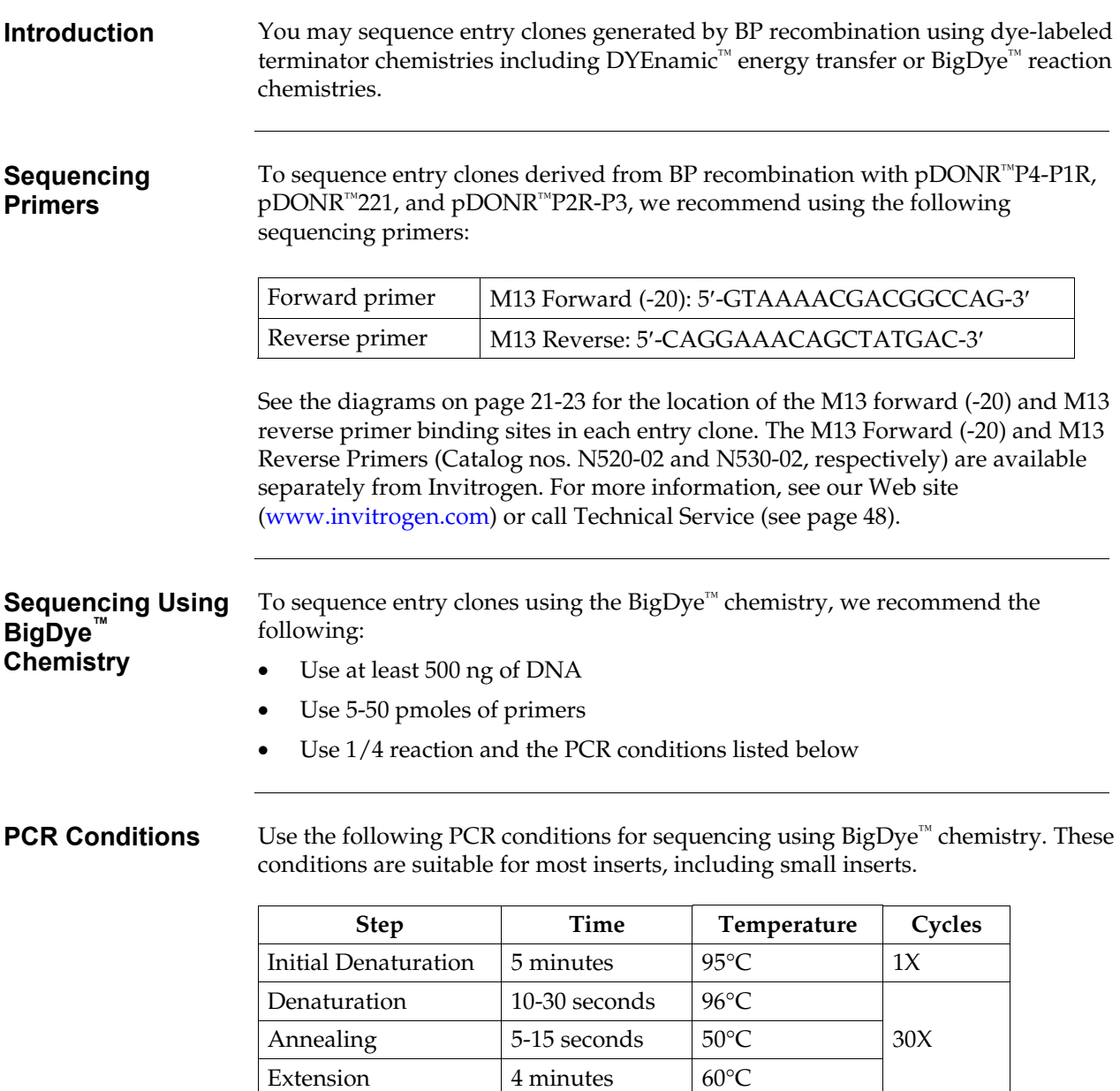

 $\operatorname{BigDye^{\tau\!}}$  is a registered trademark of Applied Biosystems

### <span id="page-40-0"></span>**Creating Expression Clones Using the MultiSite Gateway® LR Recombination Reaction**

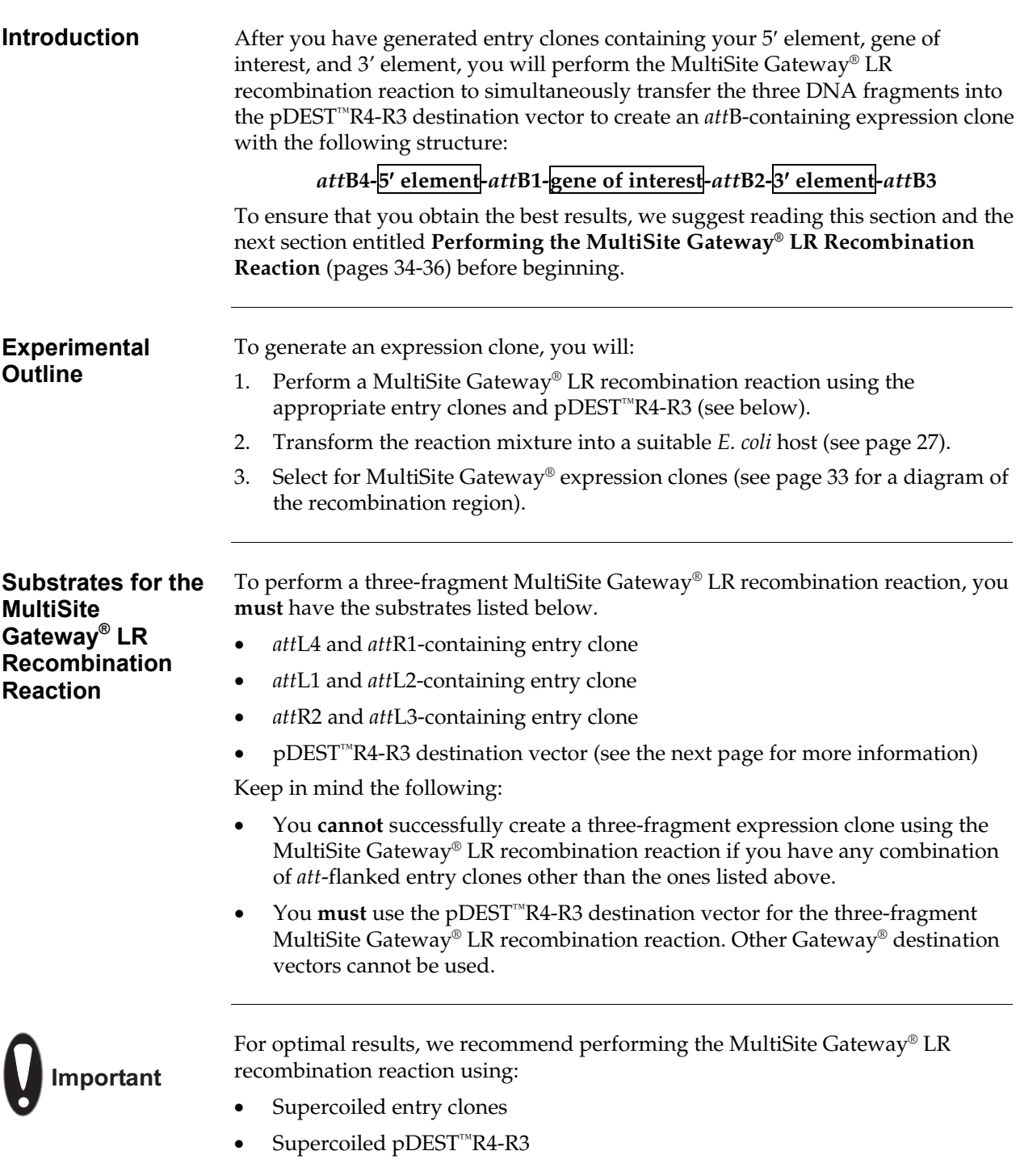

### **Creating Expression Clones Using the MultiSite Gateway® LR Recombination Reaction, continued**

<span id="page-41-0"></span>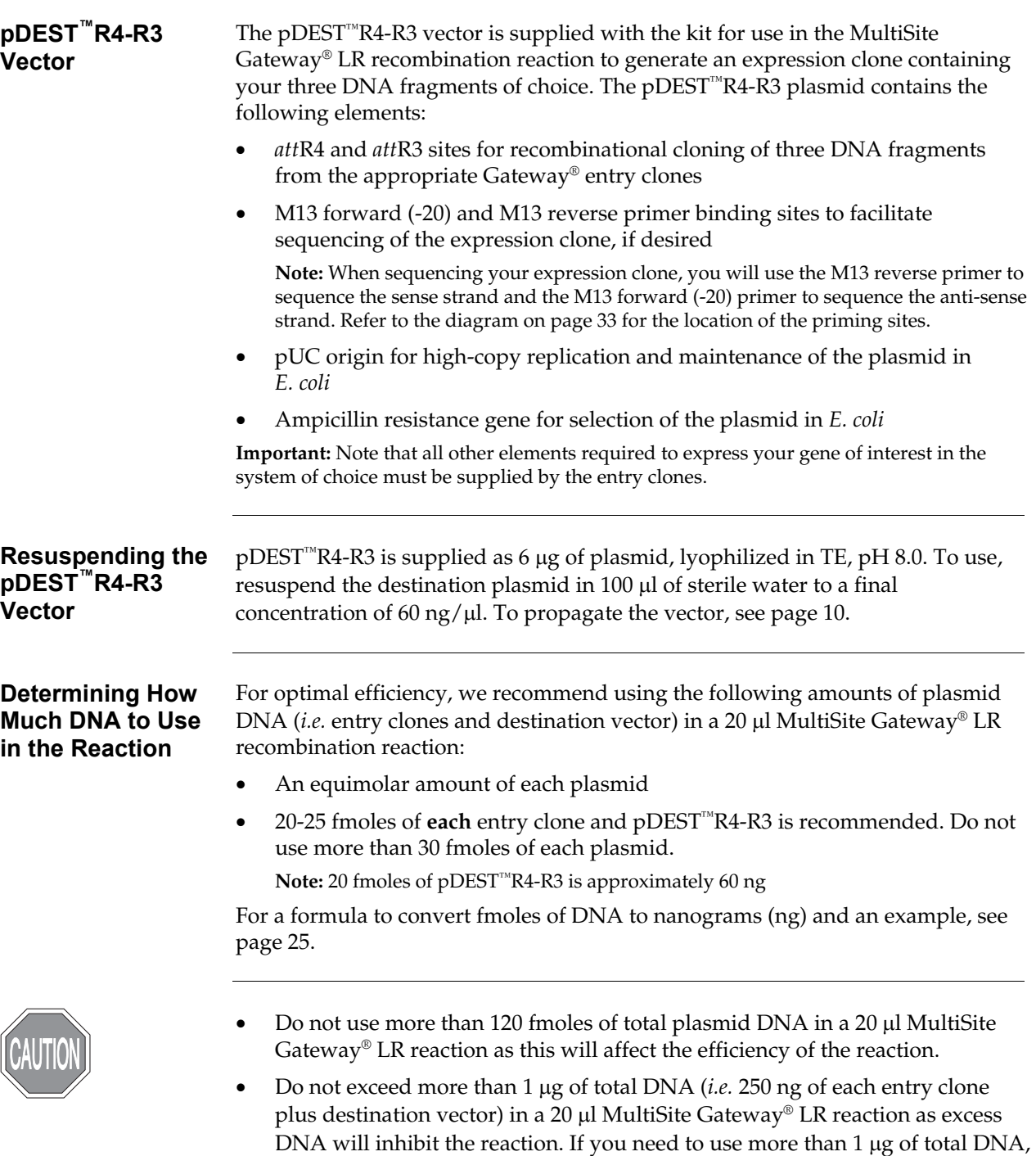

scale up the volume of the MultiSite Gateway® LR reaction.

### **Creating Expression Clones Using the MultiSite Gateway® LR Recombination Reaction, continued**

<span id="page-42-0"></span>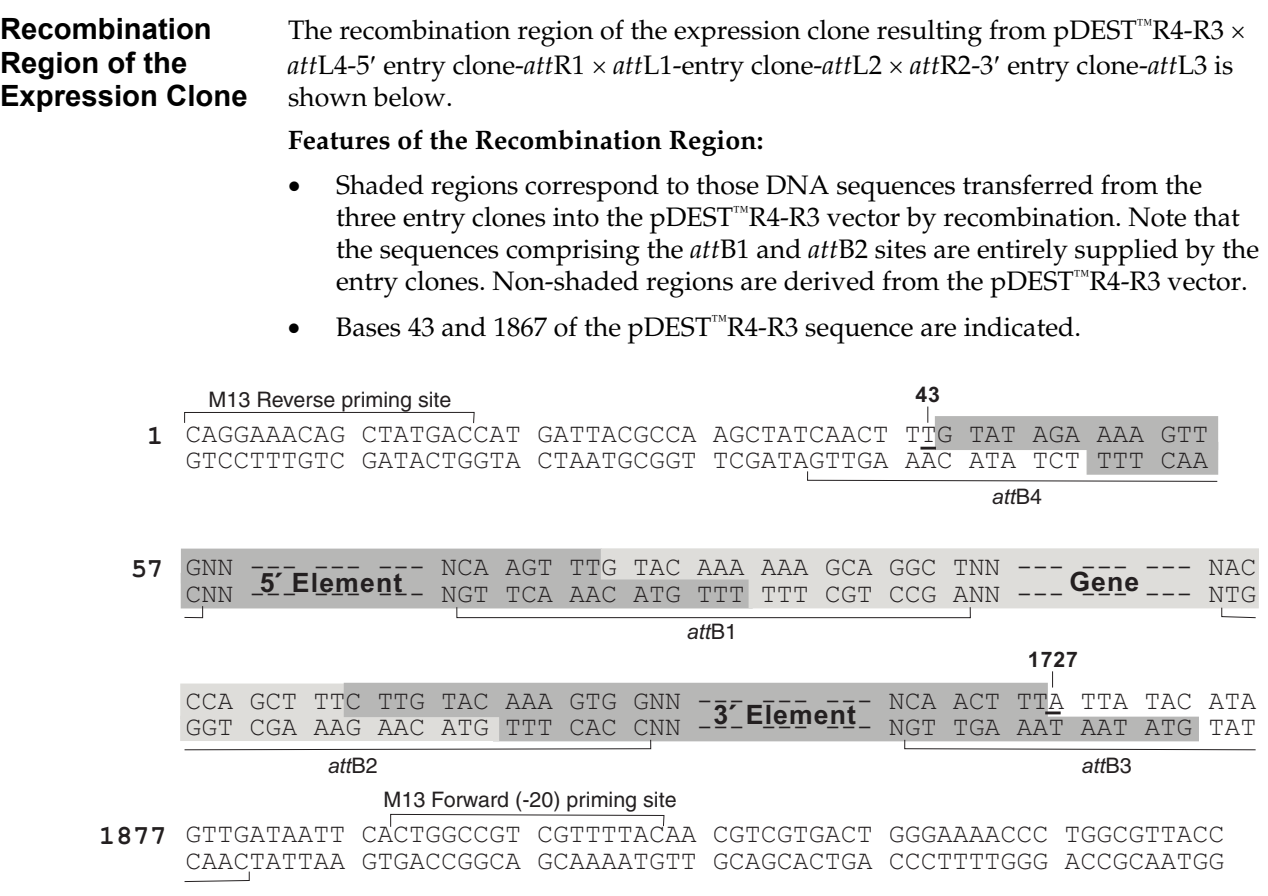

### <span id="page-43-1"></span><span id="page-43-0"></span>**Performing the MultiSite Gateway® LR Recombination Reaction**

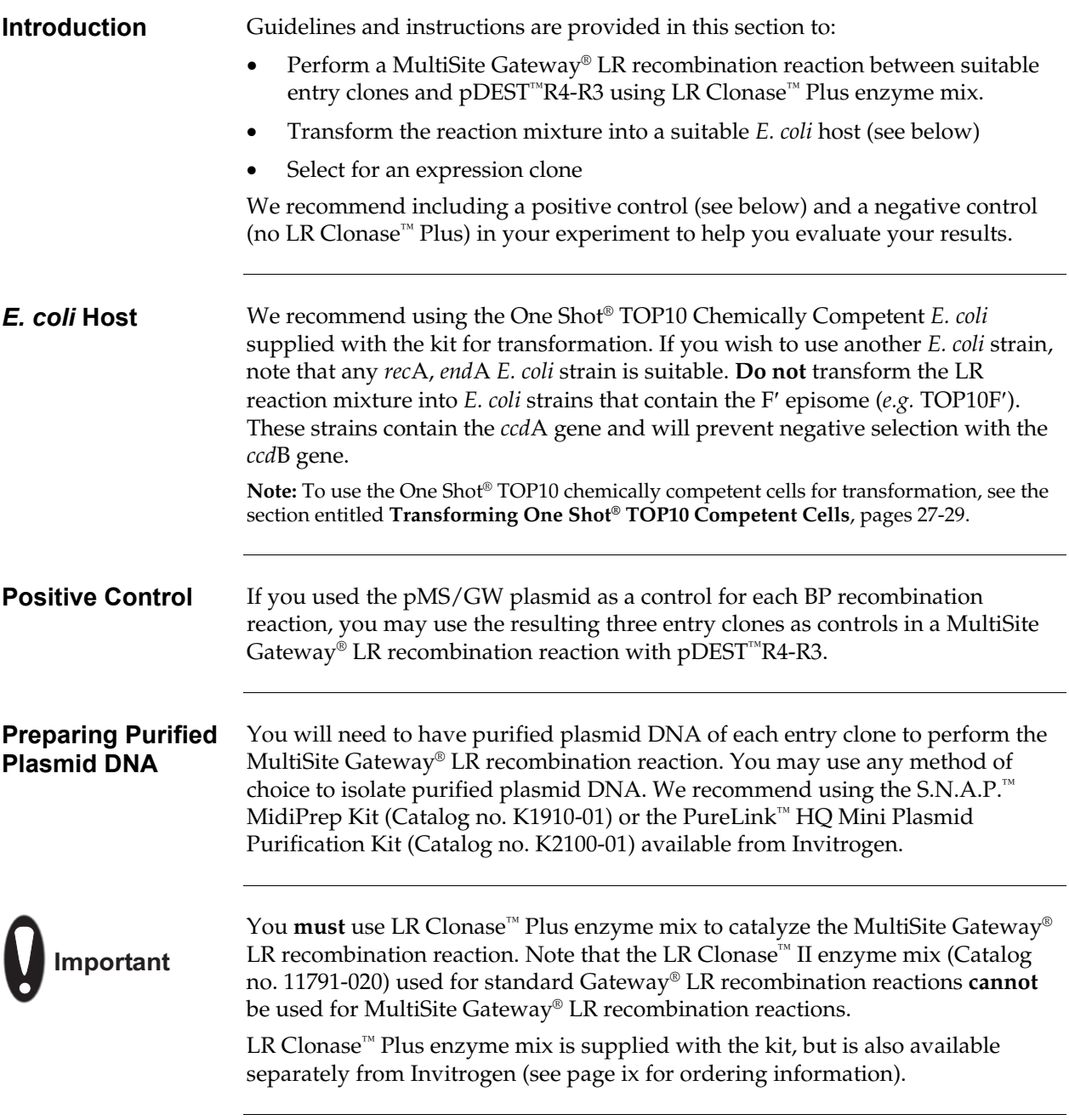

### **Performing the MultiSite Gateway® LR Recombination Reaction, continued**

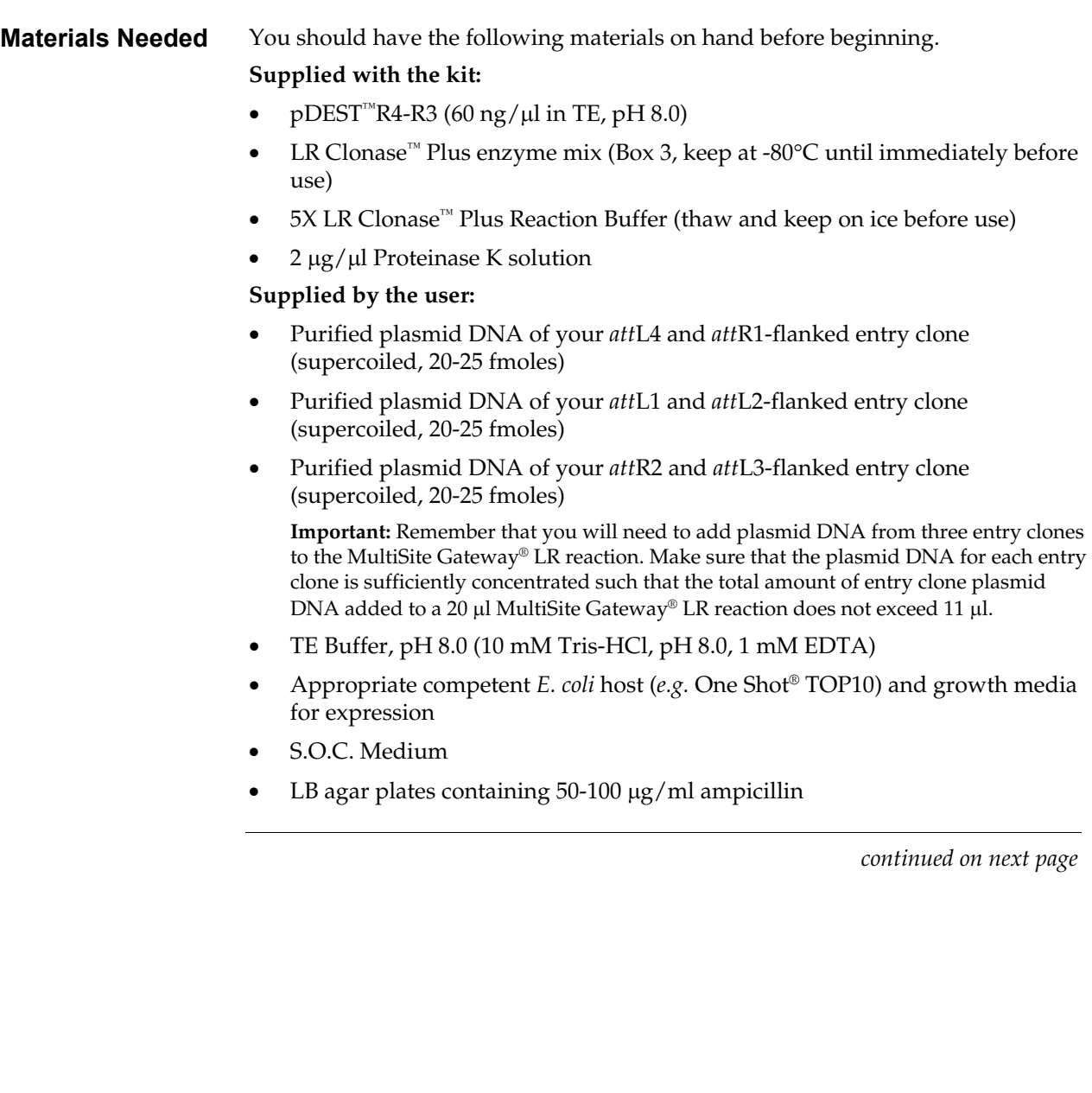

### **Performing the MultiSite Gateway® LR Recombination Reaction, continued**

#### <span id="page-45-0"></span>**Setting Up the MultiSite Gateway® LR Reaction**

1. Add the following components to 1.5 ml microcentrifuge tubes at room temperature and mix.

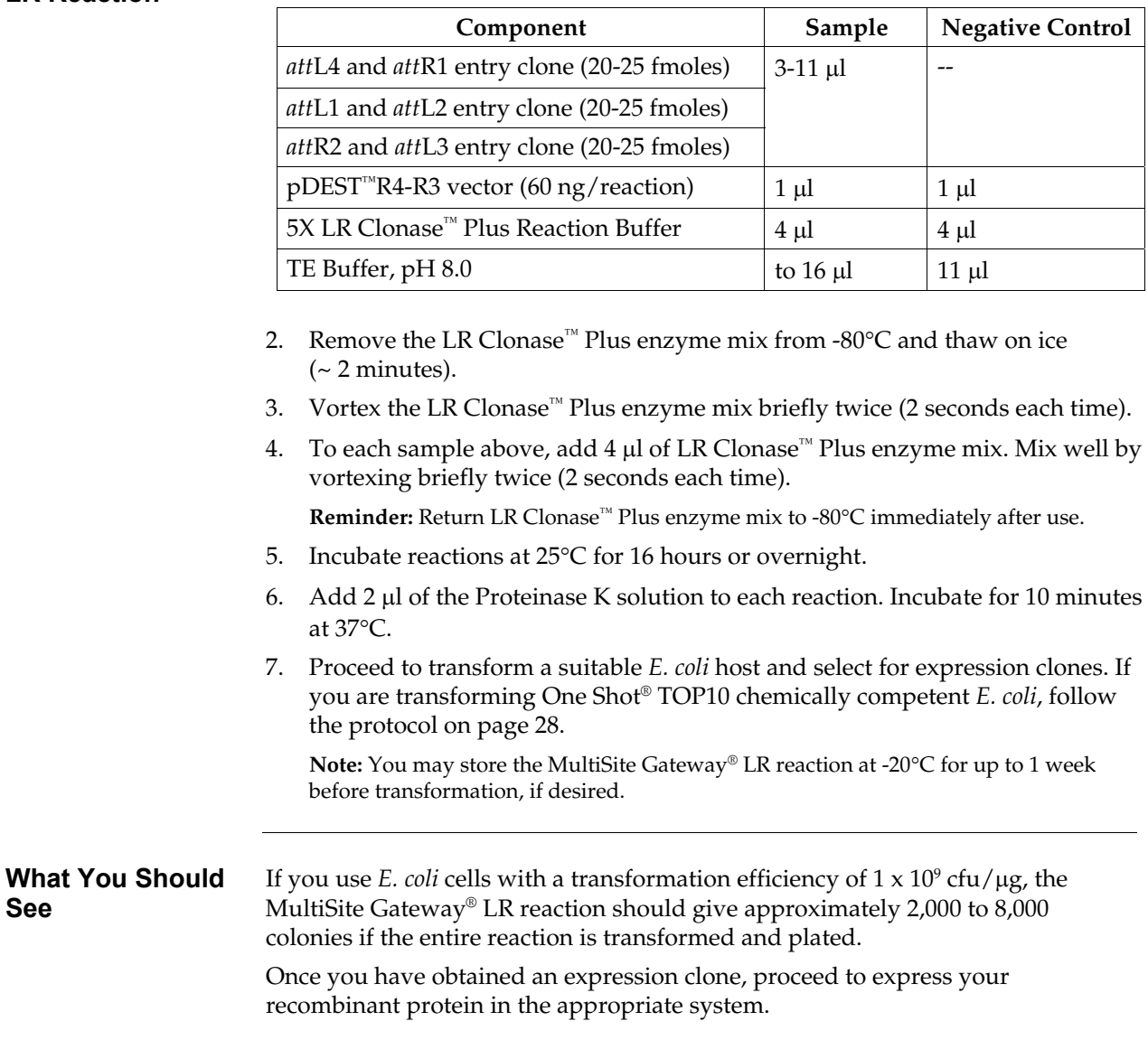

<span id="page-46-1"></span><span id="page-46-0"></span>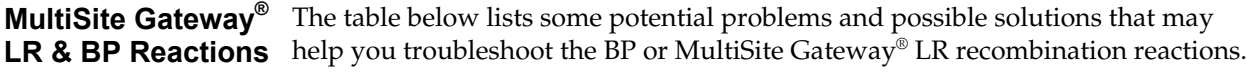

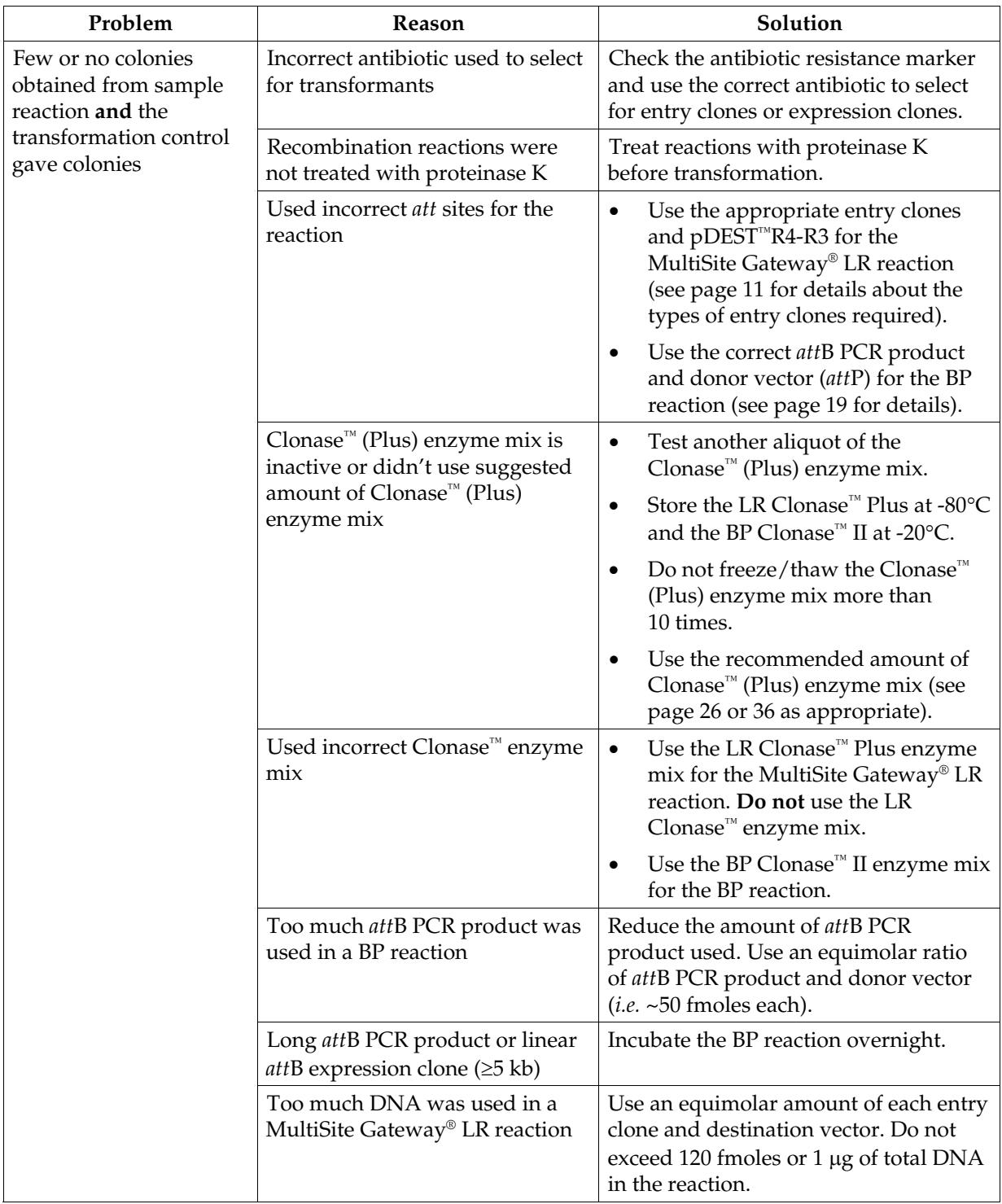

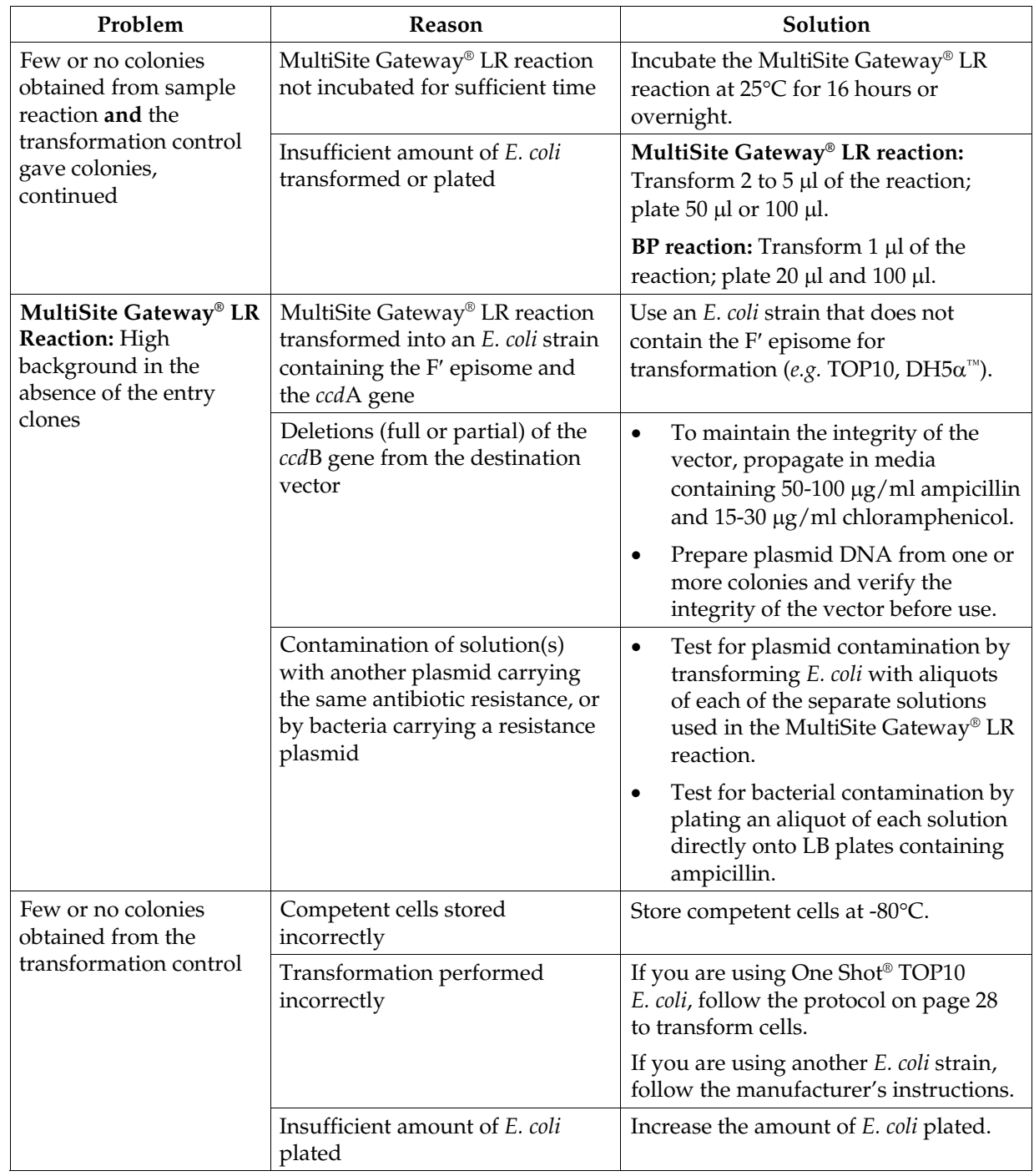

### **MultiSite Gateway® LR and BP Reactions, continued**

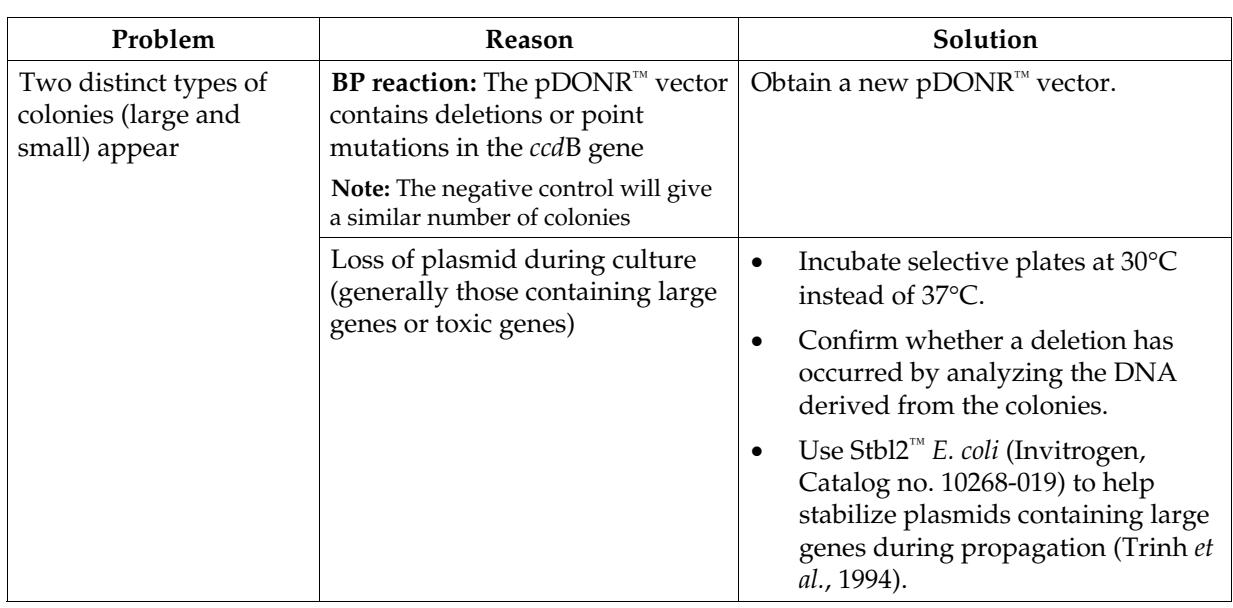

### **MultiSite Gateway® LR and BP Reactions, continued**

#### **attB PCR Cloning** The table below lists some potential problems and possible solutions that may help you troubleshoot the BP recombination reaction when using an *att*B PCR product as a substrate. These potential problems are in addition to those encountered in the general  $BP$  reaction (see page [37\)](#page-46-1).

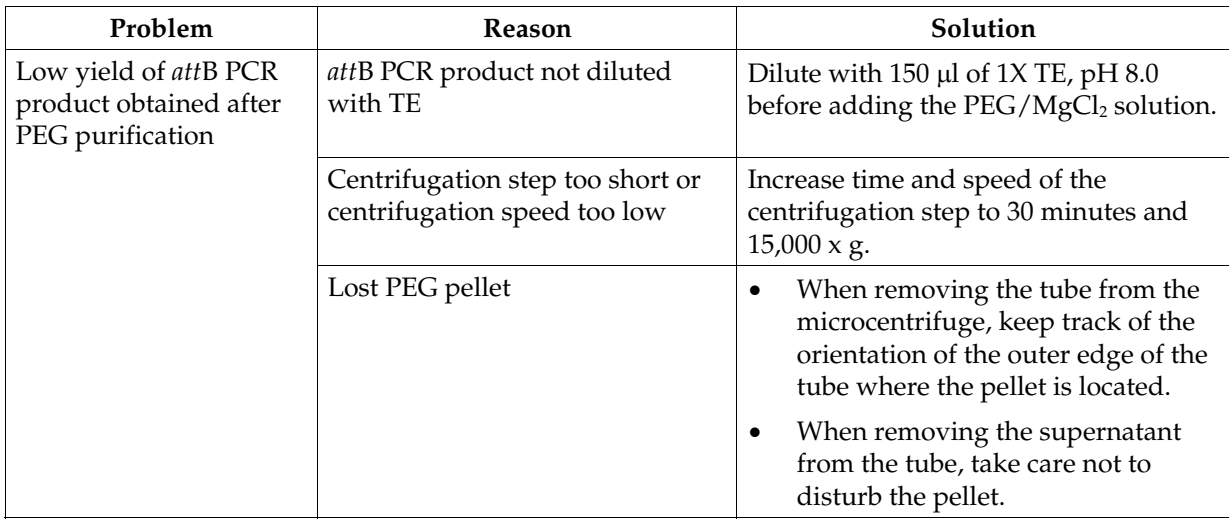

#### *att***B PCR Cloning, continued**

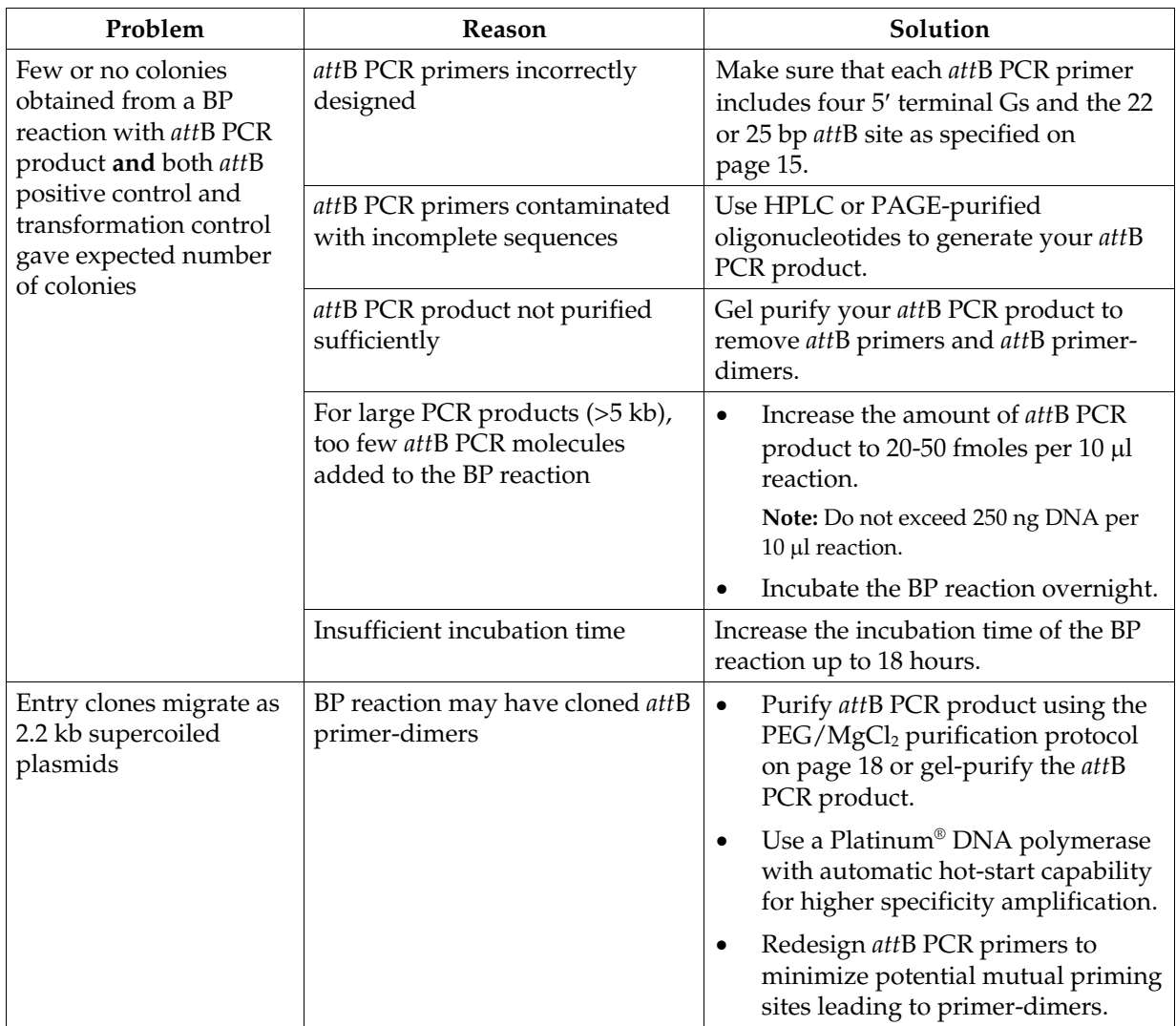

#### **Appendix**

### <span id="page-50-1"></span><span id="page-50-0"></span>**Map of pDONR™P4-P1R**

#### **pDONR™P4-P1R Map**

The map below shows the elements of pDONR™P4-P1R. **The complete sequence of pDONR™P4-P1R is available from our Web site (www.invitrogen.com) or by contacting Technical Service (see page [48\)](#page-57-1).** 

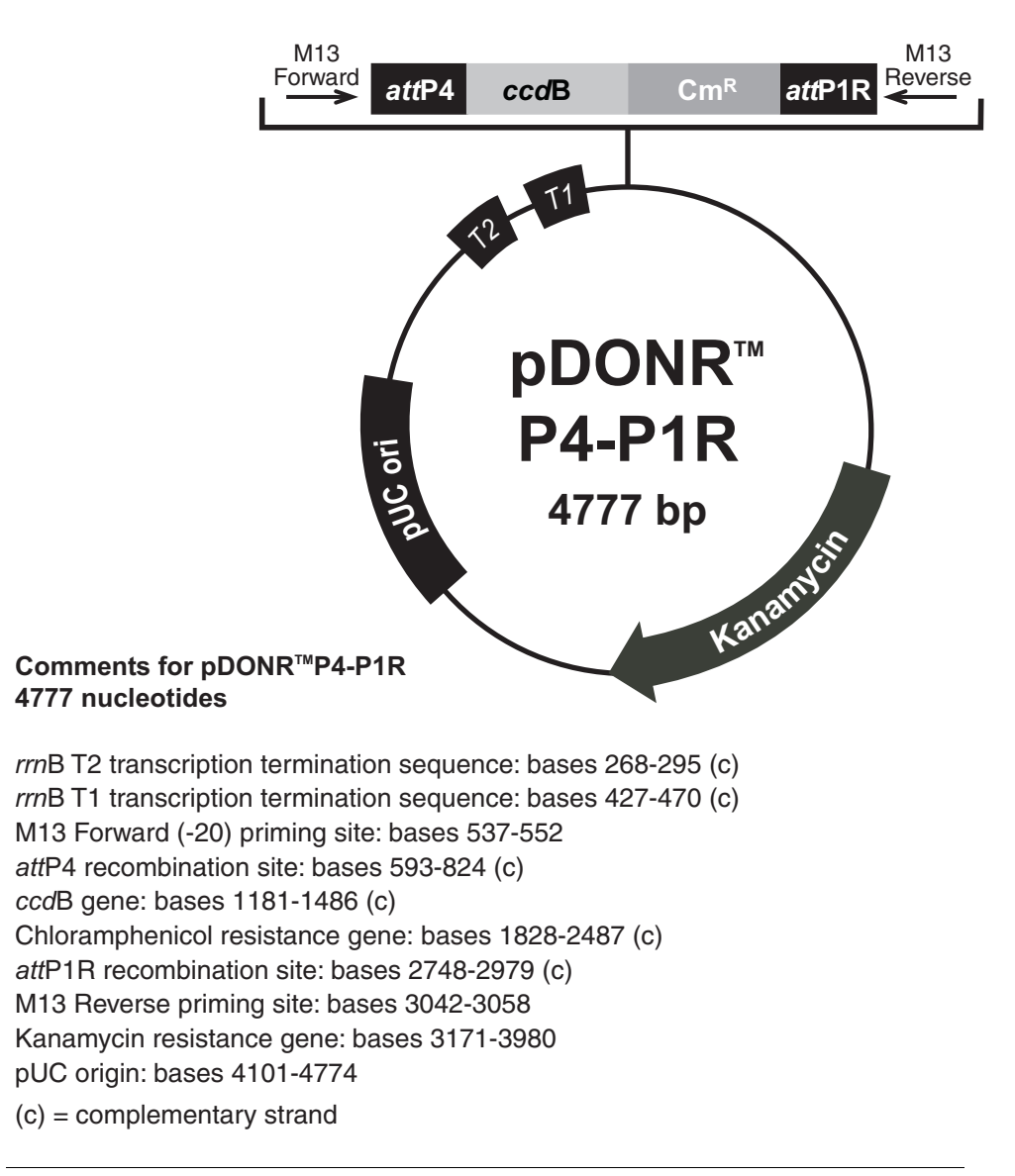

### <span id="page-51-0"></span>**Map of pDONR™221**

**pDONR™221 Map** The map below shows the elements of pDONR™221. **The complete sequence of pDONR™221 is available from our Web site (www.invitrogen.com) or by contacting Technical Service (see page [48\)](#page-57-1).**

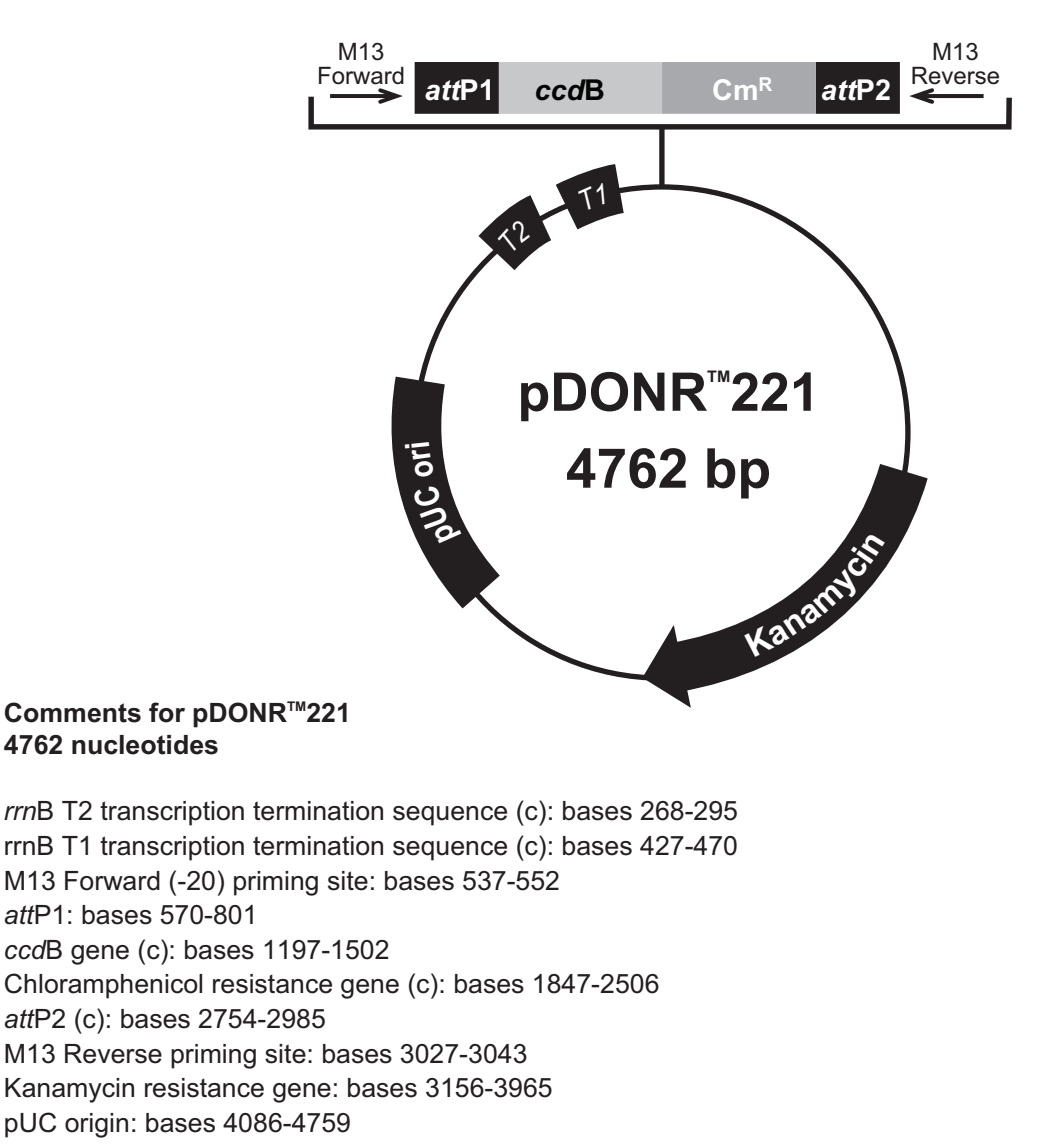

 $(c)$  = complementary strand

### <span id="page-52-0"></span>**Map of pDONR™P2R-P3**

#### **pDONR™P2R-P3 Map**

The map below shows the elements of pDONR™P2R-P3. **The complete sequence of pDONR™P2R-P3 is available from our Web site (www.invitrogen.com) or by contacting Technical Service (see page [48\)](#page-57-1).**

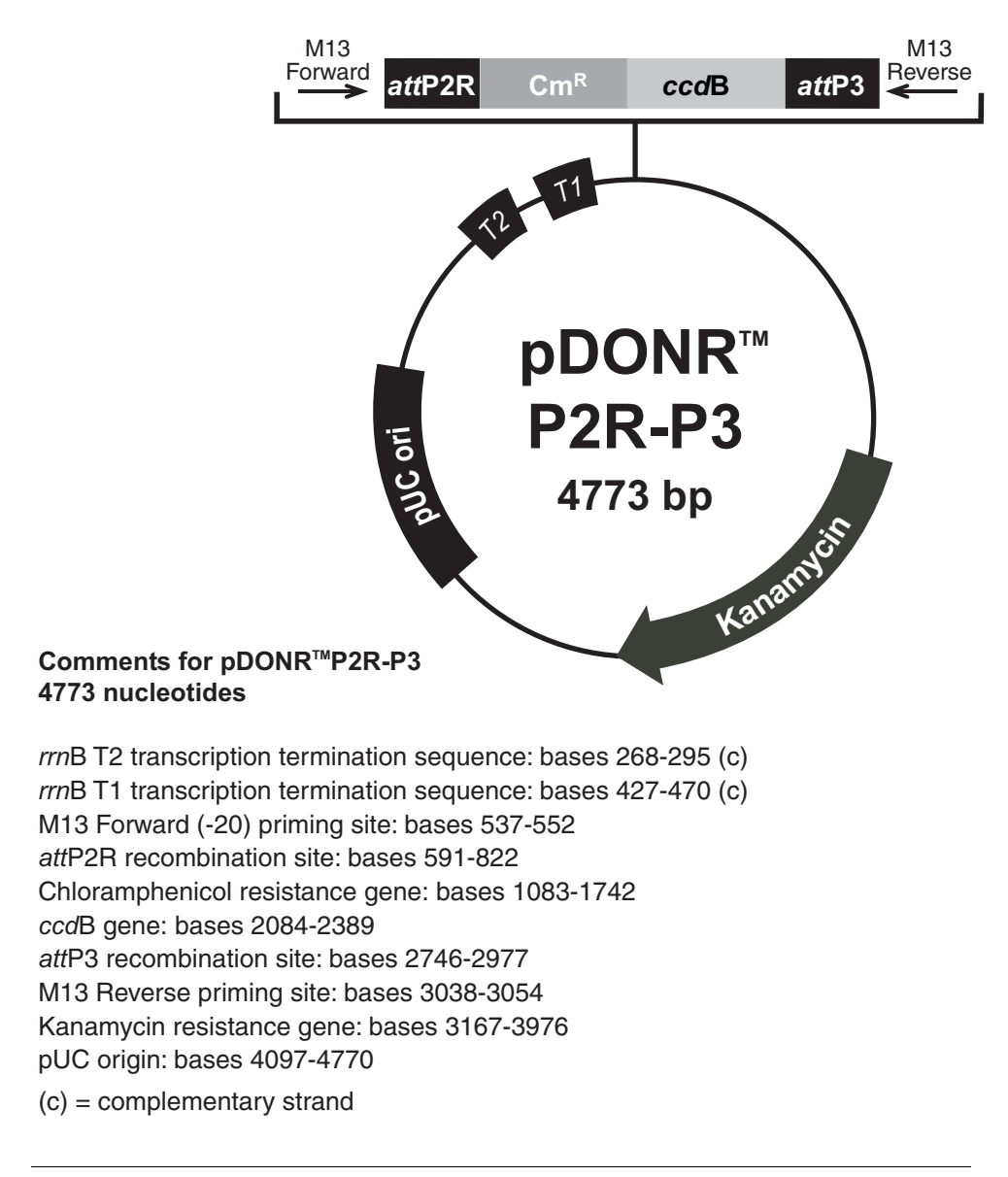

# <span id="page-53-0"></span>**Features of pDONR™ Vectors**

#### <span id="page-53-1"></span>**Features of the pDONR™ Vectors**

pDONR™P4-P1R (4777 bp), pDONR™221 (4762 bp), and pDONR™P2R-P3 (4773 bp) contain the following elements. All features have been functionally tested.

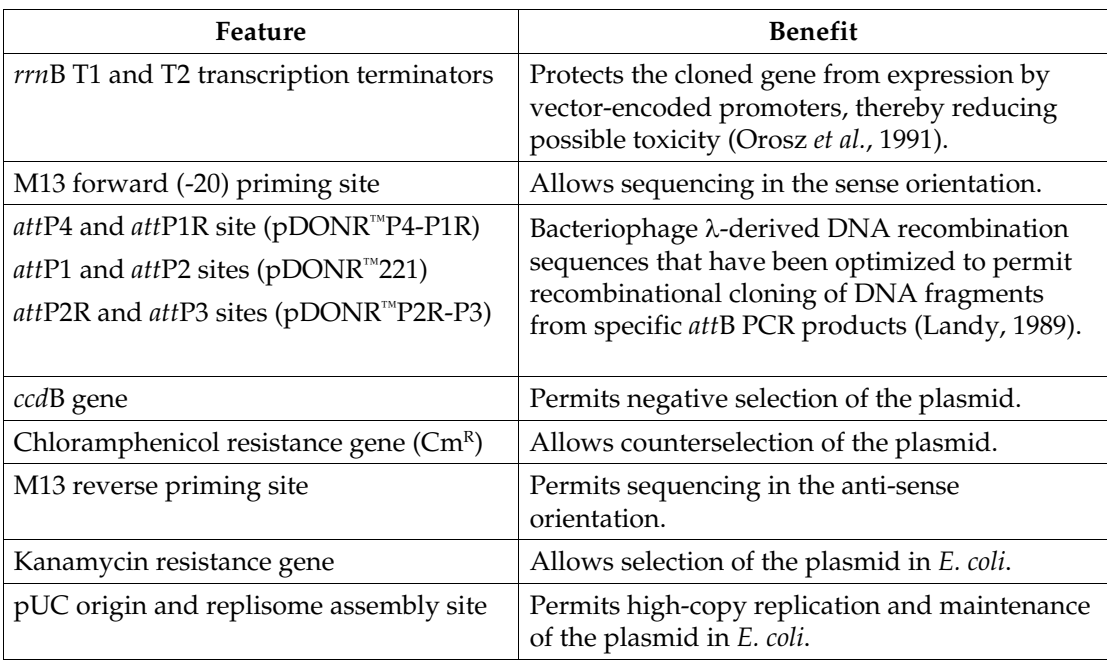

### <span id="page-54-1"></span><span id="page-54-0"></span>**Map and Features of pDEST™R4-R3**

**pDEST™R4-R3 Map** 

The map below shows the elements of pDEST™R4-R3. **The complete sequence of pDEST™R4-R3 is available from our Web site (www.invitrogen.com) or by contacting Technical Service (see page [48\)](#page-57-1).**

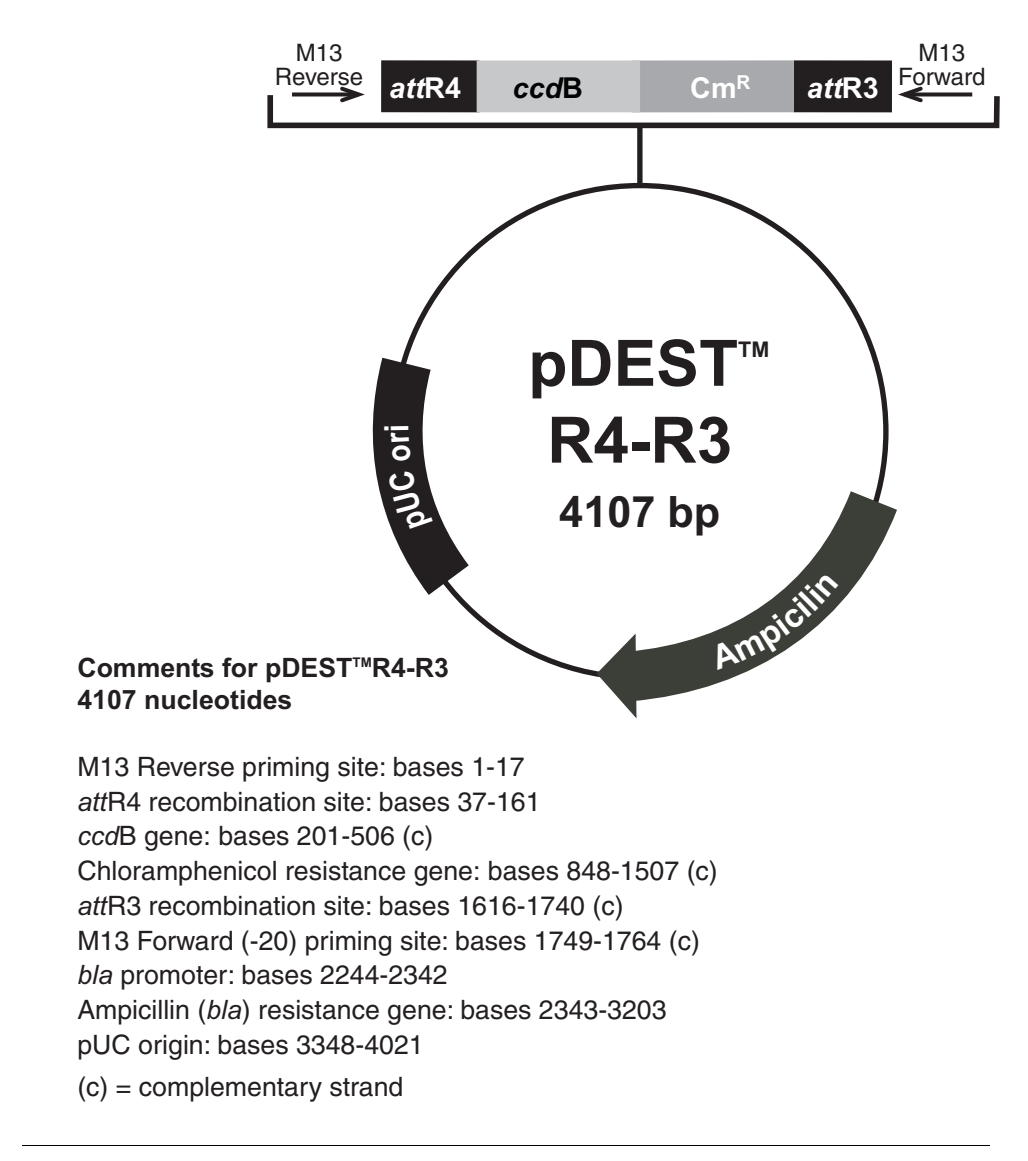

# **Map and Features of pDEST™R4-R3**

#### <span id="page-55-0"></span>**Features of the pDEST™R4-R3 Vector**

pDEST™R4-R3 (4107 bp) contains the following elements. All features have been functionally tested.

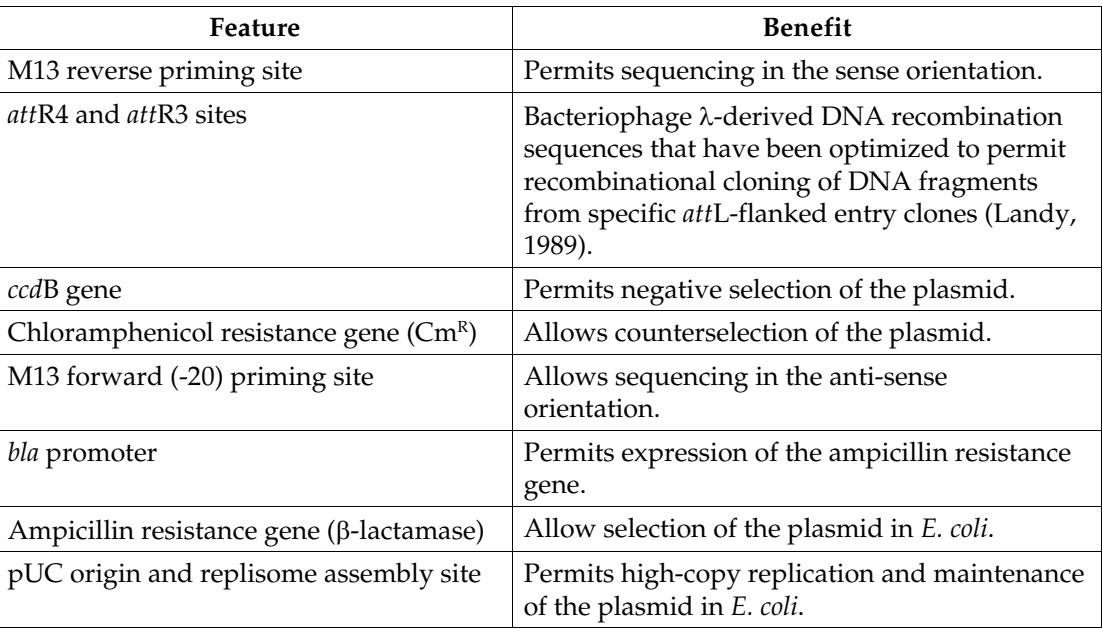

#### <span id="page-56-1"></span><span id="page-56-0"></span>**Map of pMS/GW**

**Description pMS/GW** is a 5898 bp control vector, and was generated using the MultiSite Gateway<sup>®</sup> LR recombination reaction between  $p$ DEST<sup>™</sup>R4-R3 and three entry clones containing the *ara*C gene and *ara*BAD promoter, *gus* gene, and *lacZ*α fragment, respectively. This expression clone is designed for use as a control for each BP recombination reaction (see page [24](#page-33-2) for details).

**Map of pMS/GW** The map below shows the elements of pMS/GW. **The complete sequence of pMS/GW is available from our Web site (www.invitrogen.com) or by contacting Technical Service (see page [48\)](#page-57-1).**

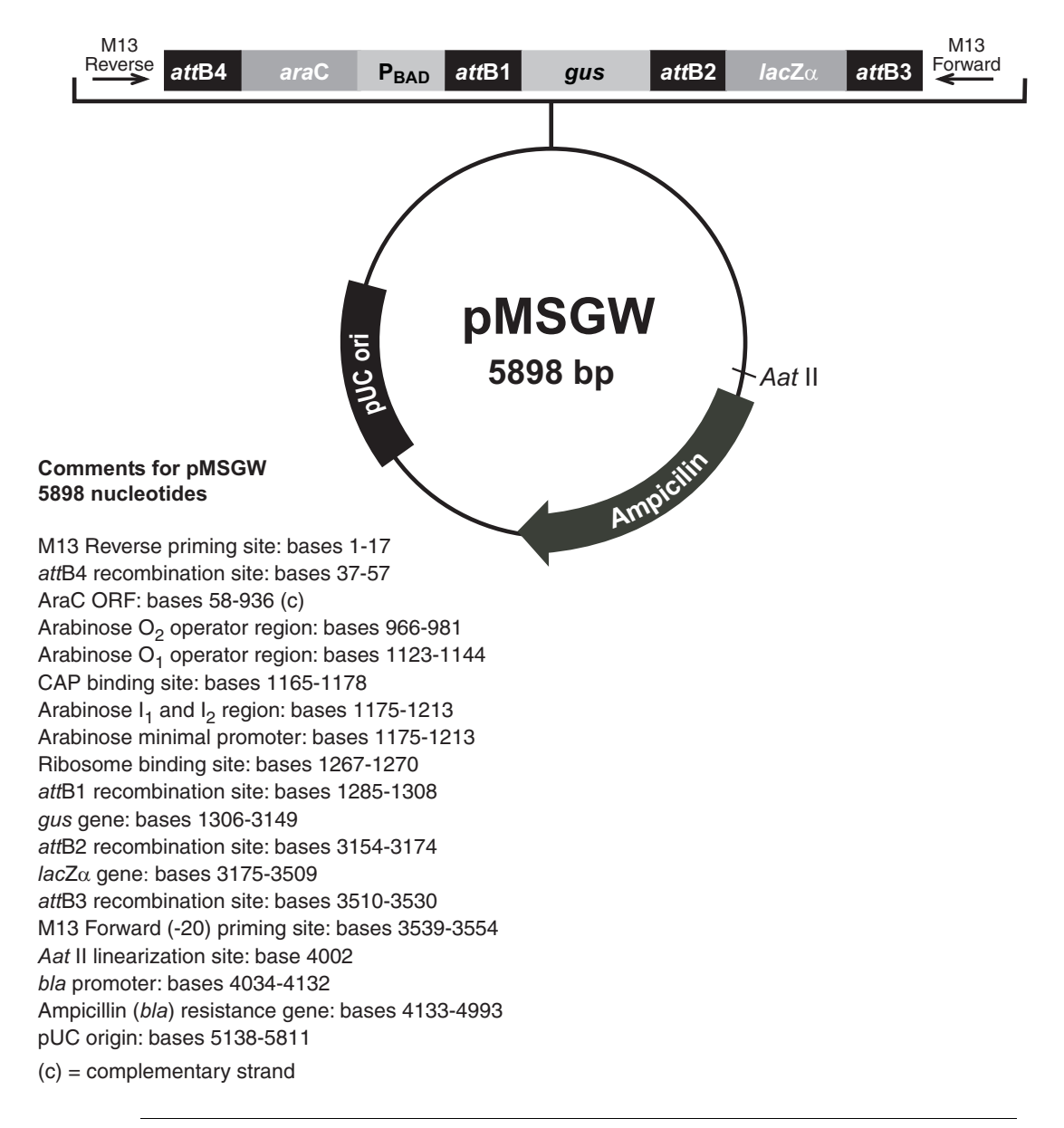

#### <span id="page-57-1"></span><span id="page-57-0"></span>**Technical Service**

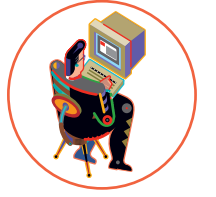

**World Wide Web** Visit the Invitrogen Web Resource using your World Wide Web browser. At the site, you can:

- Get the scoop on our hot new products and special product offers
- View and download vector maps and sequences
- Download manuals in Adobe® Acrobat® (PDF) format
- Explore our catalog with full color graphics
- Obtain citations for Invitrogen products
- Request catalog and product literature

Once connected to the Internet, launch your web browser (Netscape 3.0 or newer), then enter the following location (or URL):

#### **http://www.invitrogen.com**

...and the program will connect directly. Click on underlined text or outlined graphics to explore. Don't forget to put a bookmark at our site for easy reference!

**Contact Us** For more information or technical assistance, please call, write, fax, or email. Additional international offices are listed on our web page ([www.invitrogen.com\)](http://www.invitrogen.com/).

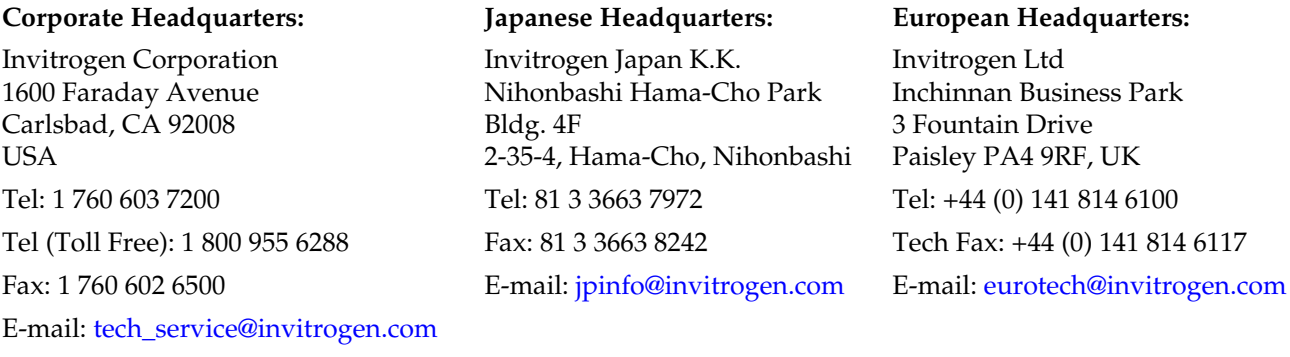

**MSDS Requests** To request an MSDS, visit our Web site at [www.invitrogen.com](http://www.invitrogen.com/). On the home page, go to 'Technical Resources', select 'MSDS', and follow instructions on the page.

### **Technical Service, continued**

**Limited Warranty** Invitrogen is committed to providing our customers with high-quality goods and services. Our goal is to ensure that every customer is 100% satisfied with our products and our service. If you should have any questions or concerns about an Invitrogen product or service, contact our Technical Service Representatives.

> Invitrogen warrants that all of its products will perform according to specifications stated on the certificate of analysis. The company will replace, free of charge, any product that does not meet those specifications. This warranty limits Invitrogen Corporation's liability only to the cost of the product. No warranty is granted for products beyond their listed expiration date. No warranty is applicable unless all product components are stored in accordance with instructions. Invitrogen reserves the right to select the method(s) used to analyze a product unless Invitrogen agrees to a specified method in writing prior to acceptance of the order.

> Invitrogen makes every effort to ensure the accuracy of its publications, but realizes that the occasional typographical or other error is inevitable. Therefore Invitrogen makes no warranty of any kind regarding the contents of any publications or documentation. If you discover an error in any of our publications, please report it to our Technical Service Representatives.

> **Invitrogen assumes no responsibility or liability for any special, incidental, indirect or consequential loss or damage whatsoever. The above limited warranty is sole and exclusive. No other warranty is made, whether expressed or implied, including any warranty of merchantability or fitness for a particular purpose.**

#### <span id="page-59-0"></span>**Purchaser Notification**

**Introduction** Use of the MultiSite Gateway<sup>®</sup> Three-Fragment Vector Construction Kit is covered under the licenses detailed below.

#### **Limited Use Label License No. 19: Gateway® Cloning Products**

This product and its use is the subject of one or more of U.S. Patent Nos. 5,888,732, 6,143,557, 6,171,861, 6,270,969, and 6,277,608 and/or other pending U.S. and foreign patent applications owned by Invitrogen Corporation. The purchase of this product conveys to the buyer the non-transferable right to use the purchased amount of the product and components of the product in research conducted by the buyer (whether the buyer is an academic or for profit entity). The purchase of this product does not convey a license under any method claims in the foregoing patents or patent applications, or to use this product with any recombination sites other than those purchased from Invitrogen Corporation or its authorized distributor. The right to use methods claimed in the foregoing patents or patent applications with this product for research purposes only can only be acquired by the use of ClonaseTM purchased from Invitrogen Corporation or its authorized distributors. The buyer cannot modify the recombination sequence(s) contained in this product for any purpose. The buyer cannot sell or otherwise transfer (a) this product, (b) its components, or (c) materials made by the employment of this product or its components to a third party or otherwise use this product or its components or materials made by the employment of this product or its components for Commercial Purposes. The buyer may transfer information or materials made through the employment of this product to a scientific collaborator, provided that such transfer is not for any Commercial Purpose, and that such collaborator agrees in writing (a) not to transfer such materials to any third party, and (b) to use such transferred materials and/or information solely for research and not for Commercial Purposes. Notwithstanding the preceding, any buyer who is employed in an academic or government institution may transfer materials made with this product to a third party who has a license from Invitrogen under the patents identified above to distribute such materials. Transfer of such materials and/or information to collaborators does not convey rights to practice any methods claimed in the foregoing patents or patent applications. Commercial Purposes means any activity by a party for consideration and may include, but is not limited to: (1) use of the product or its components in manufacturing; (2) use of the product or its components to provide a service, information, or data; (3) use of the product or its components for therapeutic, diagnostic or prophylactic purposes; or (4) resale of the product or its components, whether or not such product or its components are resold for use in research. Invitrogen Corporation will not assert a claim against the buyer of infringement of the above patents based upon the manufacture, use or sale of a therapeutic, clinical diagnostic, vaccine or prophylactic product developed in research by the buyer in which this product or its components was employed, provided that none of (i) this product, (ii) any of its components, or (iii) a method claim of the foregoing patents, was used in the manufacture of such product. Invitrogen Corporation will not assert a claim against the buyer of infringement of the above patents based upon the use of this product to manufacture a protein for sale, provided that no method claim in the above patents was used in the manufacture of such protein. If the purchaser is not willing to accept the limitations of this limited use statement, Invitrogen is willing to accept return of the product with a full refund. For information on purchasing a license to use this product for purposes other than those permitted above, contact Licensing Department, Invitrogen Corporation, 1600 Faraday Avenue, Carlsbad, California 92008. Phone (760) 603-7200.

#### **Gateway® Clone Distribution Policy**

For additional information about Invitrogen's policy for the use and distribution of Gateway® clones, see the section entitled **Gateway® Clone Distribution Policy**, page [52.](#page-61-1)

# **Purchaser Notification, continued**

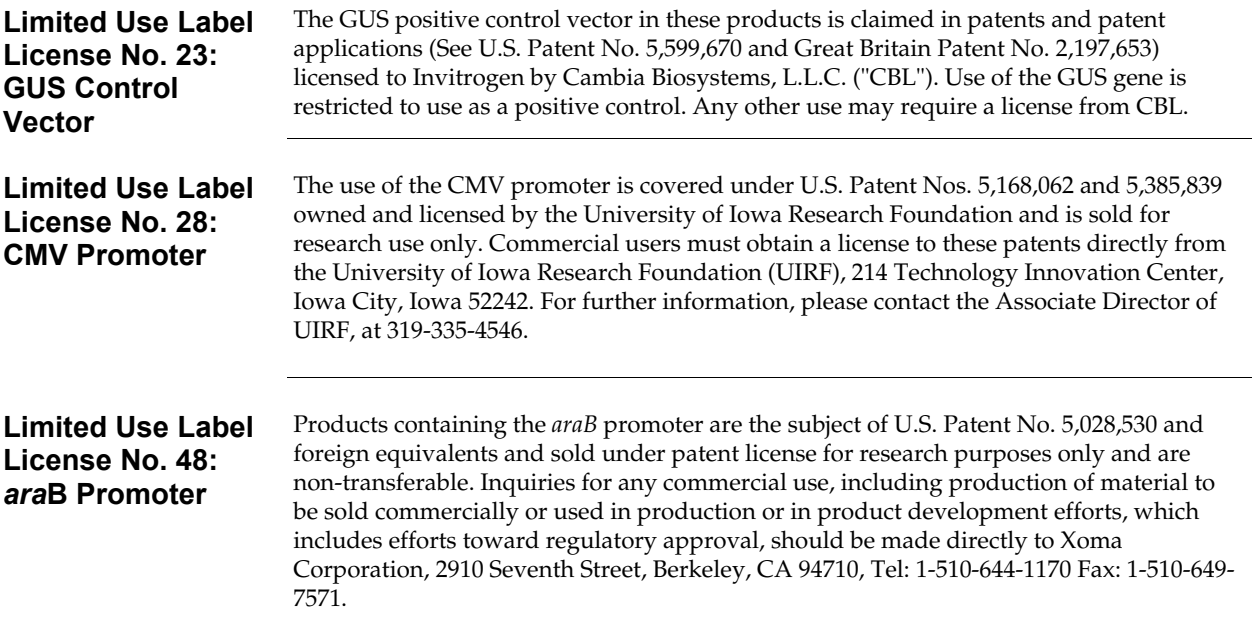

# <span id="page-61-1"></span><span id="page-61-0"></span>**Gateway® Clone Distribution Policy**

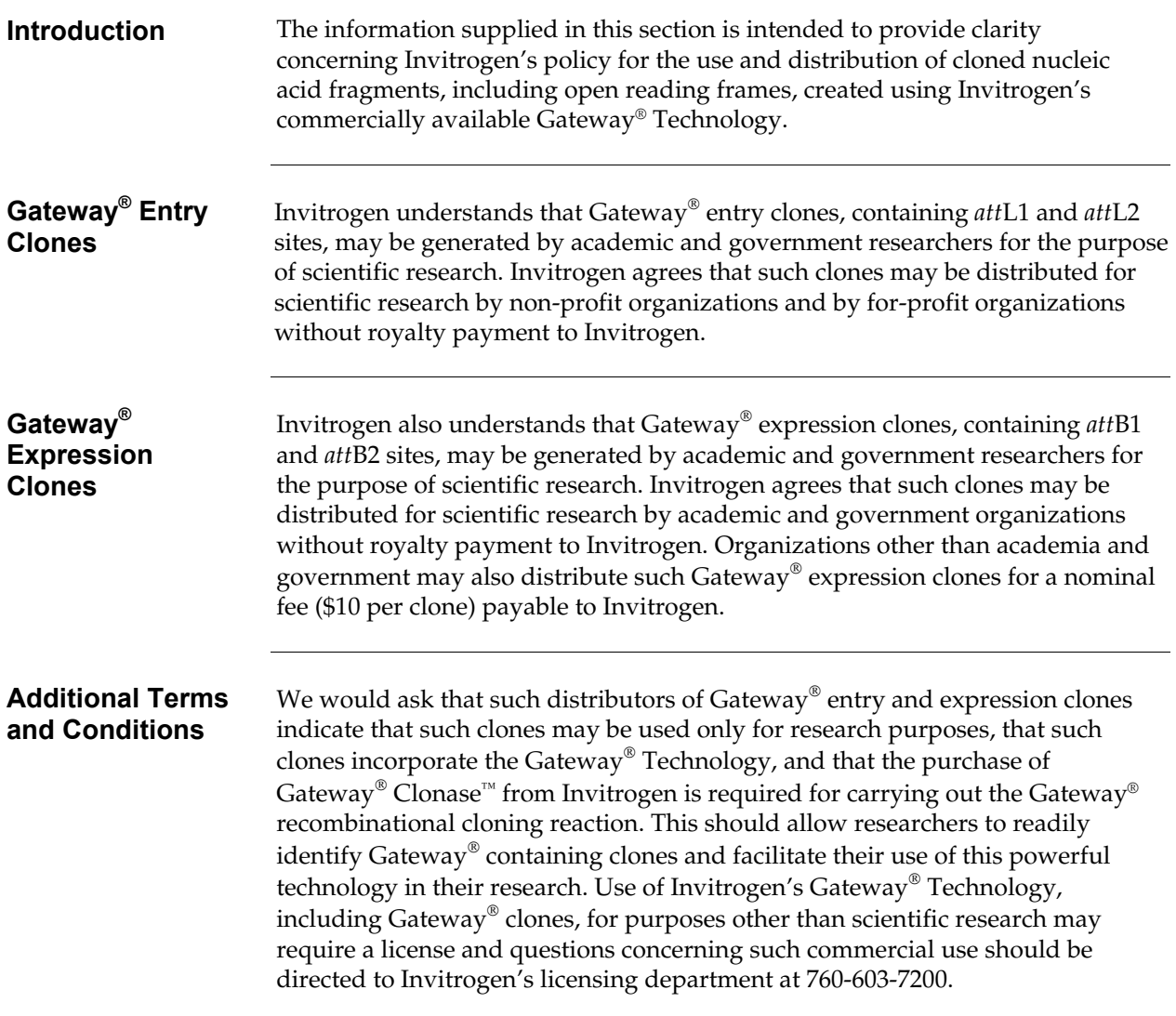

### <span id="page-62-0"></span>**Product Qualification**

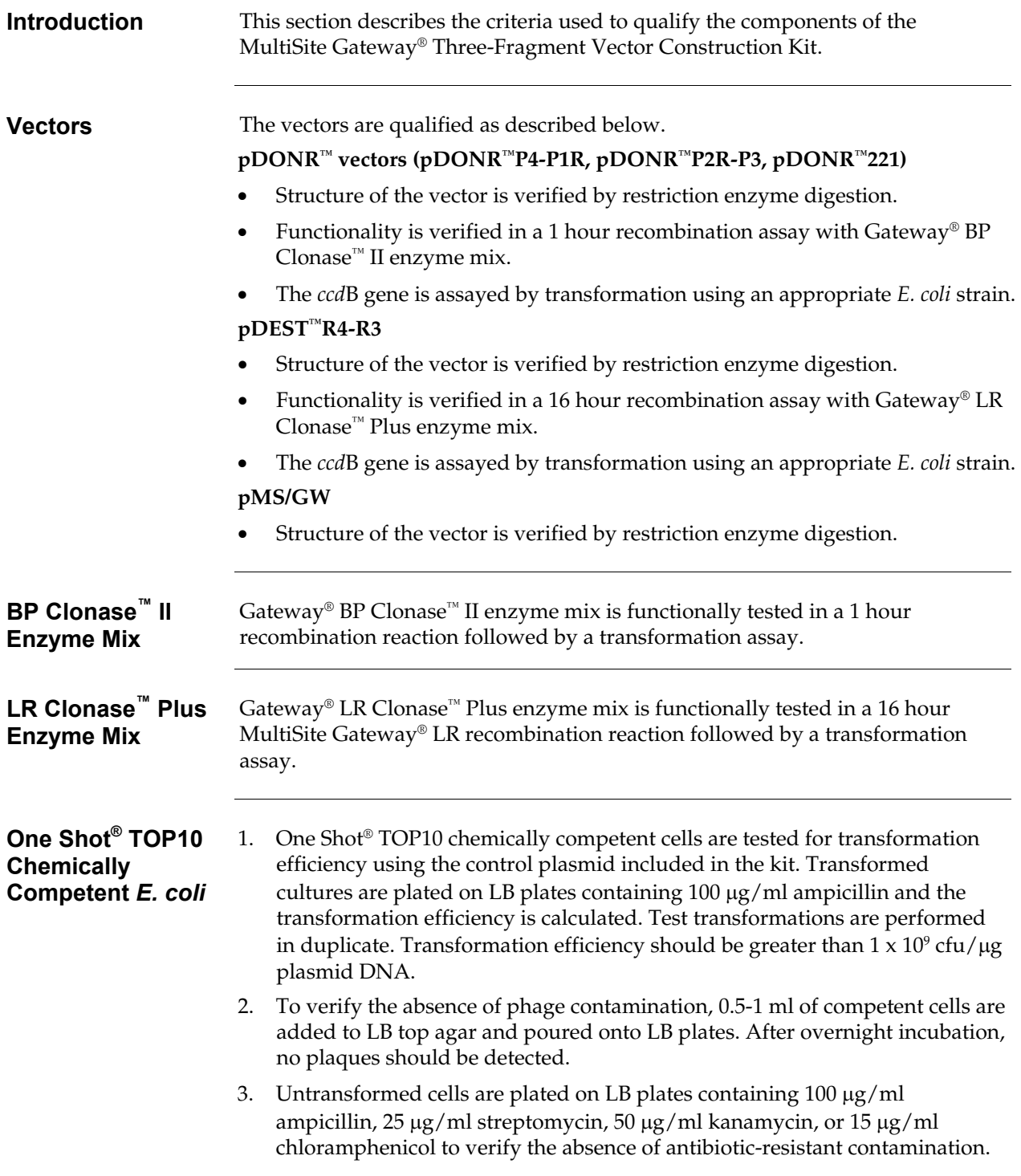

## <span id="page-63-1"></span><span id="page-63-0"></span>**Glossary of Terms**

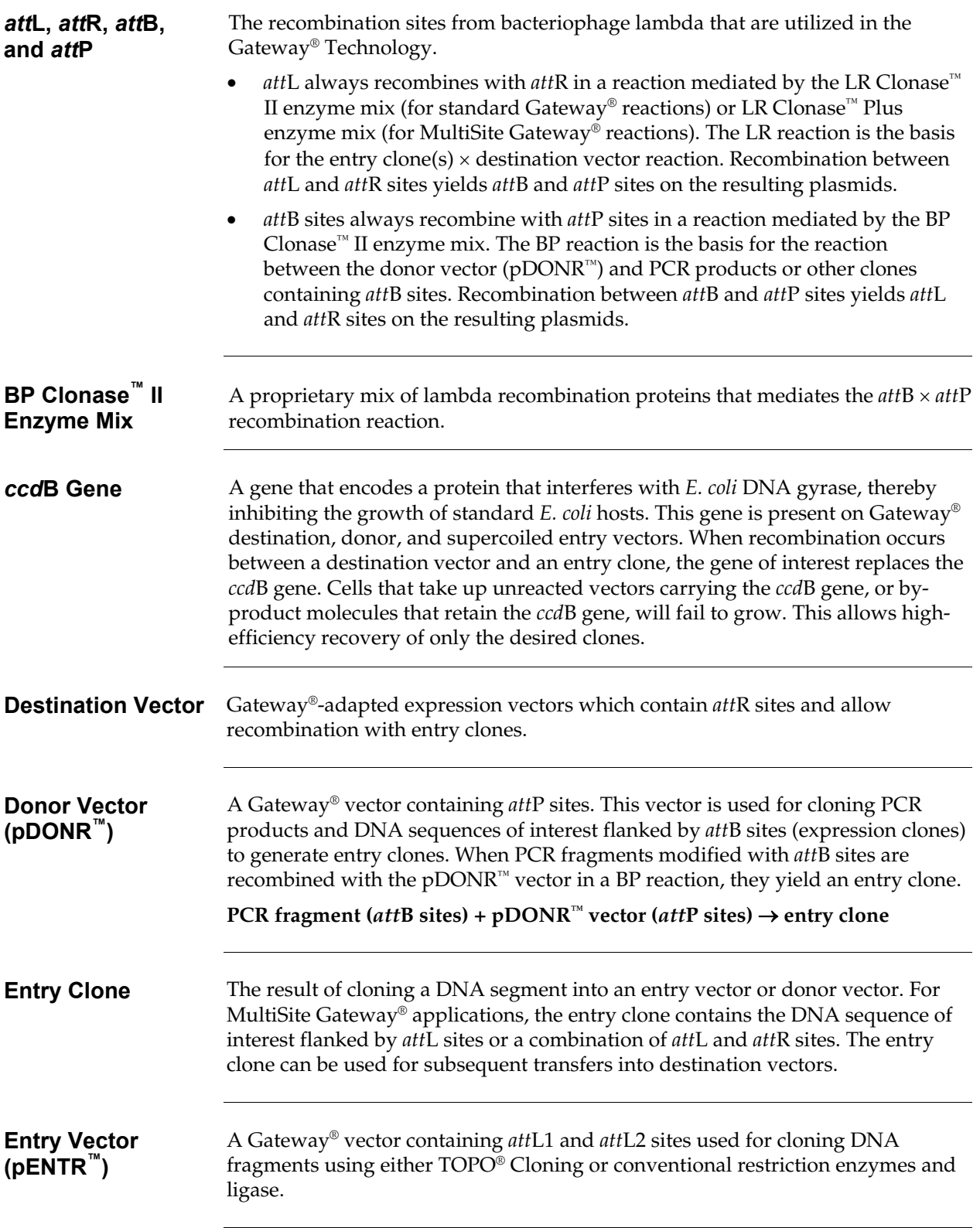

## **Glossary of Terms, continued**

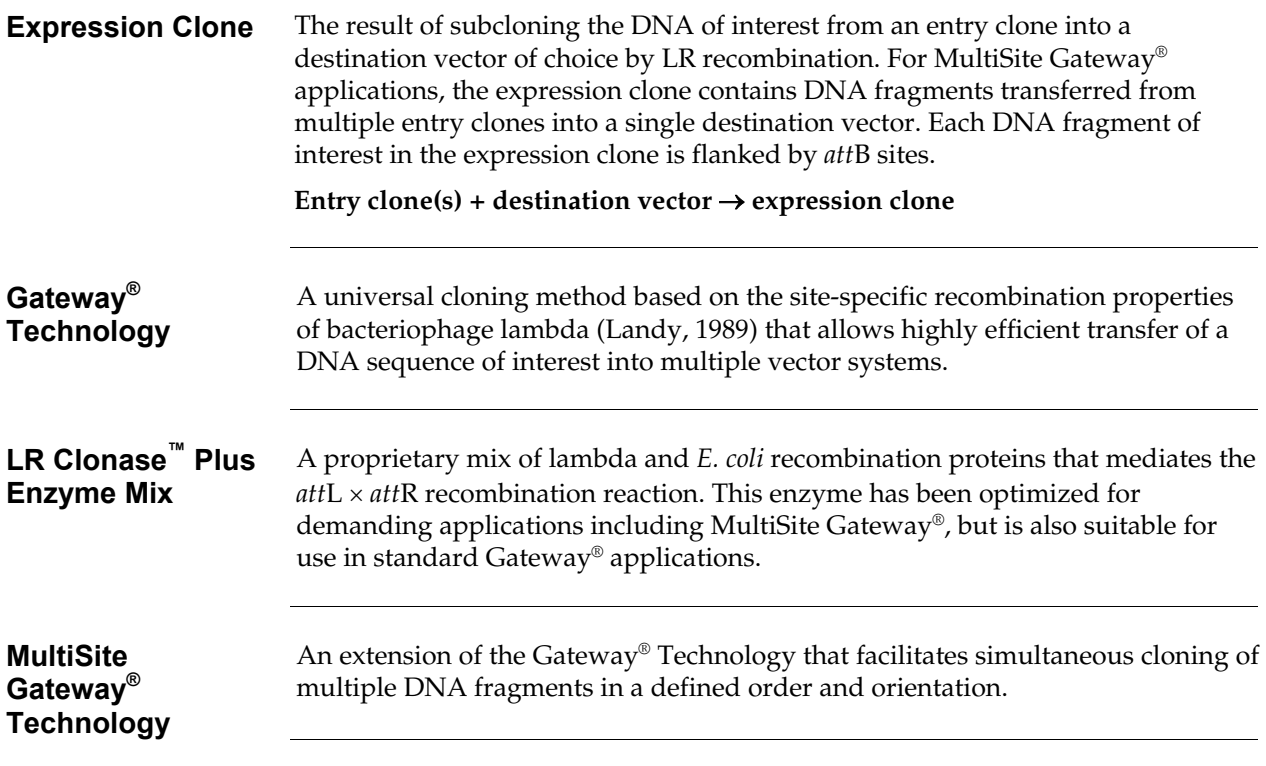

#### <span id="page-65-0"></span>**References**

Bernard, P., and Couturier, M. (1992). Cell Killing by the F Plasmid CcdB Protein Involves Poisoning of DNA-Topoisomerase II Complexes. J. Mol. Biol. *226*, 735-745.

Hartley, J. L., Temple, G. F., and Brasch, M. A. (2000). DNA Cloning Using *in vitro* Site-Specific Recombination. Genome Research *10*, 1788-1795.

Kozak, M. (1987). An Analysis of 5´-Noncoding Sequences from 699 Vertebrate Messenger RNAs. Nucleic Acids Res. *15*, 8125-8148.

Kozak, M. (1991). An Analysis of Vertebrate mRNA Sequences: Intimations of Translational Control. J. Cell Biology *115*, 887-903.

Kozak, M. (1990). Downstream Secondary Structure Facilitates Recognition of Initiator Codons by Eukaryotic Ribosomes. Proc. Natl. Acad. Sci. USA *87*, 8301-8305.

Landy, A. (1989). Dynamic, Structural, and Regulatory Aspects of Lambda Site-specific Recombination. Ann. Rev. Biochem. *58*, 913-949.

Orosz, A., Boros, I., and Venetianer, P. (1991). Analysis of the Complex Transcription Termination Region of the *Escherichia coli rrnB* Gene. Eur. J. Biochem. *201*, 653-659.

Ptashne, M. (1992). A Genetic Switch: Phage (Lambda) and Higher Organisms (Cambridge, MA: Cell Press).

Shine, J., and Dalgarno, L. (1975). Terminal-Sequence Analysis of Bacterial Ribosomal RNA. Correlation Between the 3'-Terminal-Polypyrimidine Sequence of 16-S RNA and Translational Specificity of the Ribosome. Eur. J. Biochem. *57*, 221-230.

Trinh, T., Jessee, J., and Bloom, F. R. (1994). STBL2: An *Escherichia Coli* Strain for the Stable Propagation of Retroviral Clones and Direct Repeat Sequences. FOCUS *16*, 78-80.

#### ©2002-2004 Invitrogen Corporation. All rights reserved.

For research use only. Not intended for any animal or human therapeutic or diagnostic use.

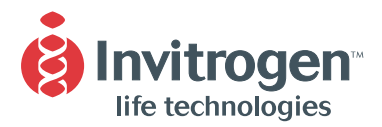

#### United States Headquarters:

**Invitrogen Corporation 1600 Faraday Avenue Carlsbad, California 92008 Tel: 1 760 603 7200 Tel (Toll Free): 1 800 955 6288 Fax: 1 760 603 7229 Email: tech\_service@invitrogen.com**

#### European Headquarters:

**Invitrogen Ltd 3 Fountain Drive Inchinnan Business Park Paisley PA4 9RF, UK Tel (Free Phone Orders): 0800 269 210 Tel (General Enquiries): 0800 5345 5345 Fax: +44 (0) 141 814 6287 Email: eurotech@invitrogen.com**

#### International Offices:

**Argentina 5411 4556 0844 Australia 1 800 331 627 Austria 0800 20 1087 Belgium 0800 14894 Brazil 0800 11 0575 Canada 800 263 6236 China 10 6849 2578 Denmark 80 30 17 40**

**France 0800 23 20 79 Germany 0800 083 0902 Hong Kong 2407 8450 India 11 577 3282 Italy 02 98 22 201 Japan 03 3663 7974 The Netherlands 0800 099 3310 New Zealand 0800 600 200 Norway 00800 5456 5456**

**Spain & Portugal 900 181 461 Sweden 020 26 34 52 Switzerland 0800 848 800 Taiwan 2 2651 6156 UK 0800 838 380 For other countries see our website**

www.invitrogen.com